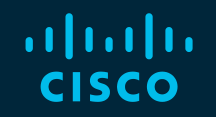

# You make possible

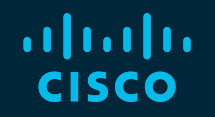

# ISE under magnifying glass. How to troubleshoot ISE

Serhii Kucherenko, CX CSE, CCIE #35182 Eugene Korneychuk, CX TL, CCIE #43253

BRKSEC-3229

**CISCO** 

Barcelona | January 27-31, 2020

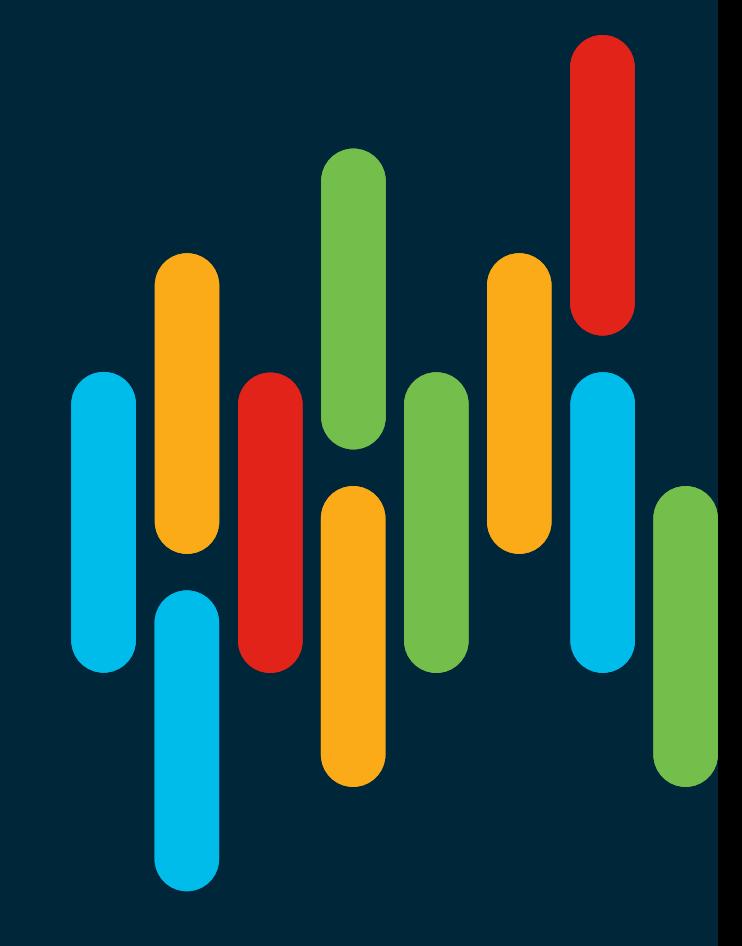

#### Cisco Webex Teams

#### Questions?

Use Cisco Webex Teams to chat with the speaker after the session

#### How

- Find this session in the Cisco Events Mobile App 1
- Click "Join the Discussion" 2
- Install Webex Teams or go directly to the team space 3
- Enter messages/questions in the team space 4

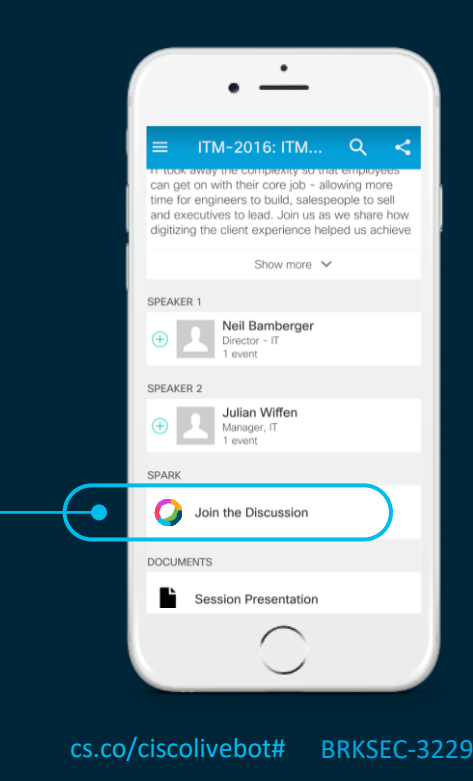

 $\frac{1}{2}$  cisco /  $\frac{1}{2}$ 

#### Welcome to the mystery world of ISE troubleshooting

• Stay tuned for next 2 hours with CX AAA engineers from Krakow

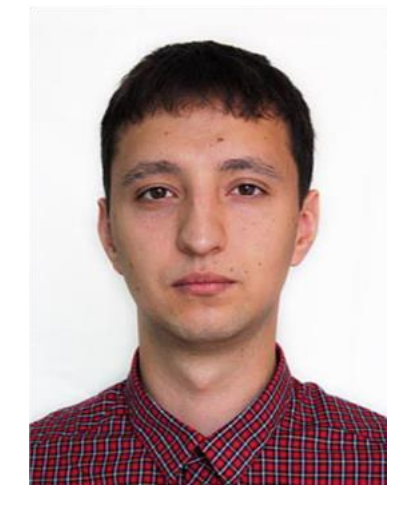

**Eugene Korneychuk** Technical Leader AAA Team Krakow 8 years in TAC 14 years in Networking

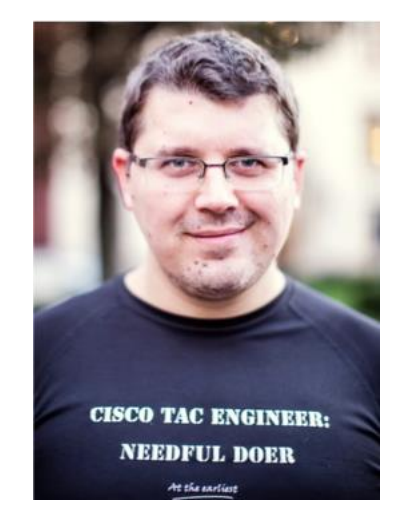

**Serhii Kucherenko** Customer Support Engineer AAA Team Krakow 5 years in TAC 13 years in Networking

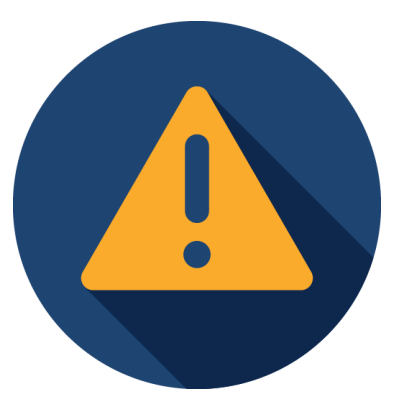

**Warning! Slavic Accent Ahead**

 $\frac{1}{2}$  cisco  $\frac{1}{2}$ 

What do you imagine might be the most essential element in successful troubleshooting?

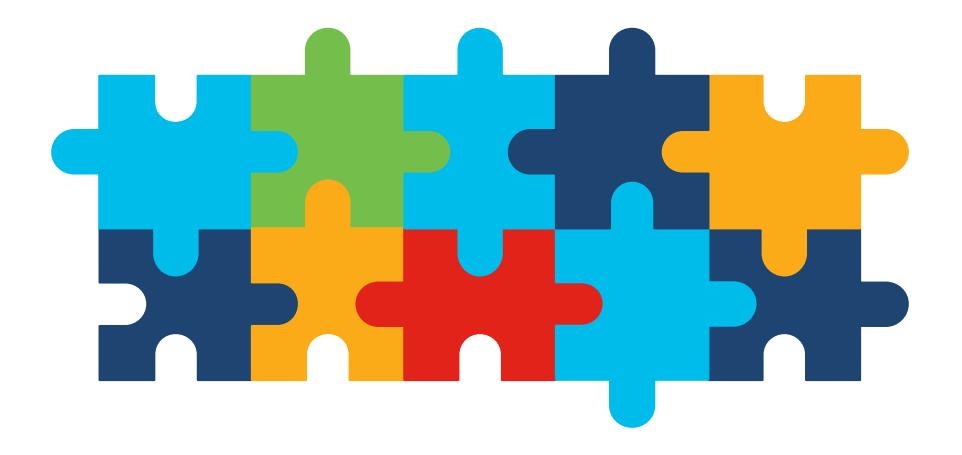

A structured approach, which is similar to a deductive method, is one of the key elements in successful troubleshooting

# Troubleshooting Methodology

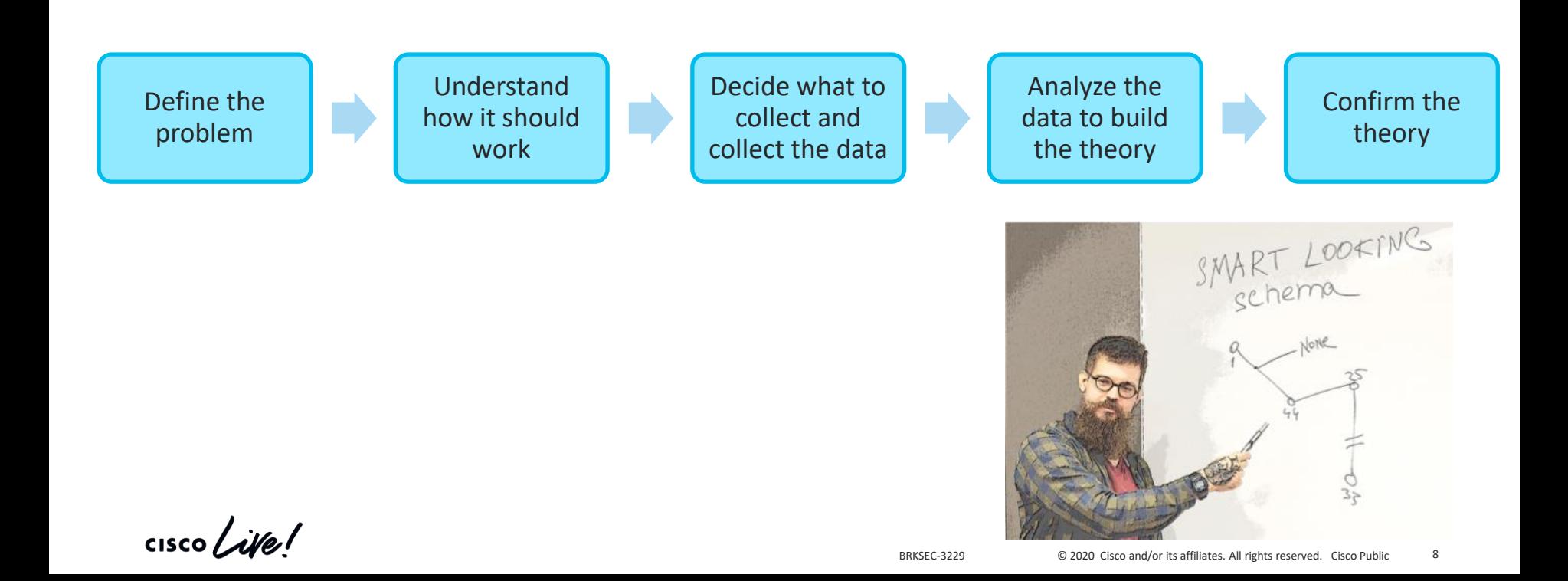

#### Sessions Objectives

Session will cover:

- Theory on ISE and 802.1x operations
- Authentication, Profiling and Posture Troubleshooting
- Troubleshooting Methodology

We want you to learn and have function of the Manuson and have function of the Manuson And have function of the Manuson and have function of the Manuson of the Manuson and have function of the Manuson of the Manuson of the

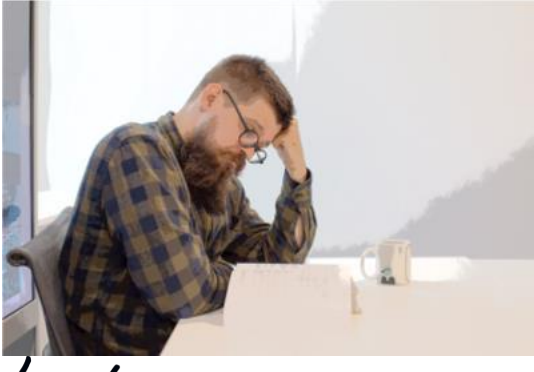

Session will not cover:

- Marketing
- Roadmaps
- All possible ISE features

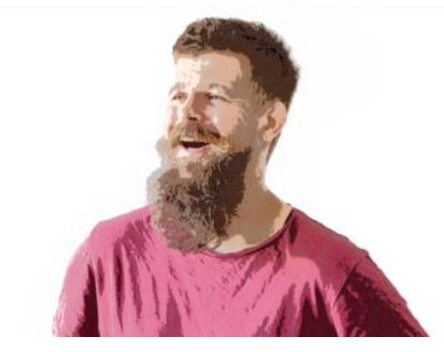

# Icons Used Throughout the Presentation

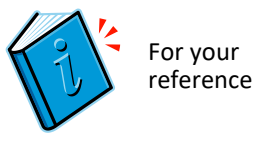

■ For Your Reference – These items will usually NOT be covered in detail during the session

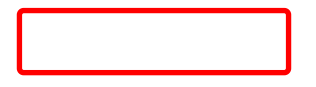

Content enlarging – when something is not visible good enough we highlight and enlarge this area.

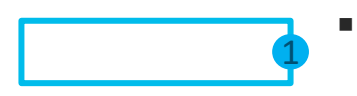

GUI navigation assistant  $-$  This special type of highlighting is used to help you in navigation in the Graphical User Interface of a product.

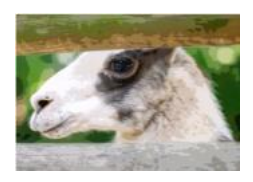

 $\blacksquare$  Hidden Content – slides which won't be presented during the session. Primarily those slides are here to give you more detailed information.

#### Agenda

- Introduction to DEMO
- Learn by example Profiling and Authentication Troubleshooting
- Posture Overview
- 5 common ISE Posture misconceptions
- Learn by example Posture Troubleshooting

 $\csc \theta$ 

#### Agenda

- Introduction to DEMO
- Learn by example Profiling and Authentication Troubleshooting
- Posture Overview
- 5 common ISE Posture misconceptions
- Learn by example Posture Troubleshooting

 $\frac{1}{2}$ 

#### Based on a true story  $\overline{\phantom{a}}$

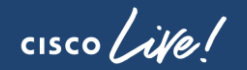

#### Introduction to DEMO

- DEMO is a huge IT company with offices all around the globe and head office in Barcelona.
- Network security is one of the major concerns for DEMO top management.
- Identity networking is implemented based on Cisco ISE, DEMO started from ISE 1.2, currently deployment is on 2.4 Patch 9.
- ISE Distributed Deployment of 2 Nodes is deployed in Barcelona headquarters. Both nodes are having Administration, Monitoring and Policy Service Personas and back up each other for every function.

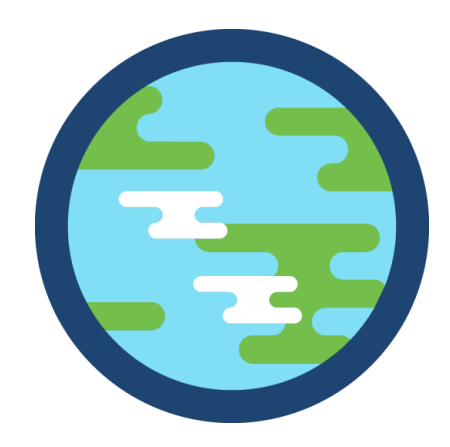

# How ISE is used in DEMO

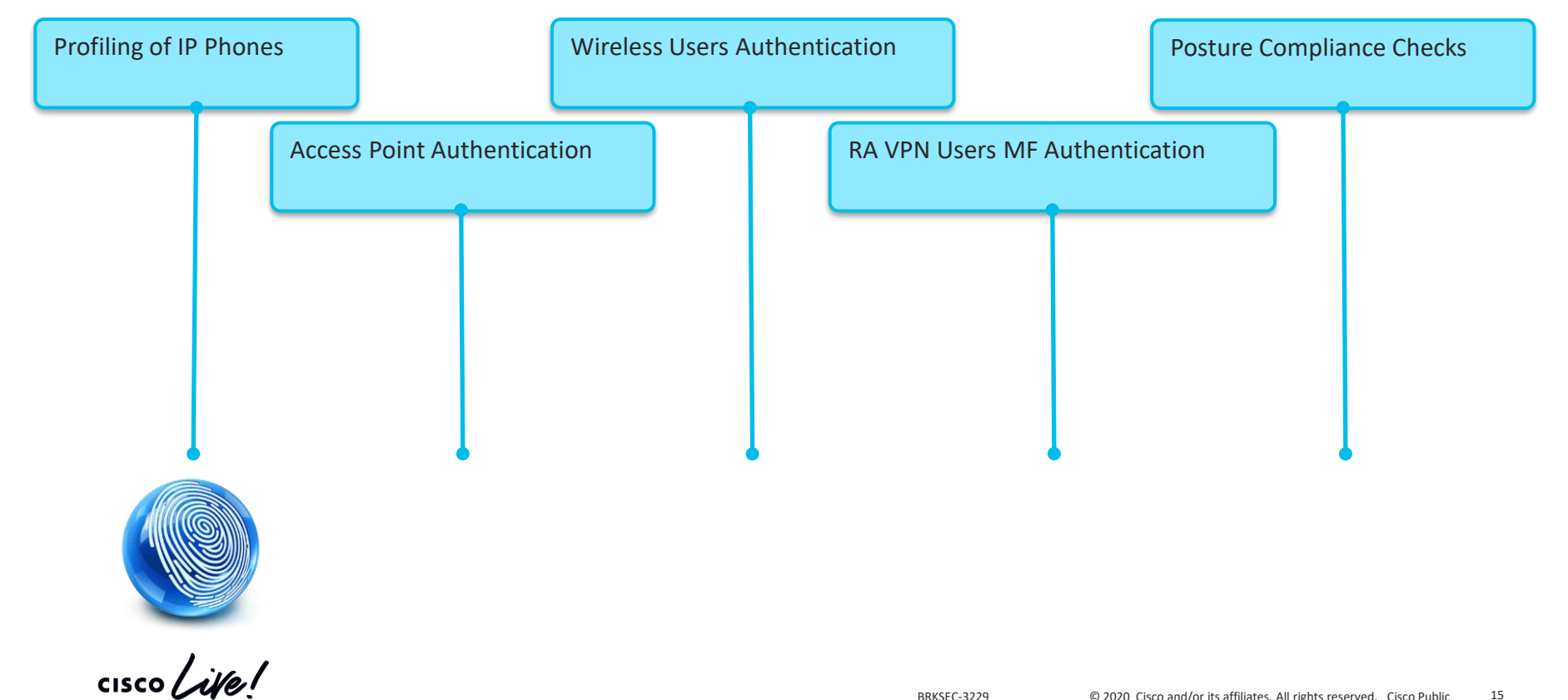

# A Very Important Meeting

On Monday very important business meeting supposed to take place…

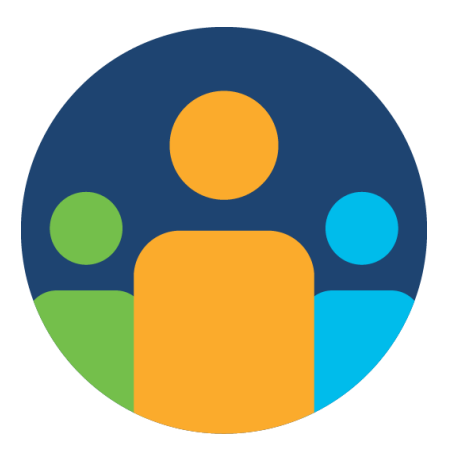

**CISCO** 

#### Agenda

- Introduction to DEMO
- Learn by example Profiling and Authentication Troubleshooting
- Posture Overview
- 5 common ISE Posture misconceptions
- Learn by example Posture Troubleshooting

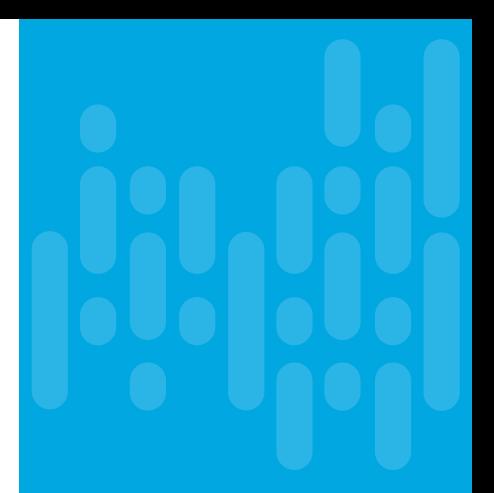

 $\frac{1}{2}$ 

#### Issue 1

#### Meeting's success scale

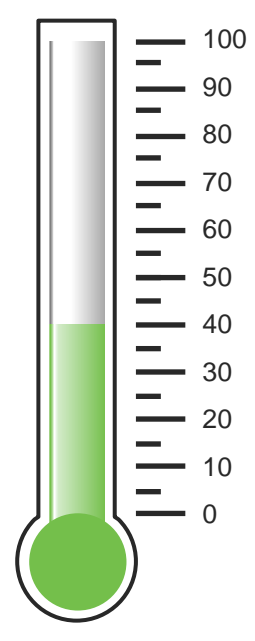

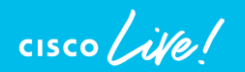

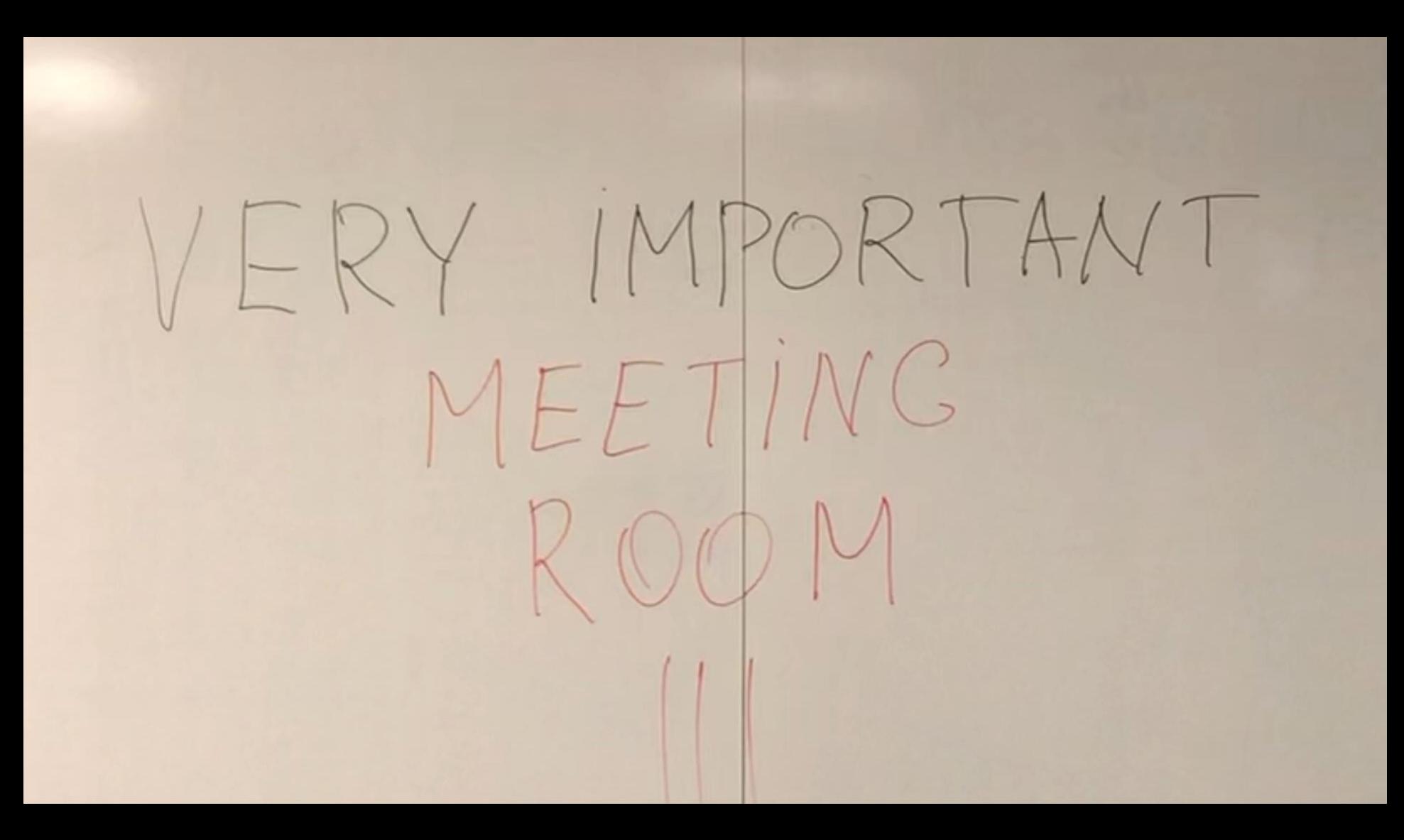

# Define the problem – issue 1

IP Phone is stuck in "Phone not registered"

#### Supporting facts

- Only conference room phone is affected
- Problem is always reproducible
- Switching it off and on, disconnecting/connecting cables didn't help
- No changes over the weekend

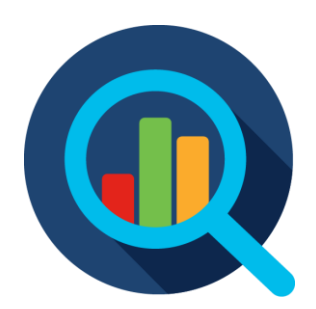

#### Switch > show authentication session

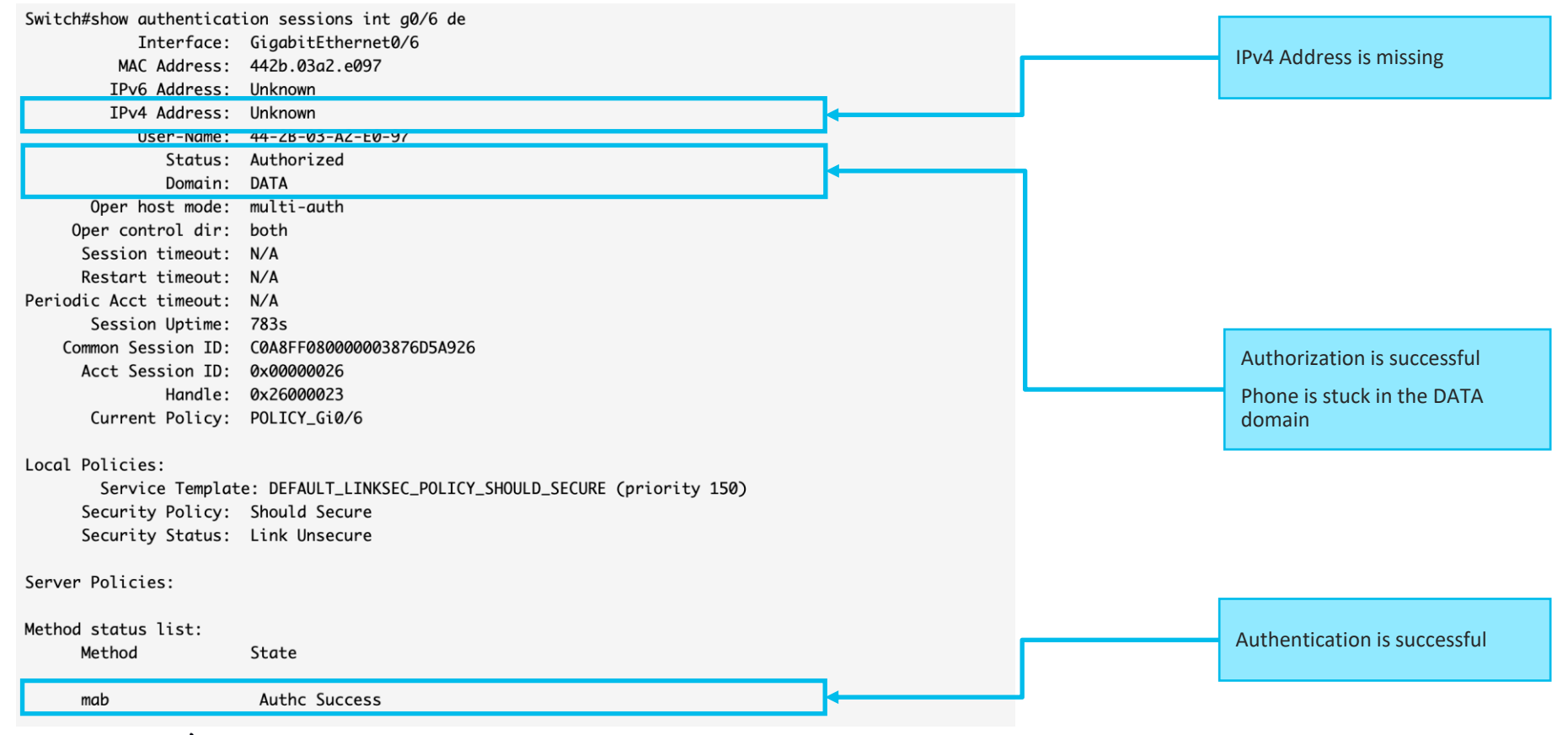

#### Operations > Radius > Live Logs

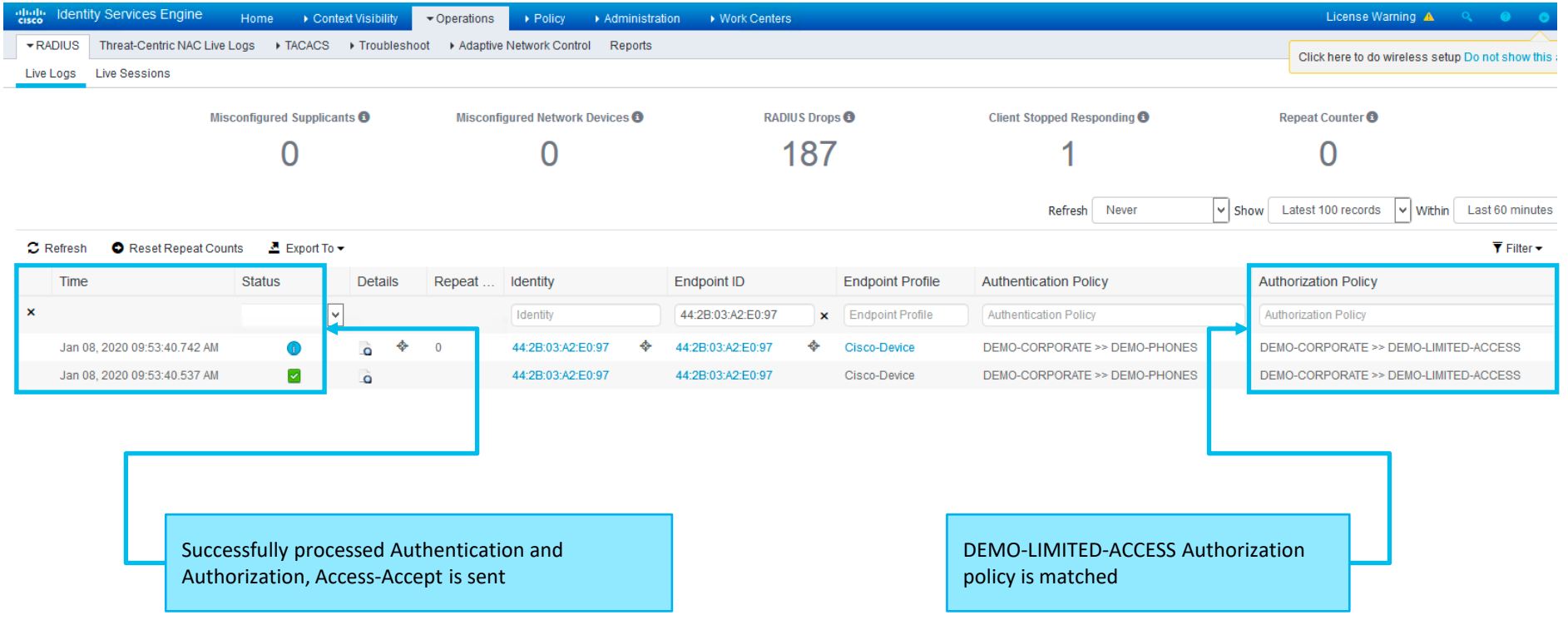

 $\frac{1}{2}$  cisco  $\frac{1}{2}$ 

### Profiling high level overview with Device Sensor

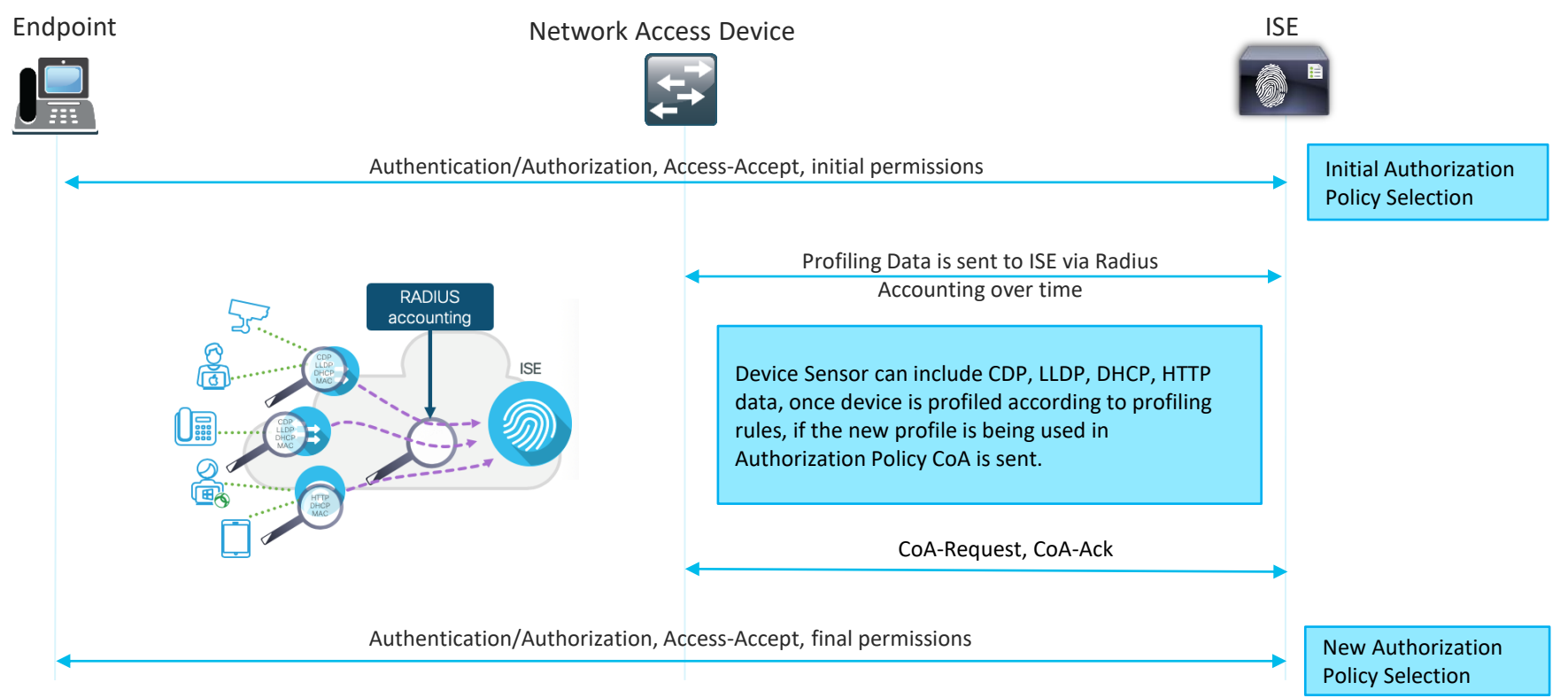

# How it should work. DEMO Profiling Flow

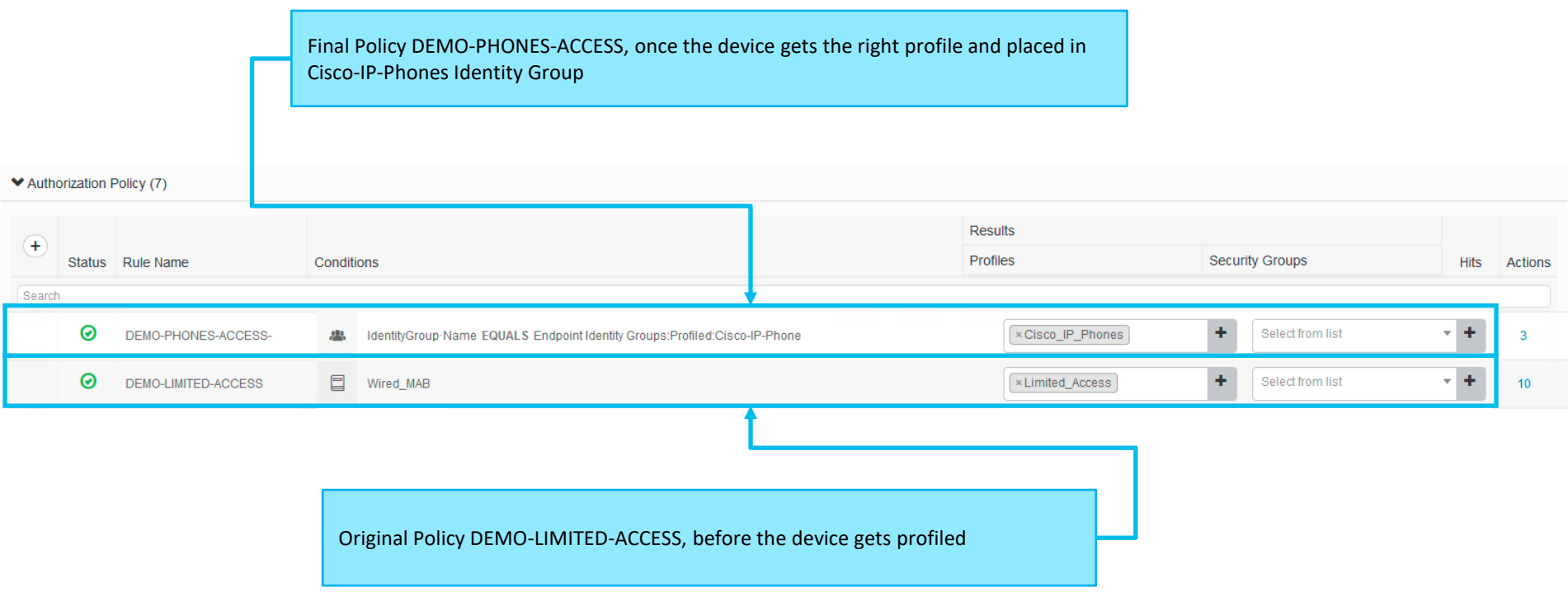

 $\frac{1}{2}$  cisco  $\frac{1}{2}$ 

#### Administration > Identity Management > Groups

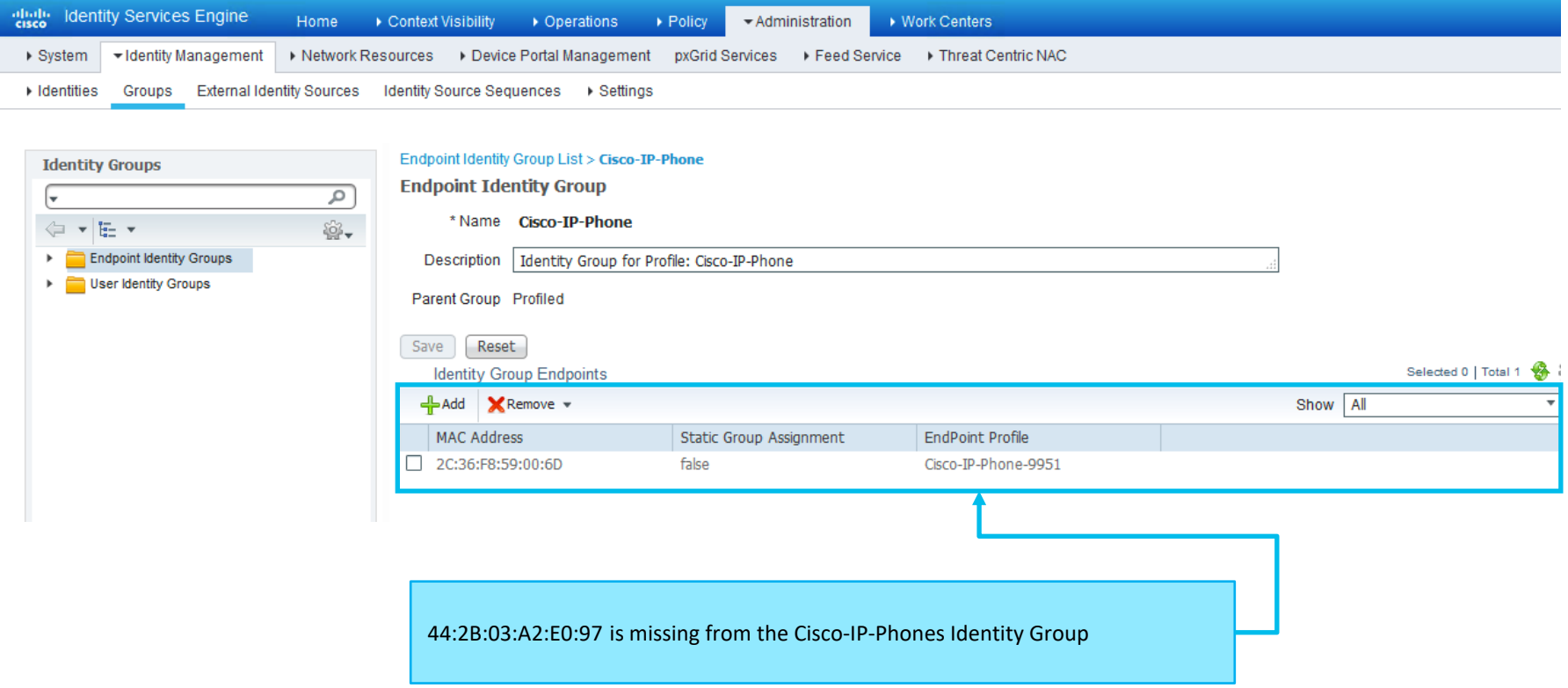

 $\frac{1}{2}$  cisco / *ille* 

# Policy > Profiling

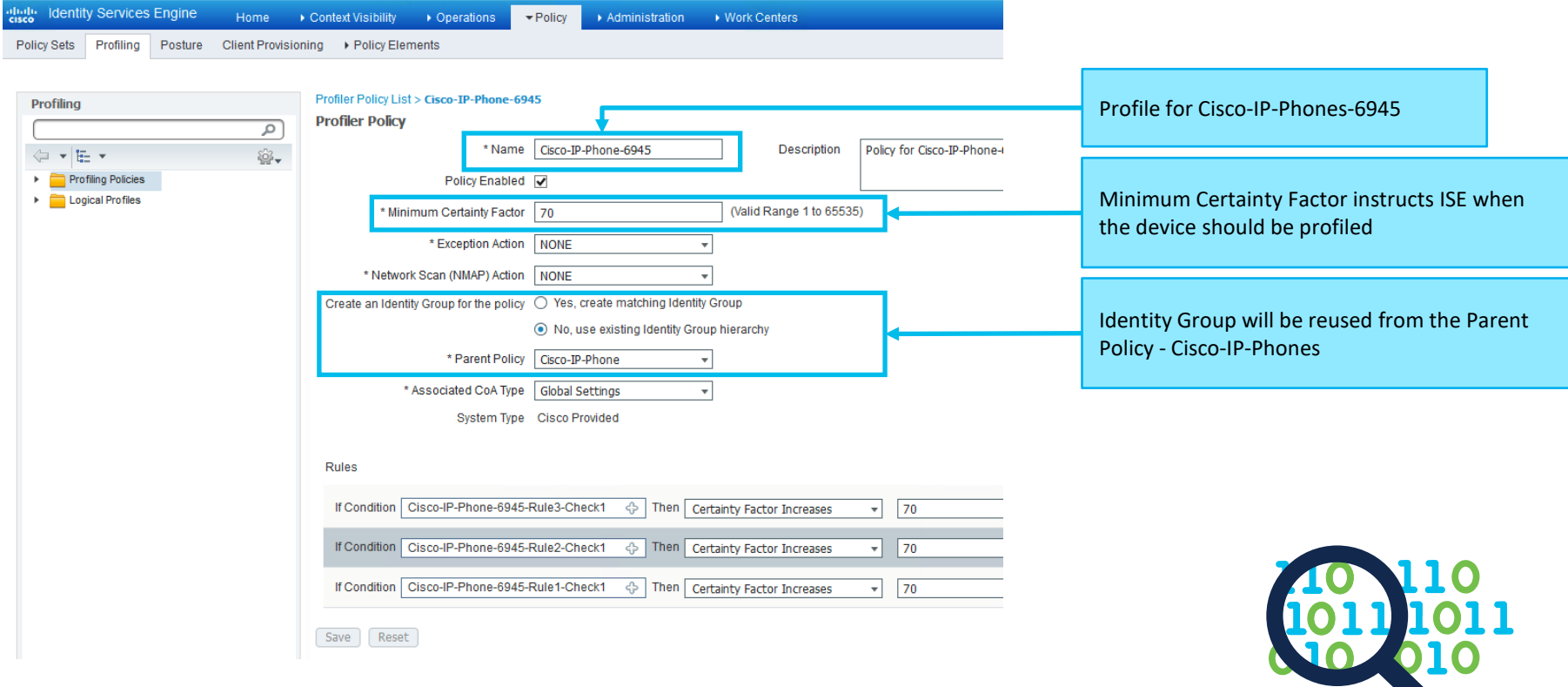

 $\frac{1}{2}$  cisco  $\frac{1}{2}$ 

# Policy > Profiling

 $\frac{\mathrm{d}\ln\mathrm{d}\ln}{\mathrm{c}(\mathrm{SCO})}$ 

 $\mathbf{p}$ 

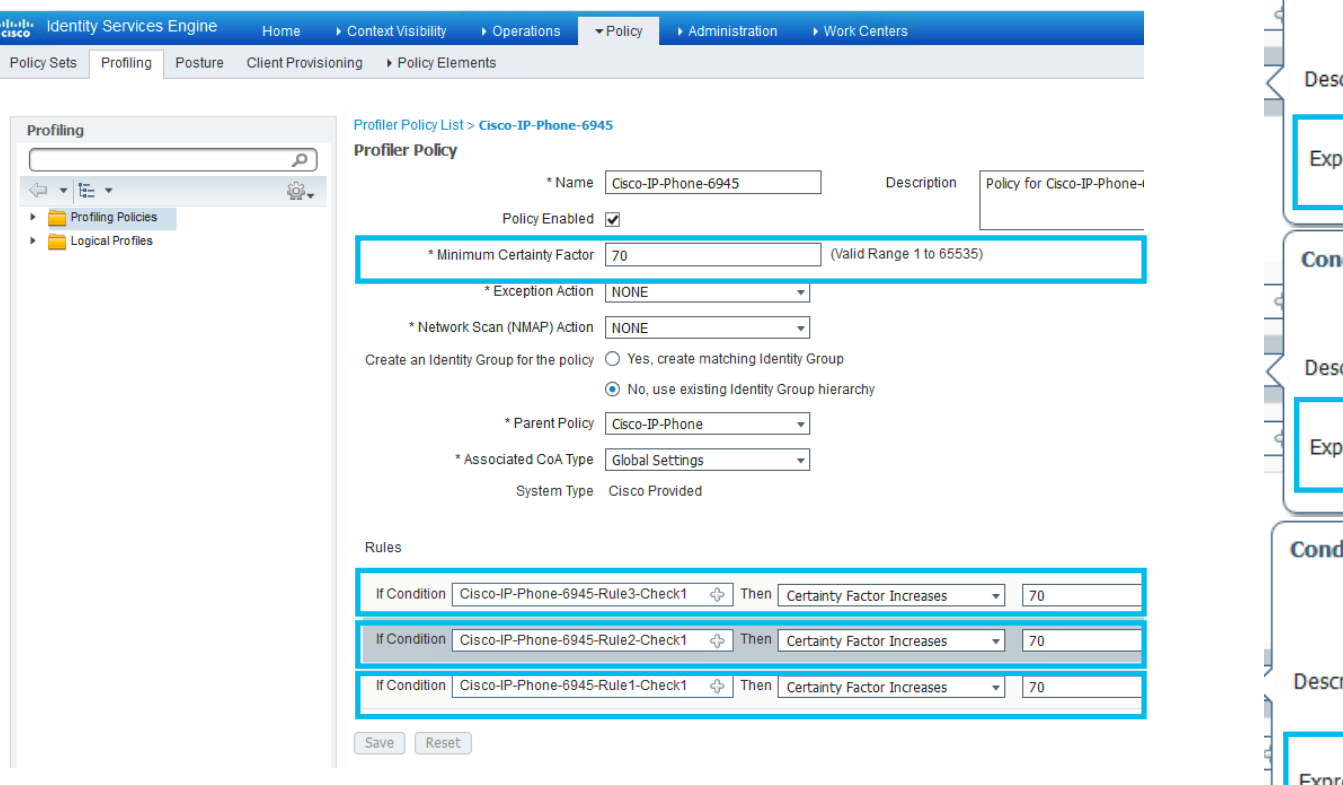

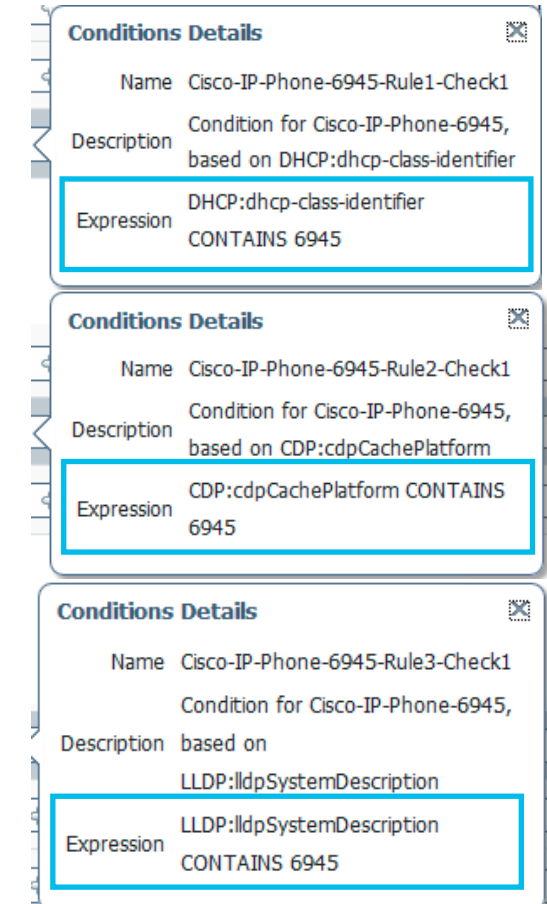

 $\frac{1}{2}$  cisco  $\frac{1}{2}$ 

#### Device Sensor Cache verification on NAD

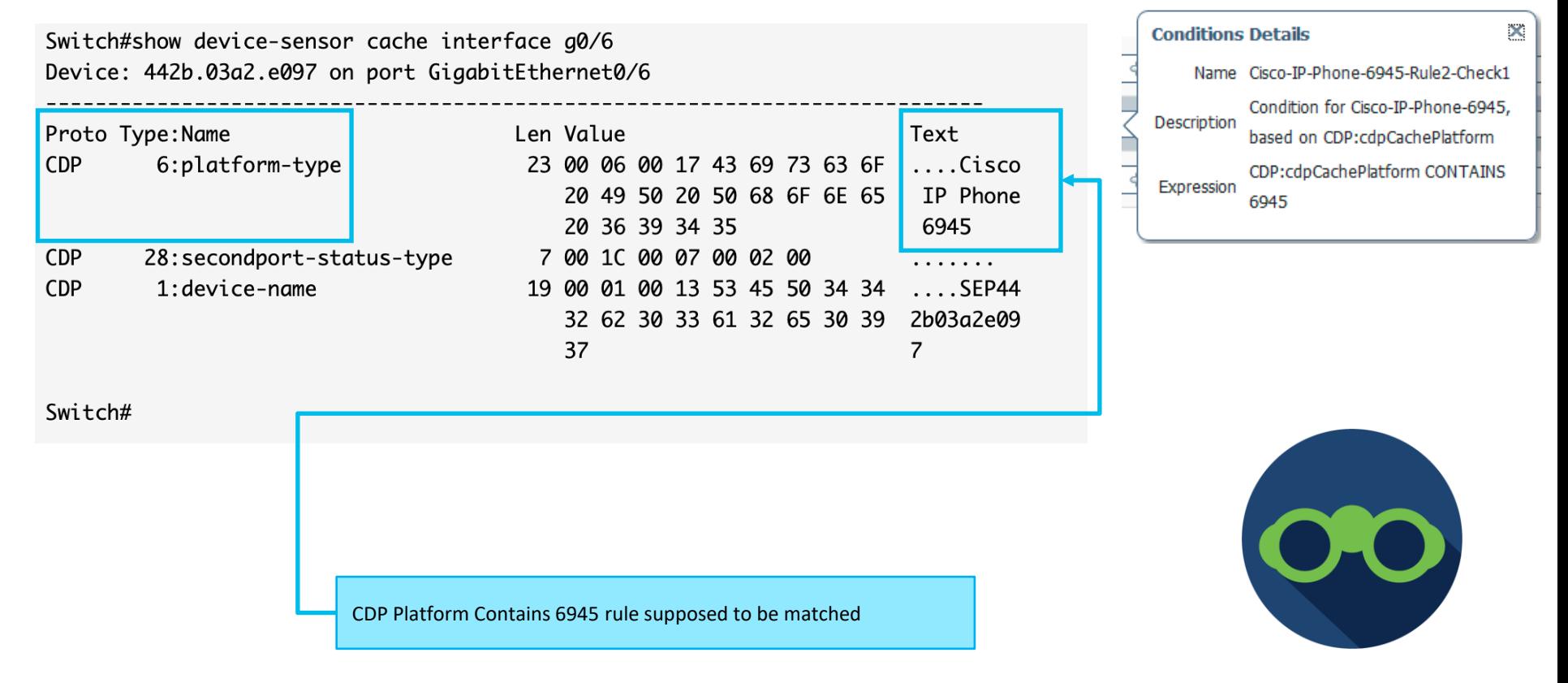

#### Verification of profiling data being sent. Switch

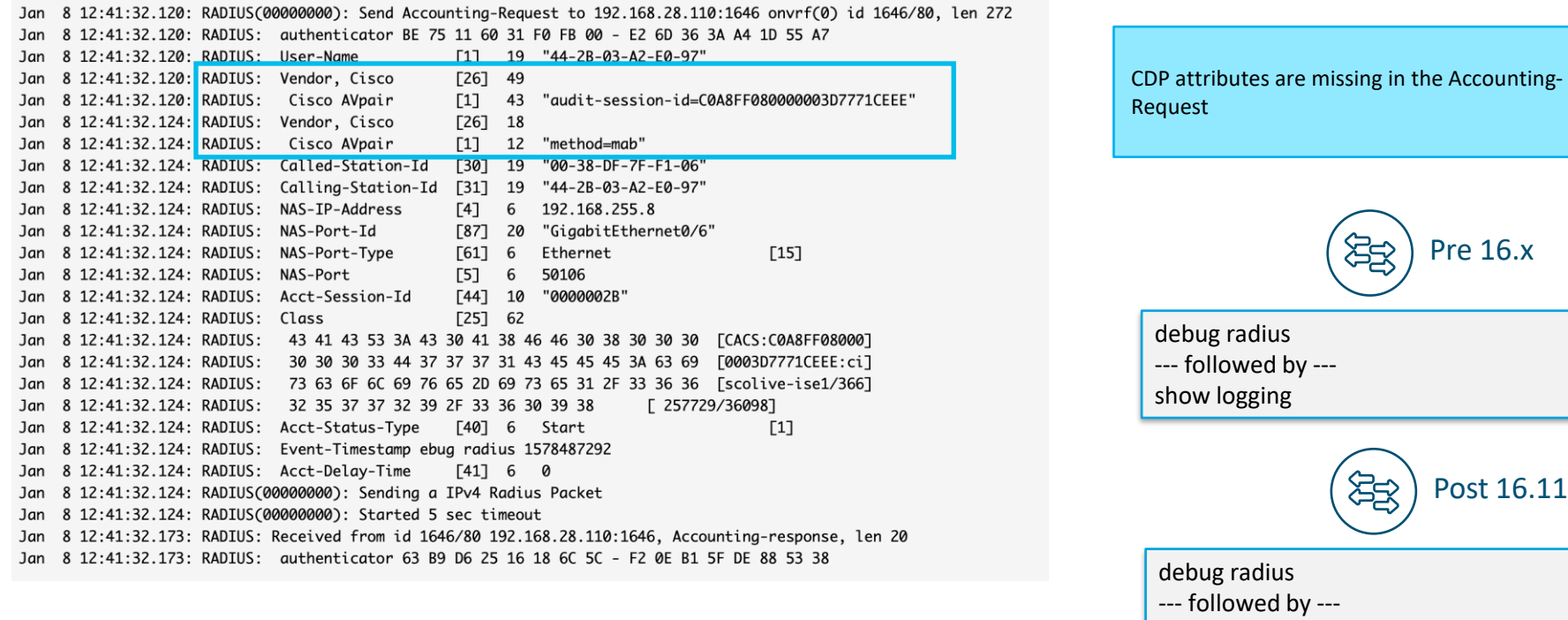

show logging process smd internal

 $\frac{1}{4}$ 

#### Verification of profiling data being sent. Network

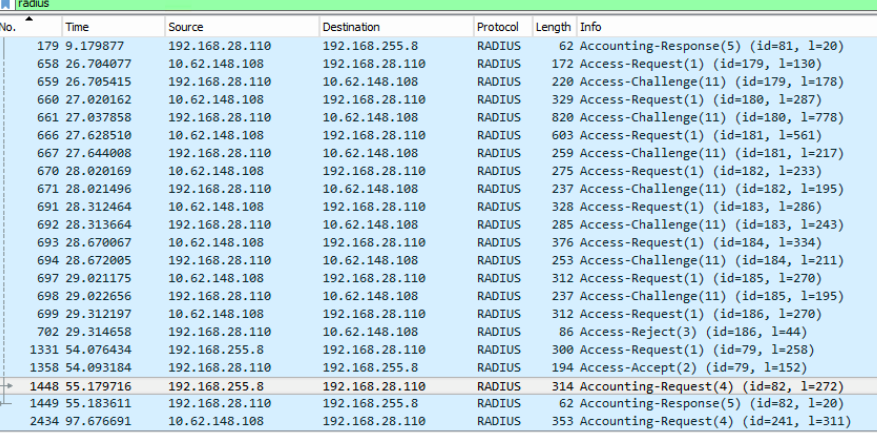

4 Attribute Value Pairs

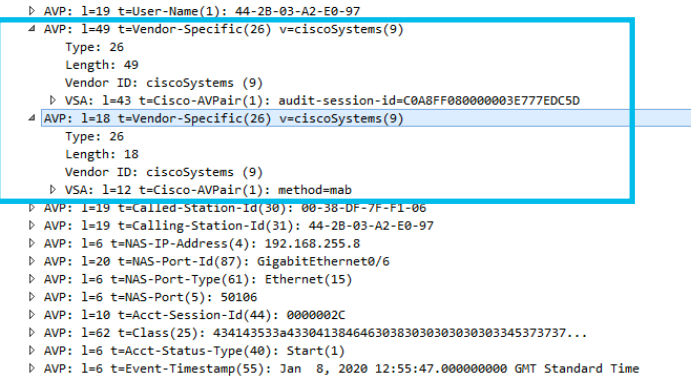

cisco/

CDP attributes are missing in the Accounting-Request, AVP pairs containing CDP data are not there

#### Operations > Troubleshoot > Diagnostic Tools

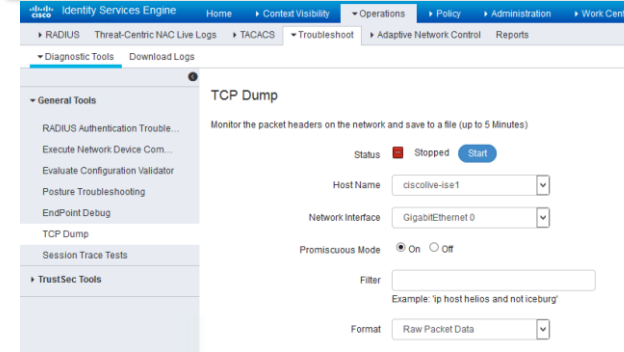

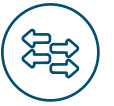

SPAN, EPC (Embedded Packet Capture)

#### Verification of profiling data being sent. ISE

2020-01-08 12:58:20,359 DEBUG [RADIUSParser-1-thread-1][] cisco.profiler.probes.radius.RadiusParser -:: MAC: 44:2B:03:A2:E0:97

Attribute: AAA-Server value:ciscolive-ise1 Attribute:Acct-Delay-Time value:0 Attribute:Acct-Session-Id value: 0000002C value: Start Attribute:Acct-Status-Type Attribute:AcsSessionID value:ciscolive-ise1/366257729/36124 Attribute:BYODReaistration value: Unknown Attribute: CPMSessionID value:C0A8FF080000003E777EDC5D Attribute:Called-Station-ID value:00-38-DF-7F-F1-06 Attribute:Calling-Station-ID value: 44-2B-03-A2-E0-97 Attribute:Class value:CACS:C0A8FF080000003E777EDC5D:ciscolive-ise1/366257729/36123 Attribute: Device IP Address value: 192.168.255.8 Attribute:Device Type value:Device Type#All Device Types Attribute:DeviceRegistrationStatus value:NotRegistered Attribute: EndPointPolicy value: Unknown Attribute:EndPointPolicyID value: Attribute: EndPointSource value: RADIUS Probe Attribute: Event-Timestamp value: 1578488147 Attribute: IPSEC value: IPSEC#Is IPSEC Device#No Attribute: IdentityGroup value: Attribute: IdentityGroupID value: value:Location#All Locations Attribute:Location Attribute: MACAddress value: 44: 2B: 03: A2: E0: 97 Attribute:MatchedPolicy value:Unknown Attribute:MatchedPolicyID value: Attribute:MessageCode value:3000 Attribute:NAS-IP-Address value: 192.168.255.8 Attribute:NAS-Port value: 50106 Attribute:NAS-Port-Id value:GigabitEthernet0/6 Attribute: NAS-Port-Type value: Ethernet Attribute: Network Device Profile value:Cisco Attribute: NetworkDeviceGroups value: IPSEC#Is IPSEC Device#No, Location#All Locations, Device Attribute:NetworkDeviceName value:DEMO-SWITCH-1 Attribute:NmapSubnetScanID value:0 Attribute: OUI value: Cisco Systems, Inc

CDP attributes are missing in parsed Accounting Start

#### Administration > System > Logging > Debug Log Configuration

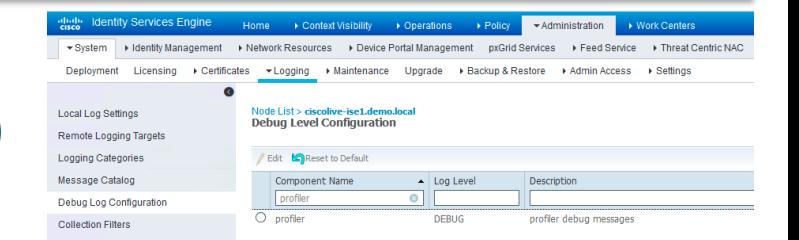

--- followed by -- show logging application profiler.log tail

# Confirming the theory – issue 1

Switch#show running-config | section device-sensor device-sensor filter-list cdp list cdp-list tly name device-name tly name platform-type device-sensor filter-list lldp list lldp-list tlv name system-description device-sensor filter-spec lldp include list lldp-list device-sensor filter-spec cdp include list cdp-list device-sensor notify all-changes Switch#

Issue 1: "device-sensor accounting" command is missing, causing switch not to send device-sensor cache data to ISE. Switches was replaced few weeks ago Solution 1: configure "device-sensor accounting" on the switch

#### But Wait

Issue 1a: Due to **CSCvq58785 Static group information is lost from EP in some scenarios** Phones lost identity group assignment, and due to Issue 1, never got re-profiled. Solution 1a: Upgrade to fixed release 2.4 patch 11

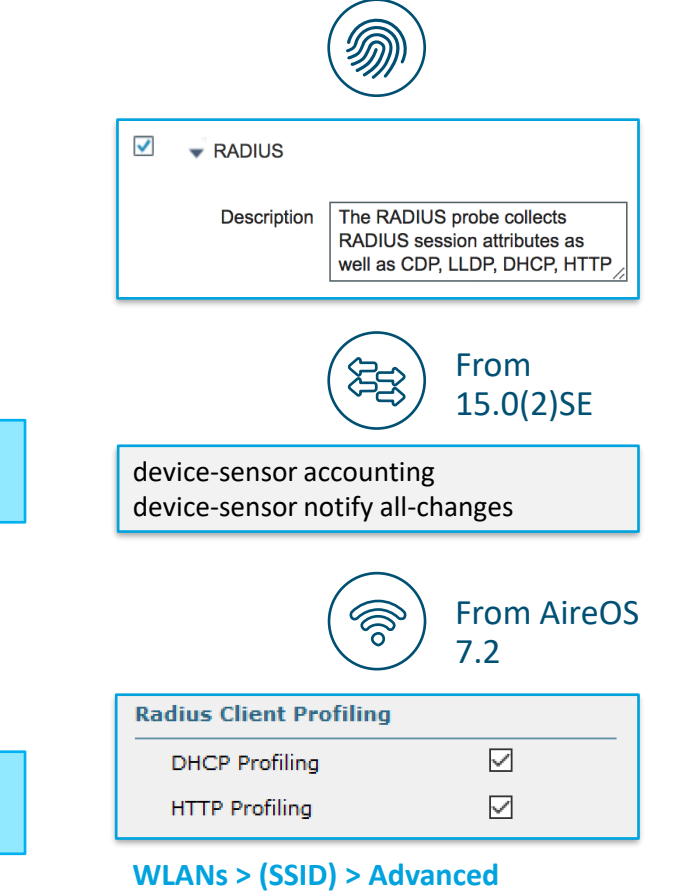

#### Issue 2

#### Meeting's success scale

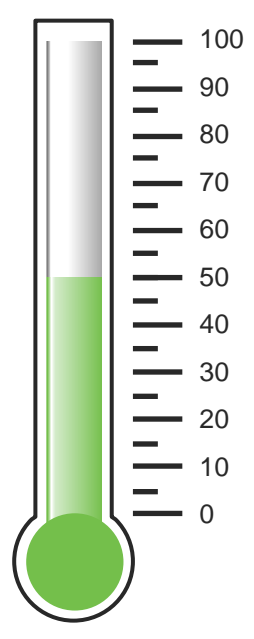

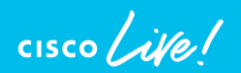

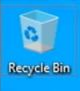

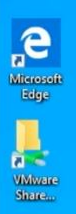

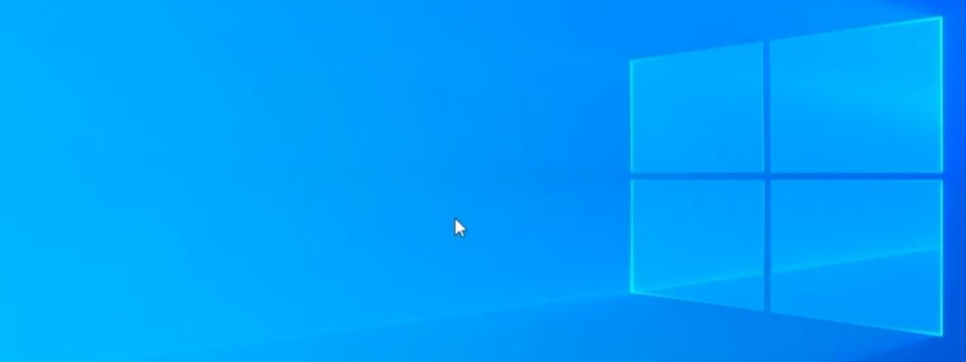

 $\blacklozenge$ 

# Define the problem – issue 2

Users can't connect to the wireless network, "demo\_corp" SSID is not broadcasted

Supporting facts

• Demo corp is company wide corporate SSID, network is seen in some of the other locations

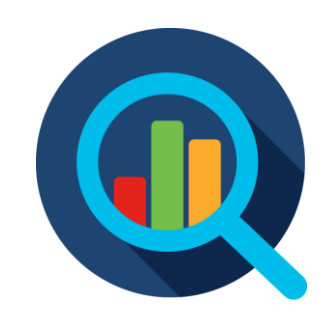

#### WLC > WLANs

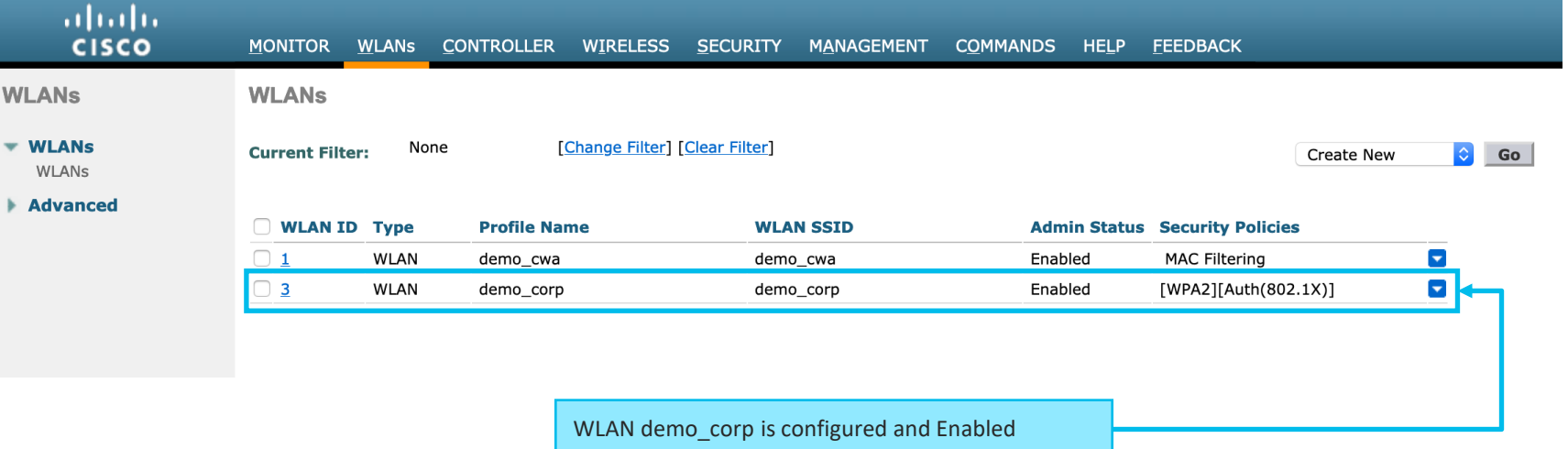

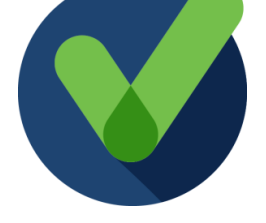

 $\frac{1}{2}$  cisco  $\frac{1}{2}$ 

#### WLC > WLANs

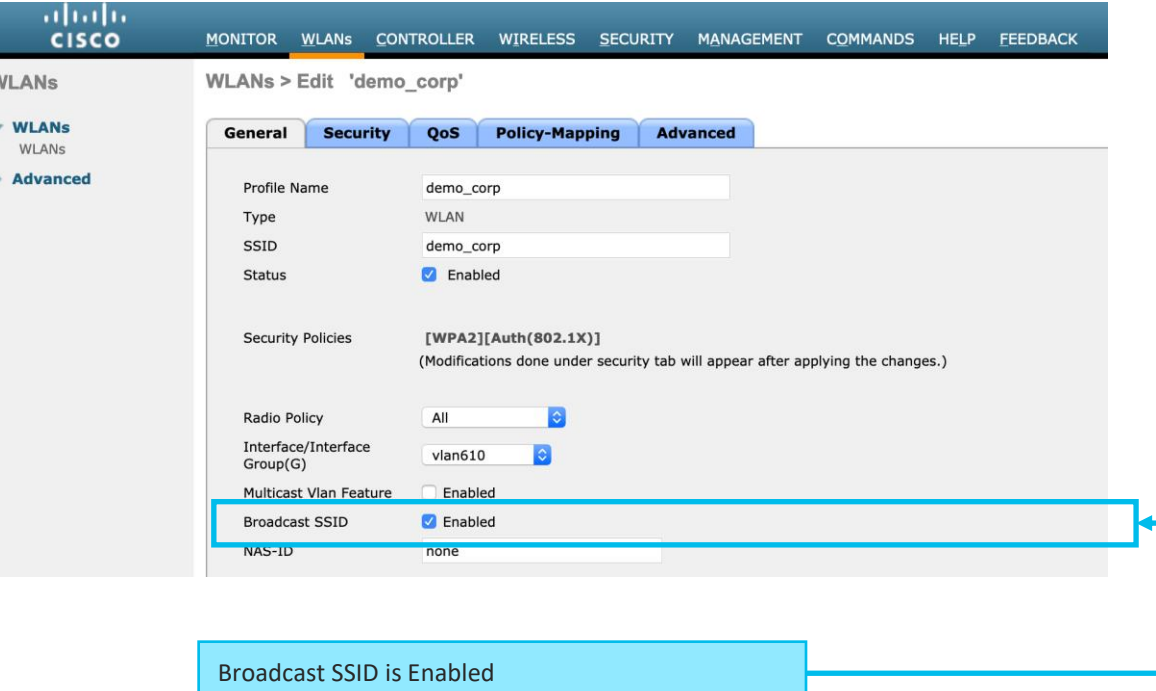

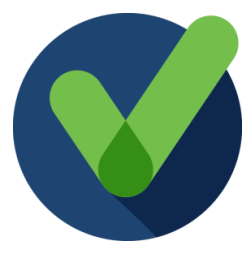

 $\frac{1}{2}$  cisco  $\frac{1}{2}$
## WLC > WLANs

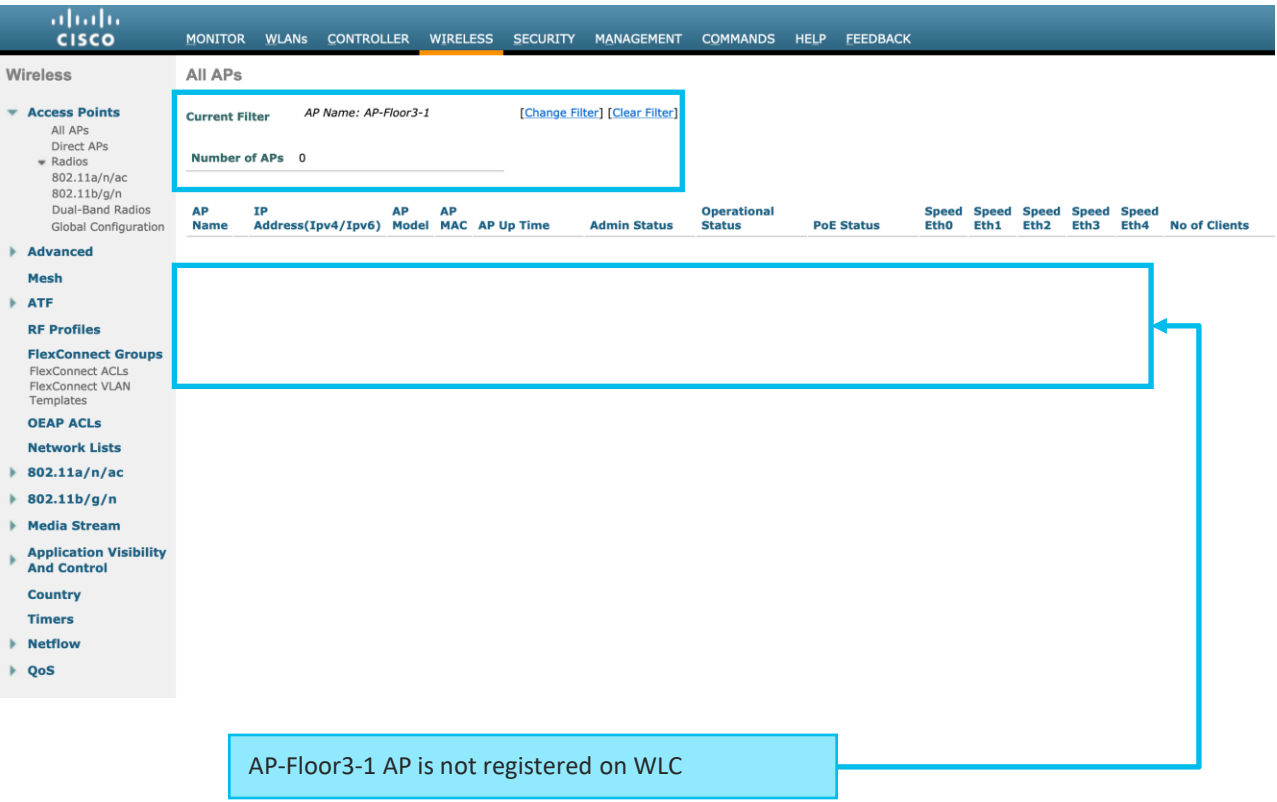

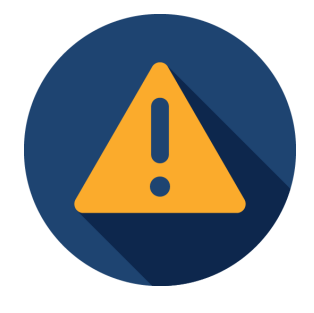

 $\frac{1}{2}$  cisco  $\frac{1}{2}$ 

# Switch > show authentication session

cisco Live!

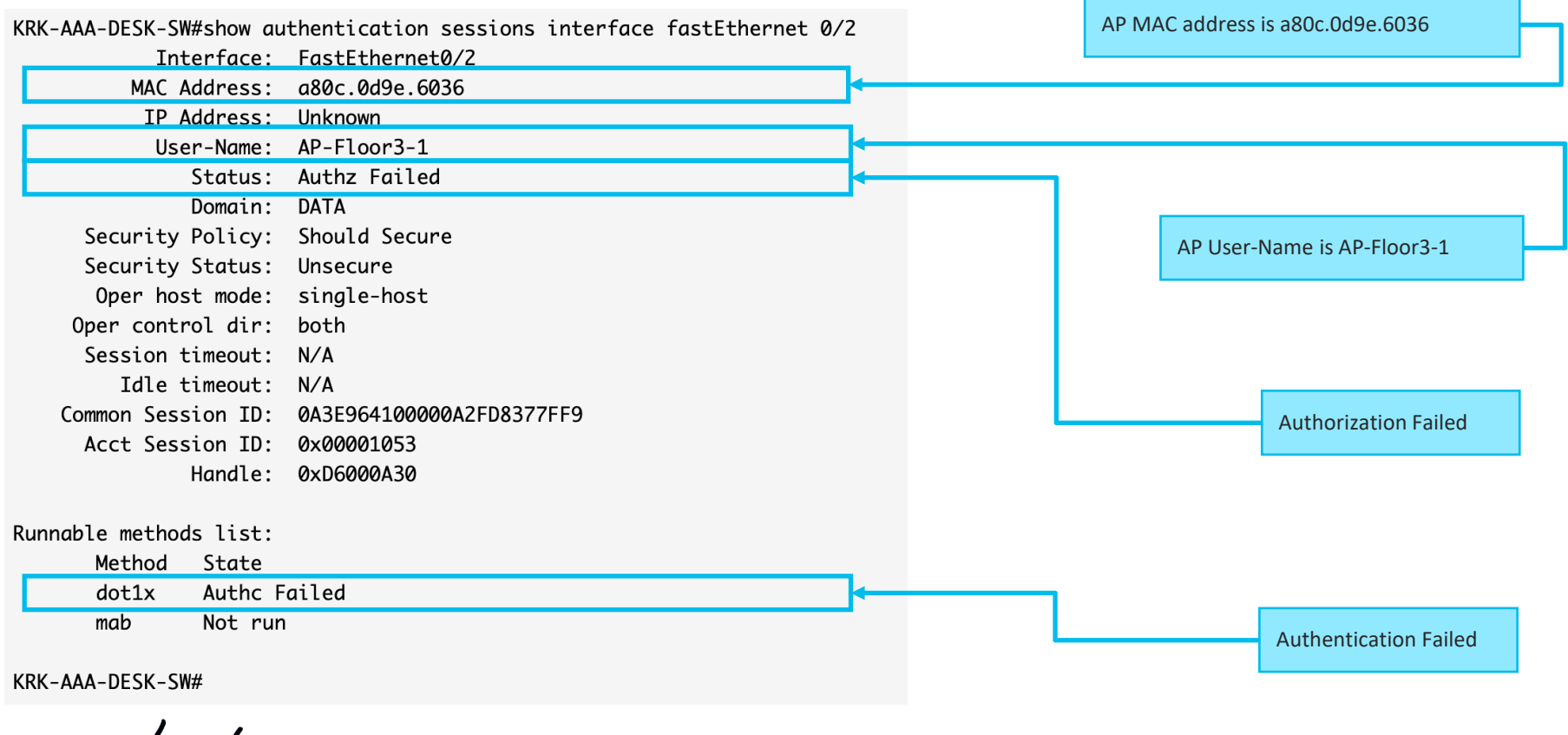

# Operations > Radius > Live Logs

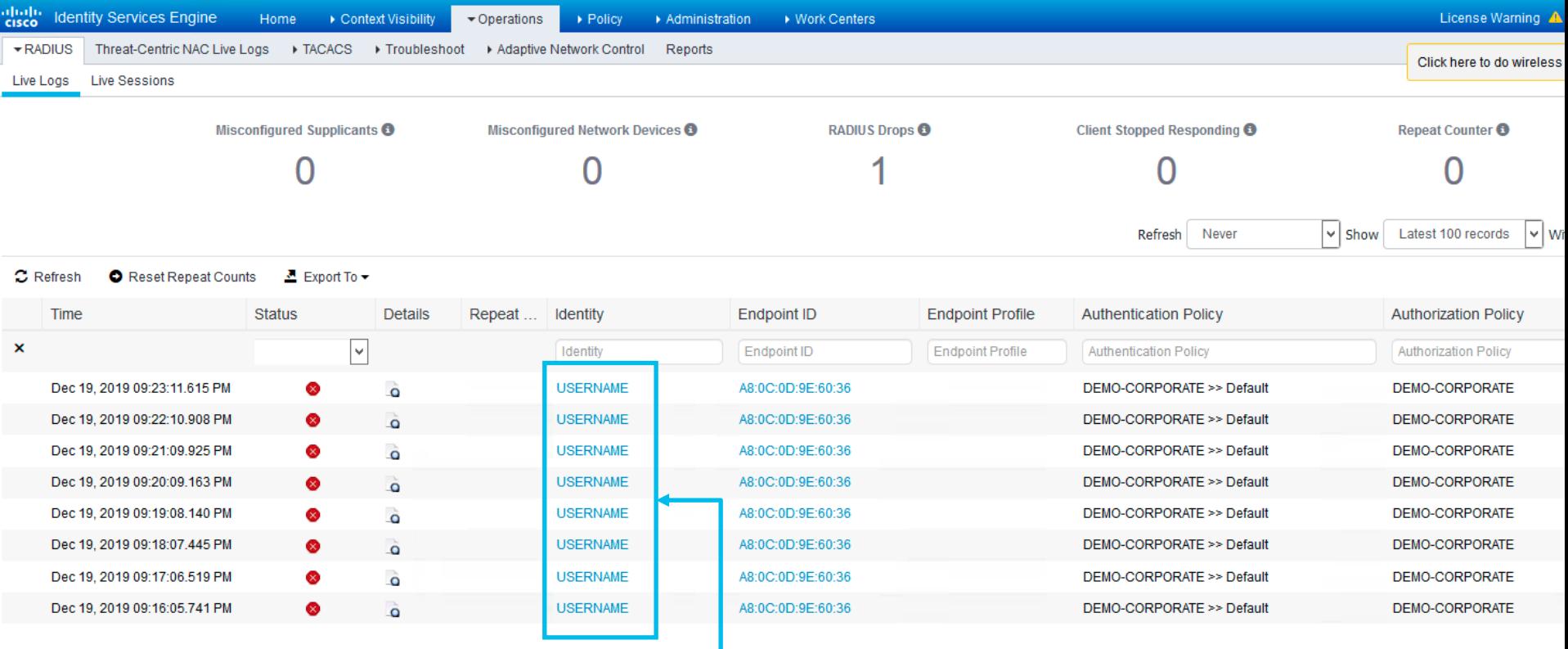

Why Username is "USERNAME" and not AP-Floor3-1 like on switch?

 $\frac{1}{2}$  cisco  $\frac{1}{2}$ 

## Invalid Username Disclosure

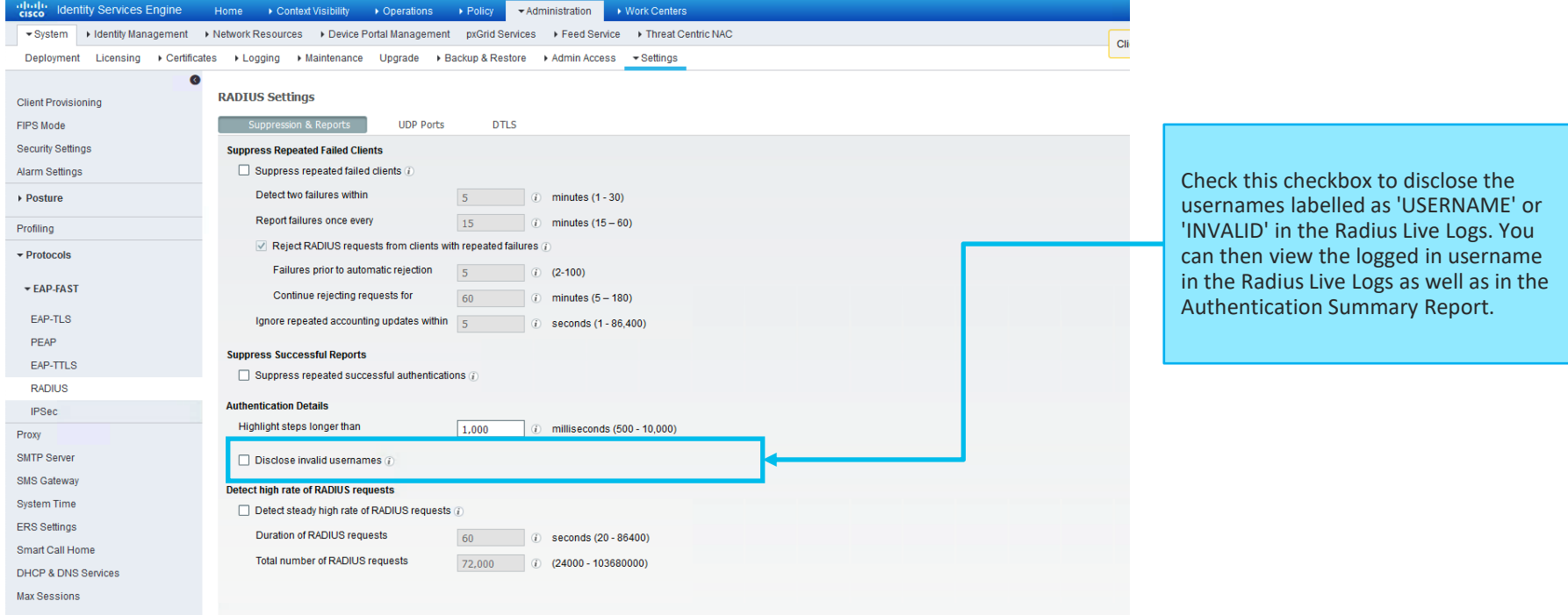

cisco Live!

# Operations > Radius > Live Logs

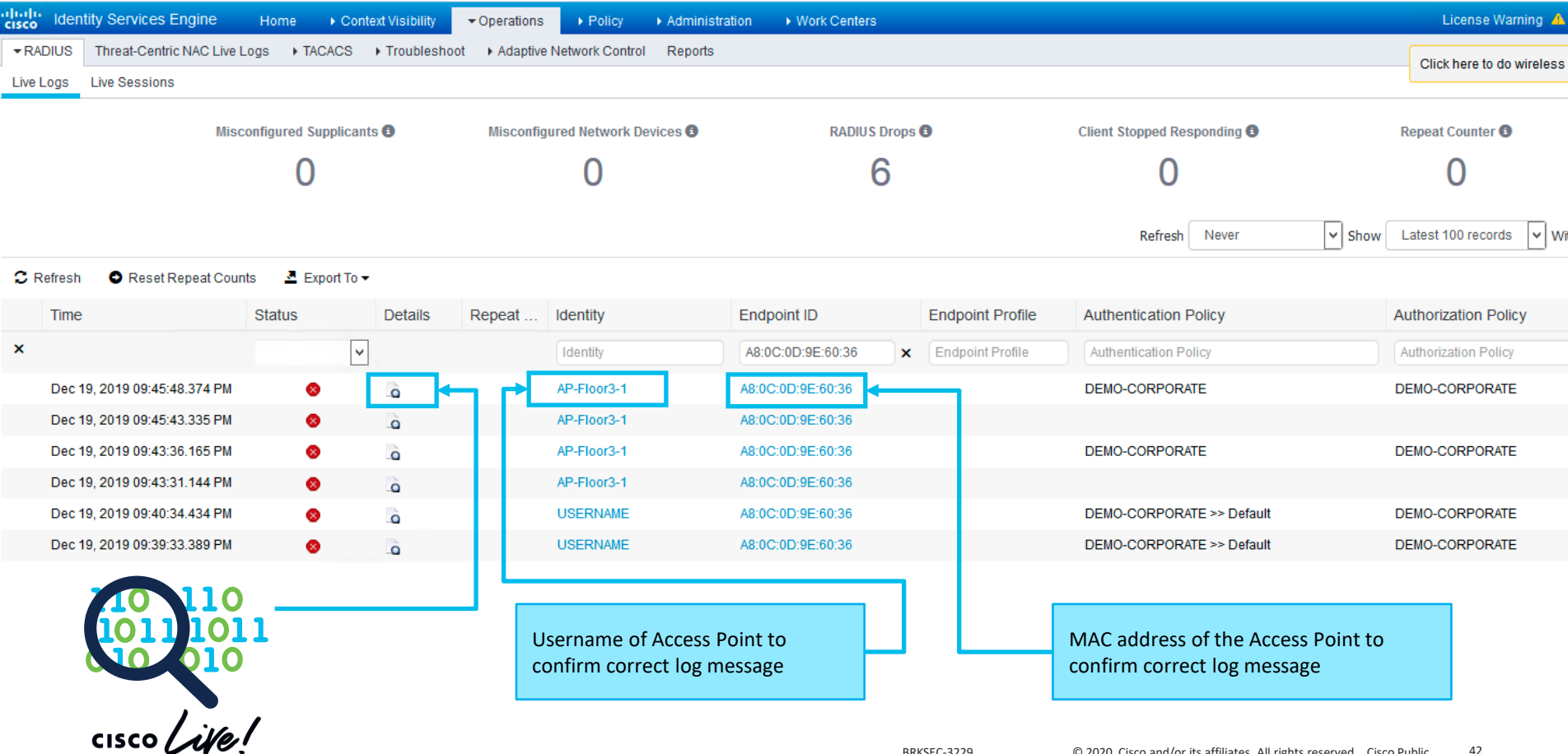

### How about Detailed Authentication Report?

#### Overview

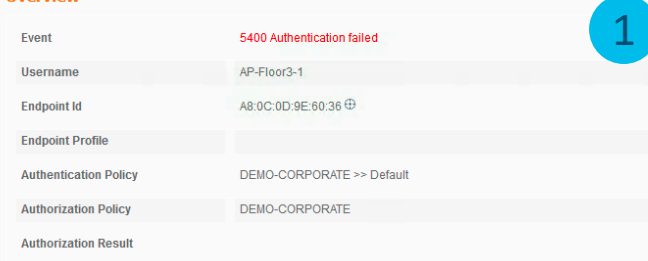

#### **Authentication Details**

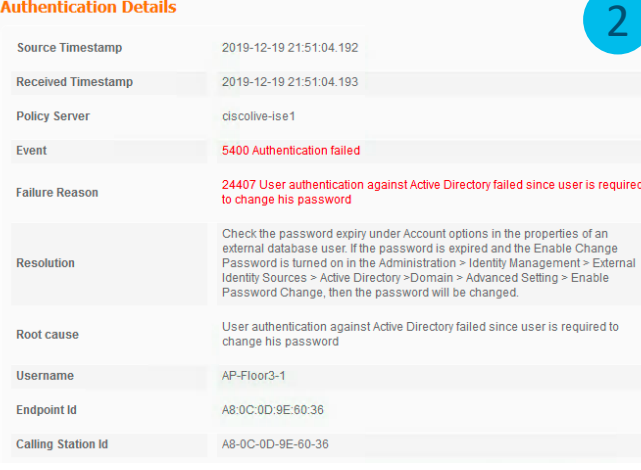

#### **Steps**

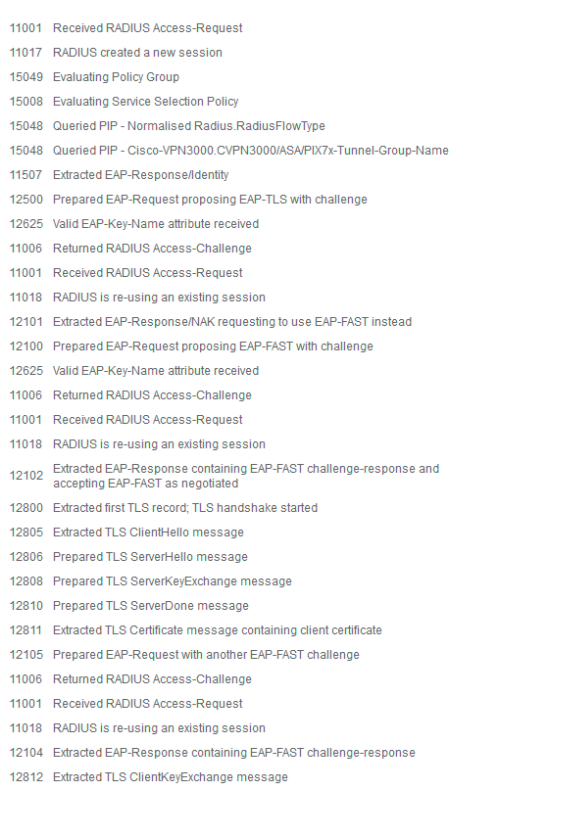

 $\frac{1}{2}$  cisco  $\frac{1}{2}$ 

3

# Live Logs > Detailed authentication report

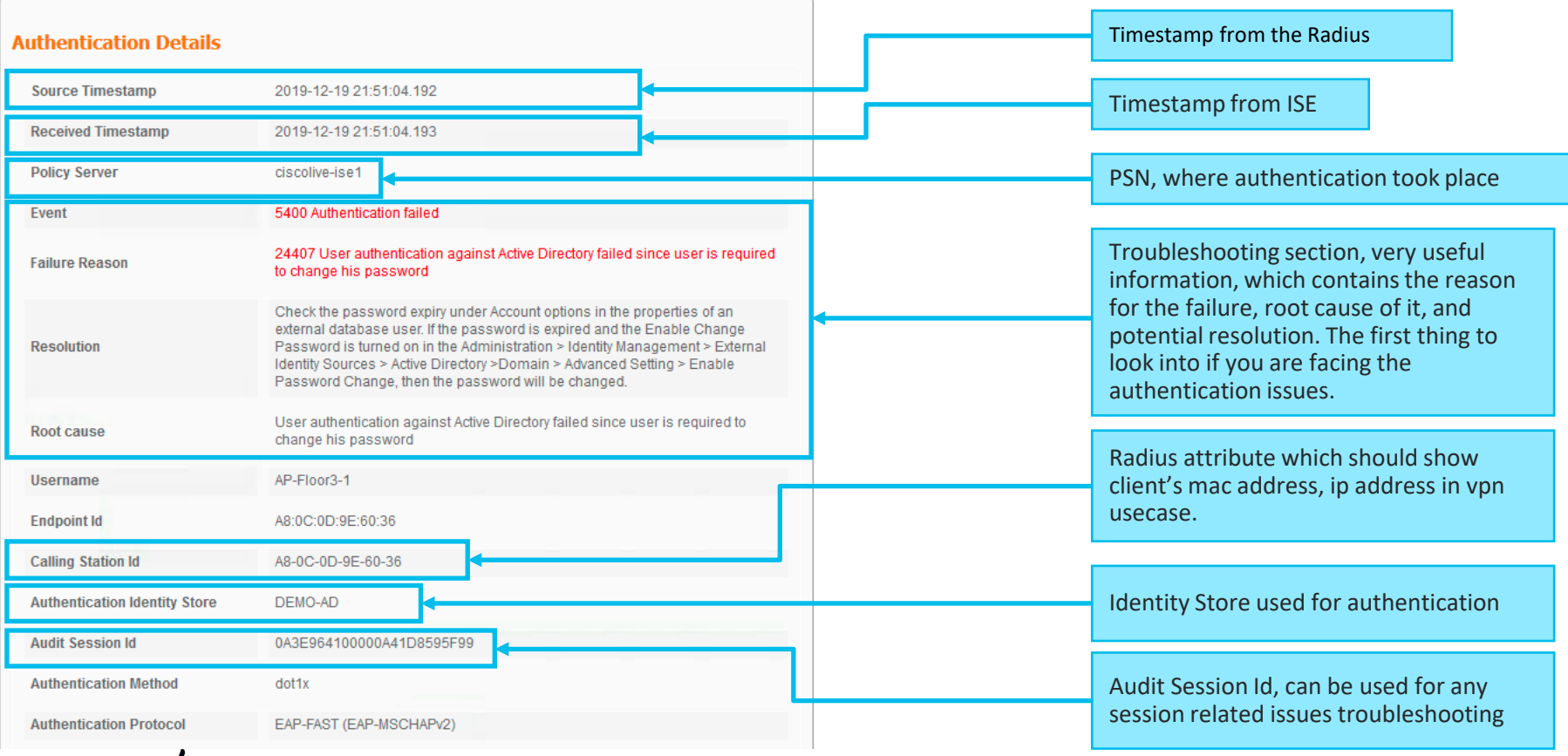

 $\frac{1}{2}$  cisco  $\frac{1}{2}$ 

# PEAP with MSCHAPv2 flow high level overview

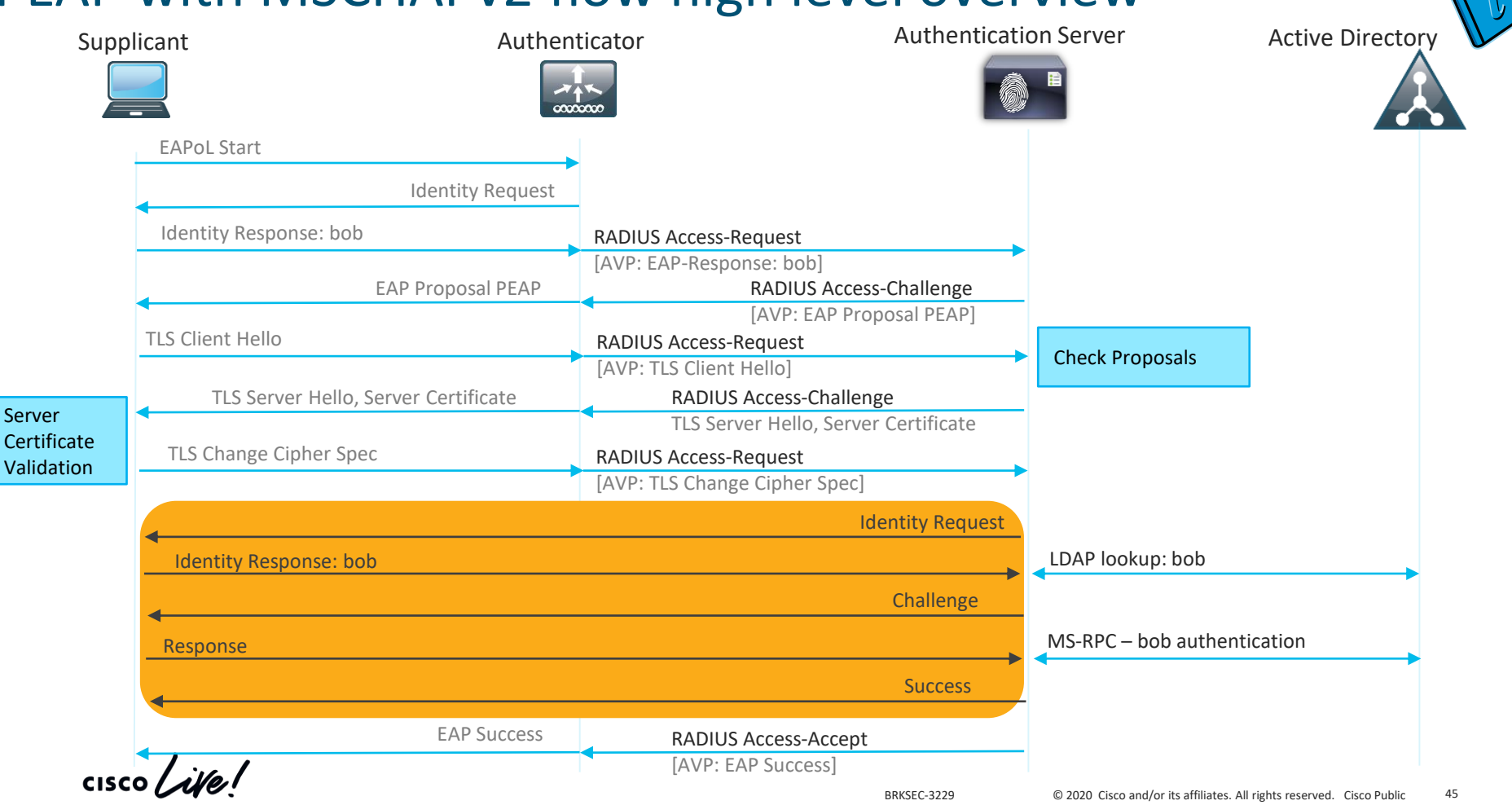

# Successful Authentication with password change

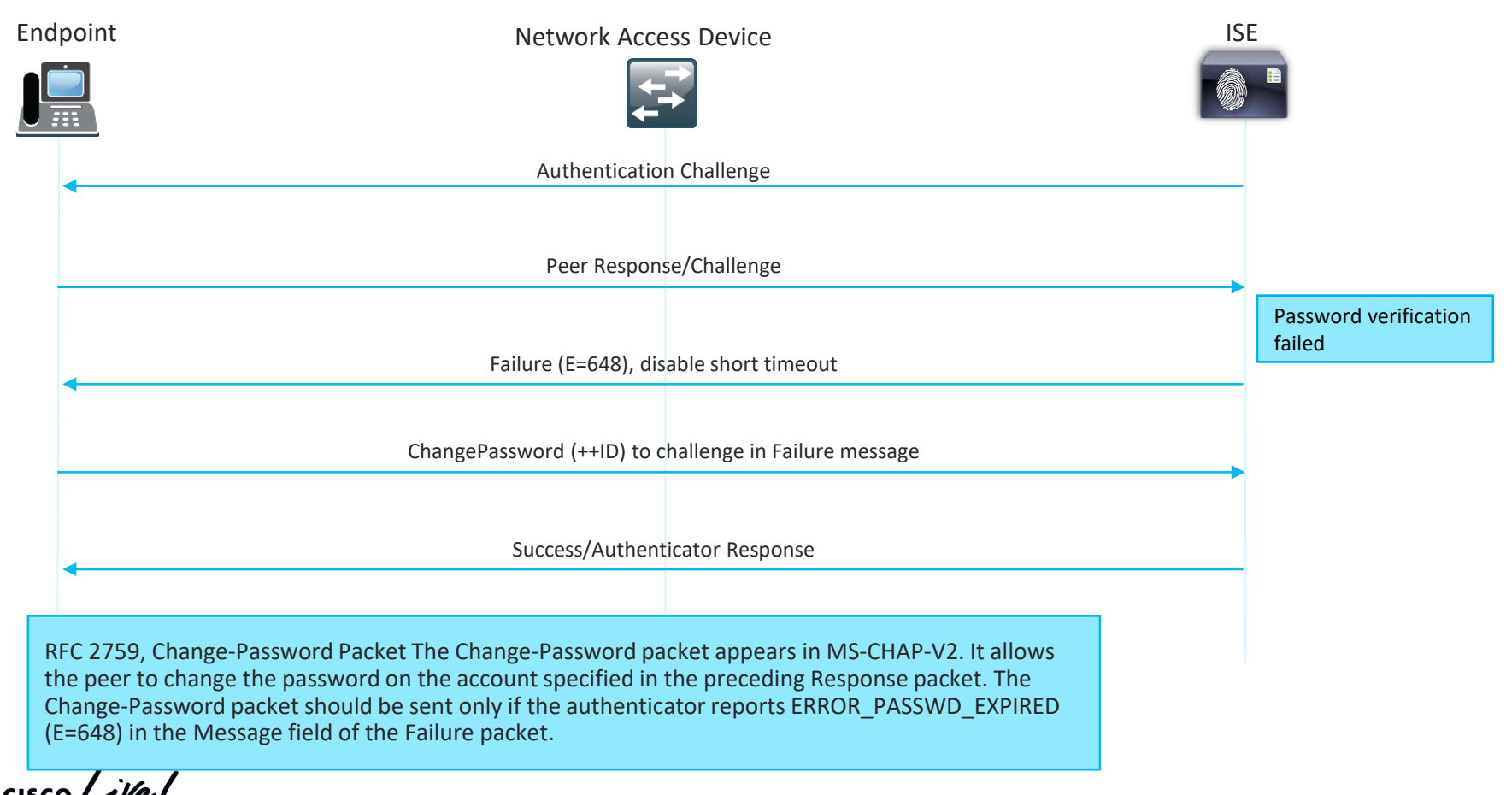

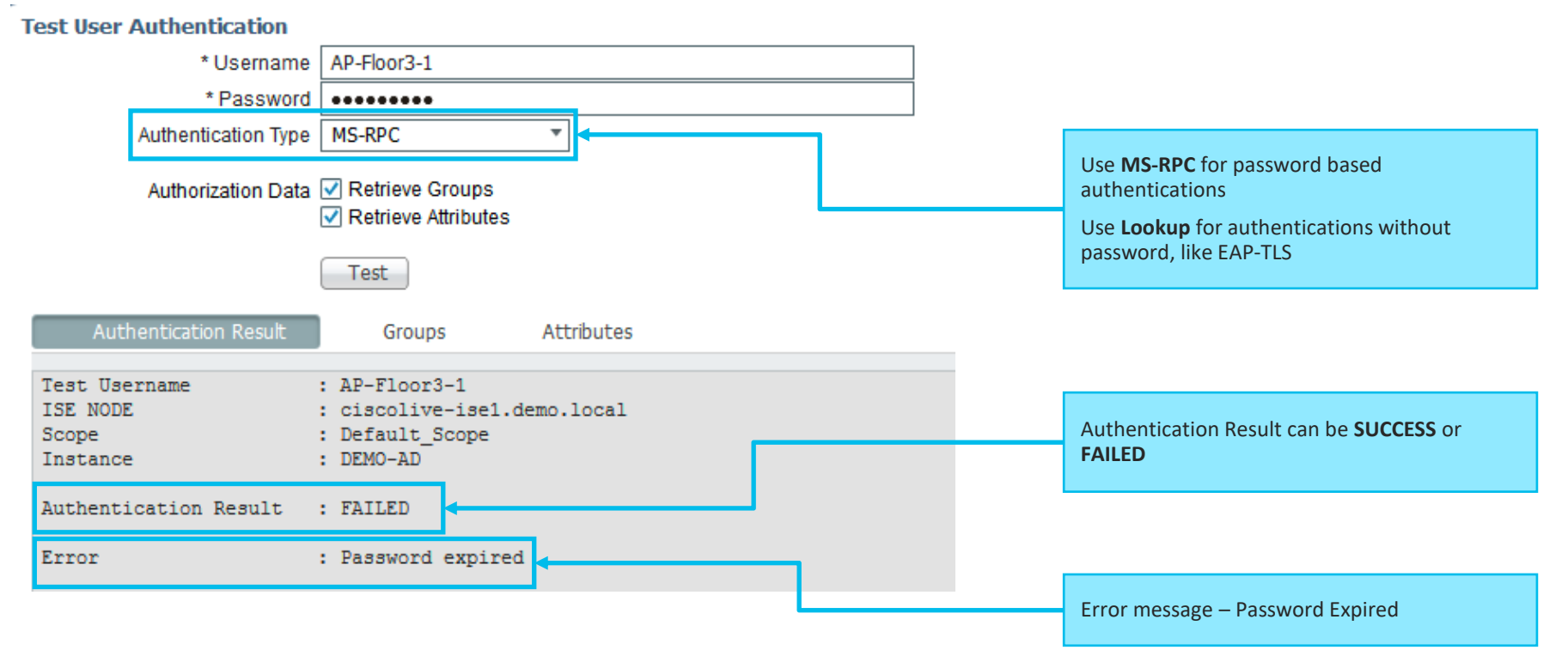

 $\frac{1}{2}$  cisco  $\frac{1}{2}$ 

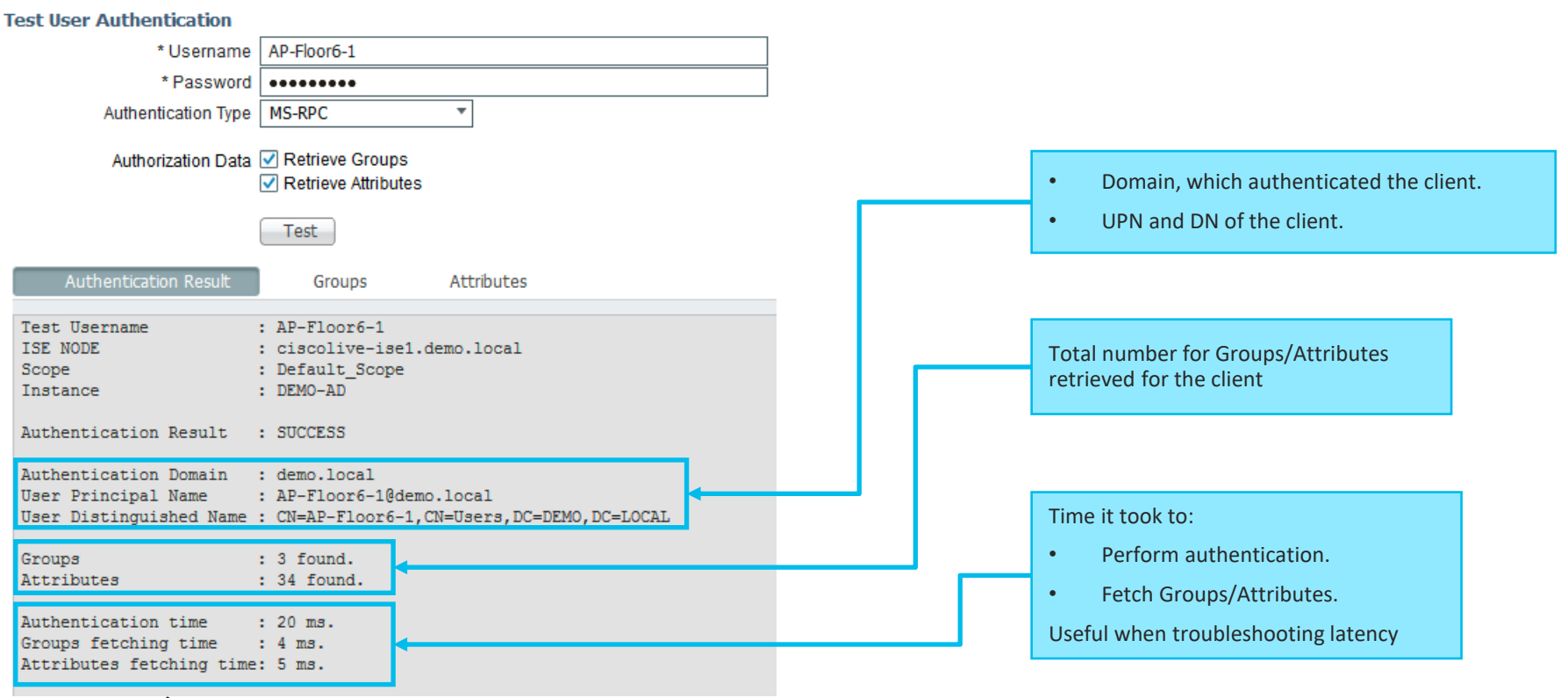

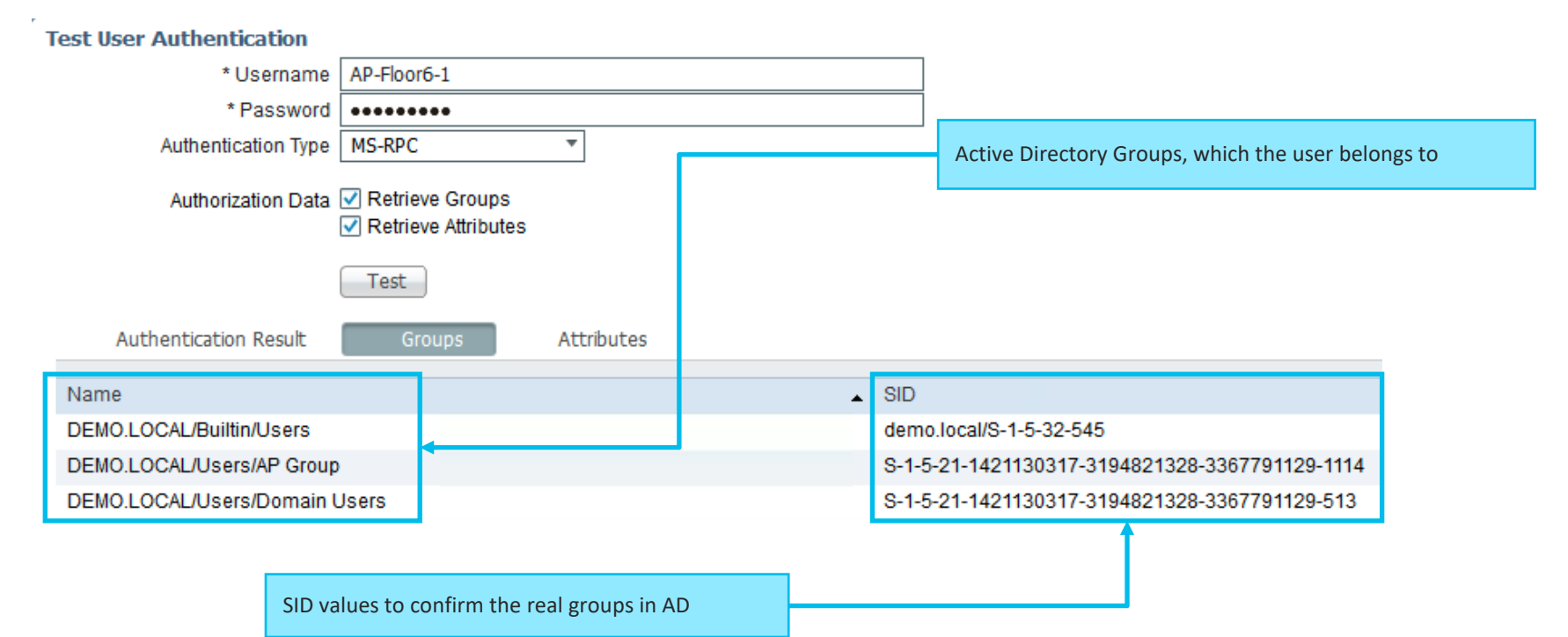

 $\frac{1}{2}$  cisco  $\frac{1}{2}$ 

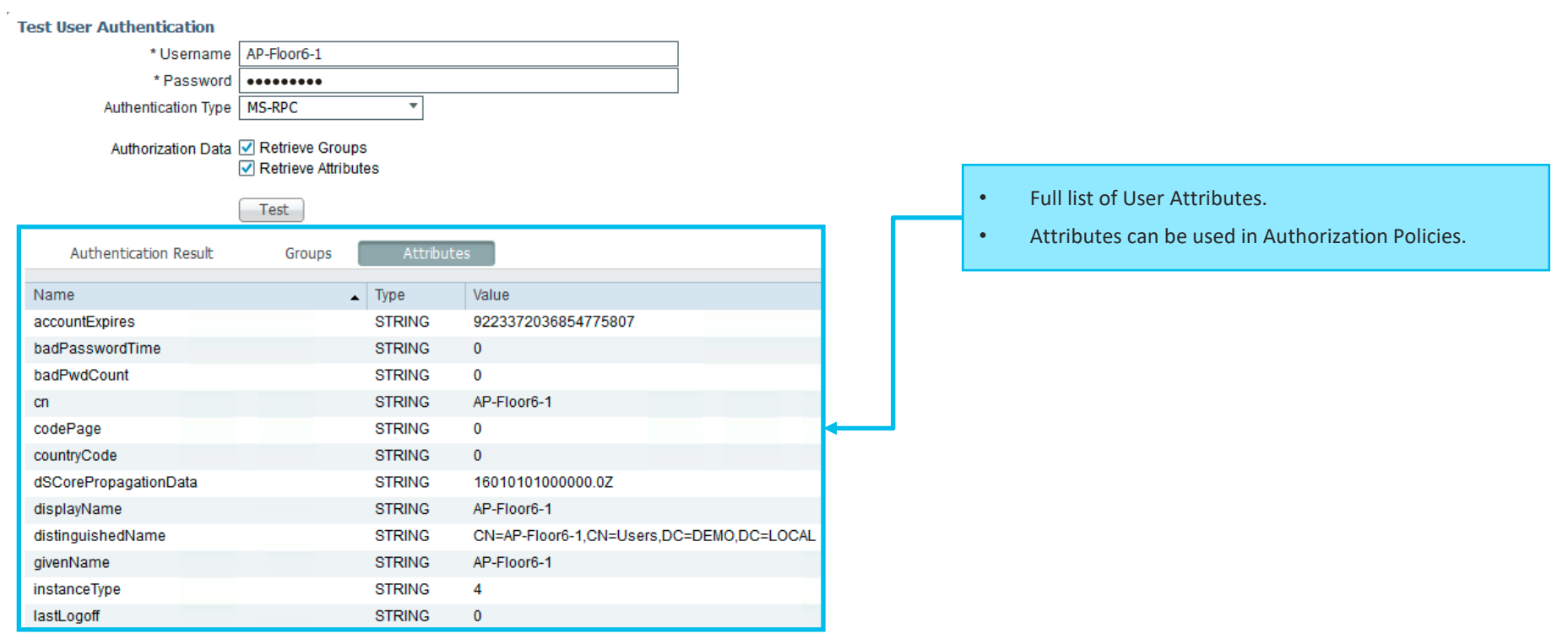

 $\frac{1}{2}$  cisco  $\frac{1}{2}$ 

# Confirming the theory – issue 2

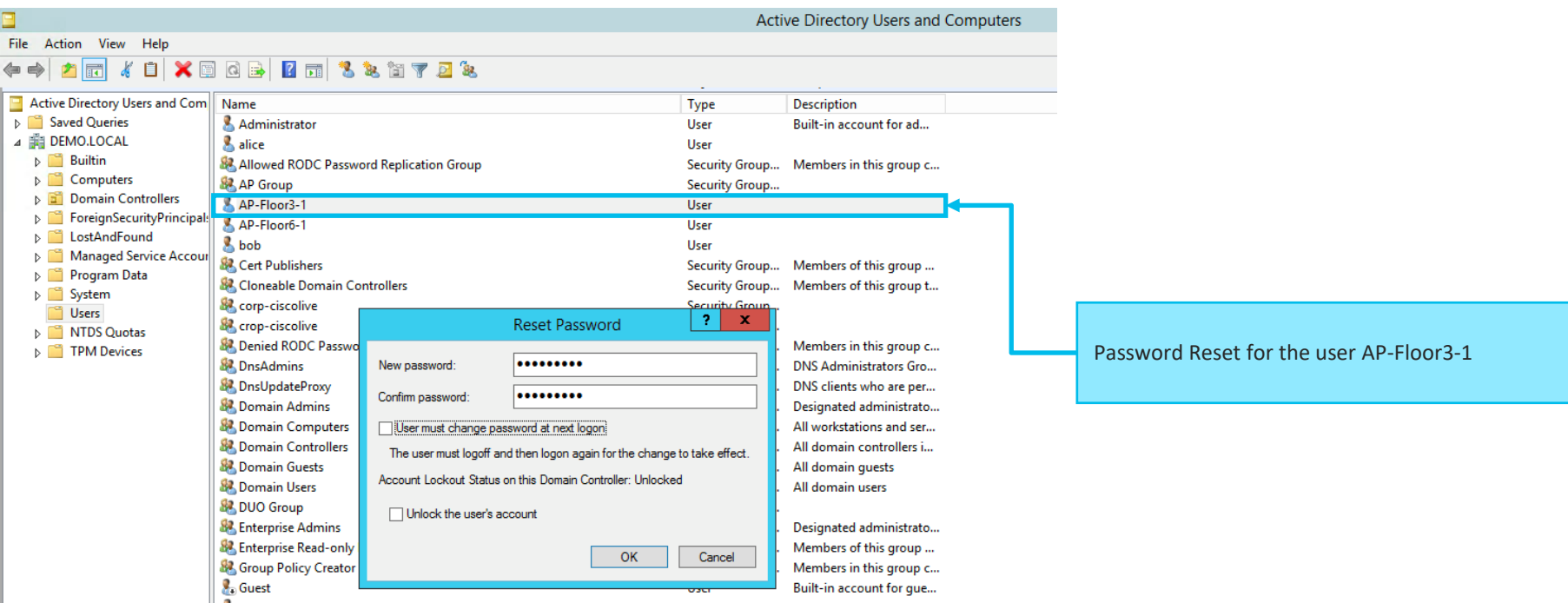

Issue 2: Password for the user AP-Floor3-1 got expired. AP Username was created with Password Expiration Policy Solution 2: Reset the password for the user AP-Floor3-1 on Active Directory, disable Password Expiration Policy for AP Group

 $\frac{1}{2}$ 

#### Meeting's success scale

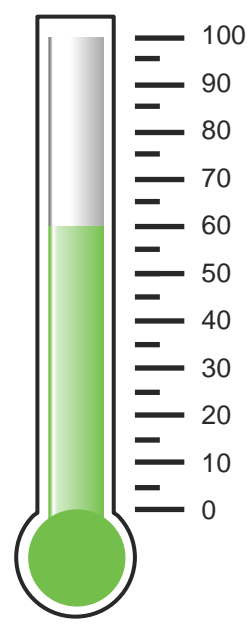

### Issue 3

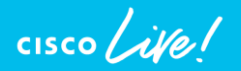

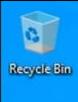

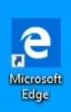

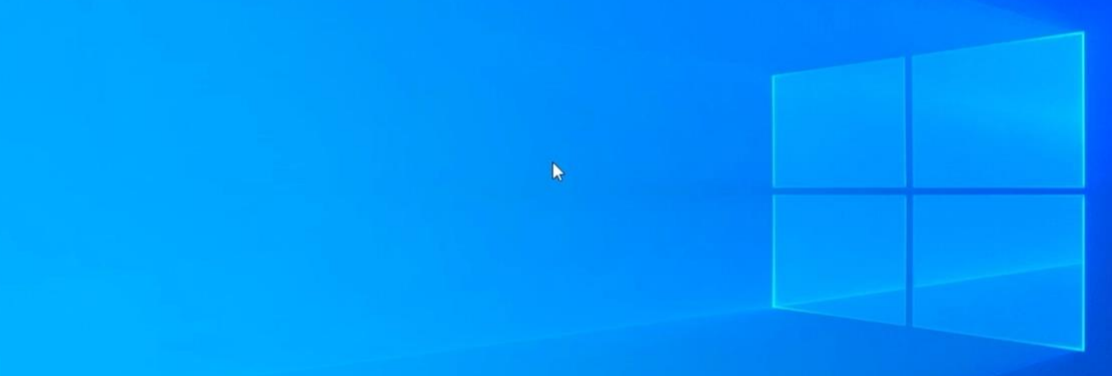

# Define the problem – issue 3

Users can't connect to the wireless network, "demo\_corp" connection is failing with the error message "Can't connect to this network"

### Supporting facts

- Demo corp is company wide corporate SSID
- Few other users reported the same issue after the weekend

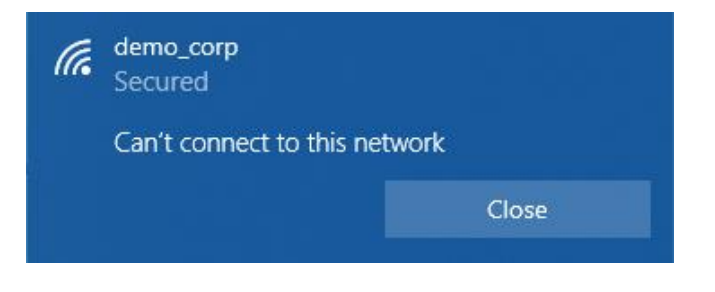

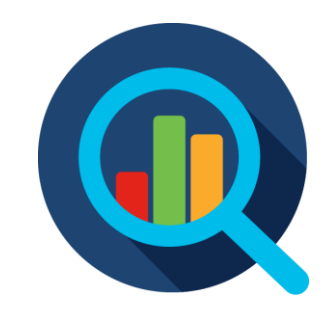

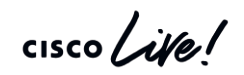

# Operations > Radius > Live Logs

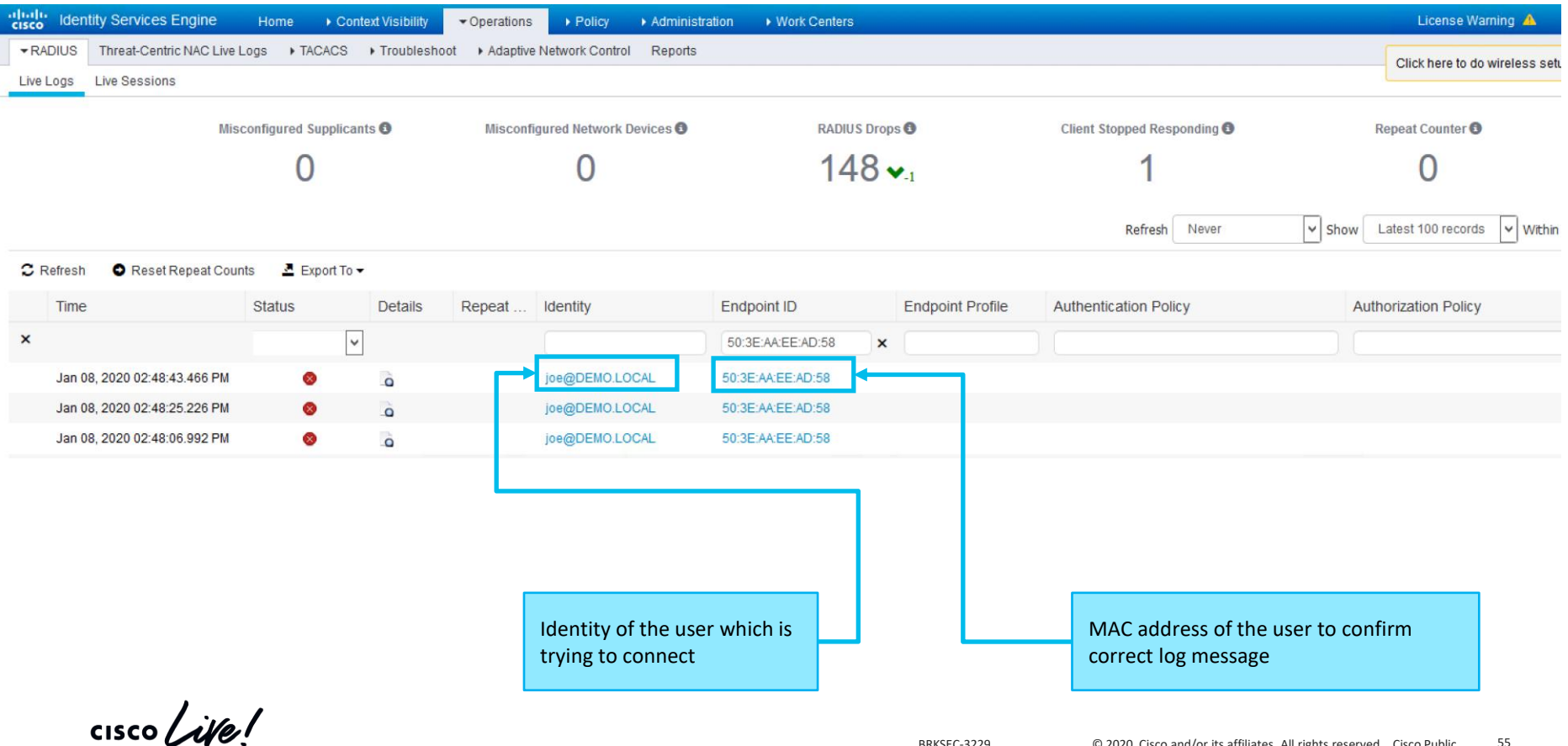

## Live Logs > Detailed authentication report

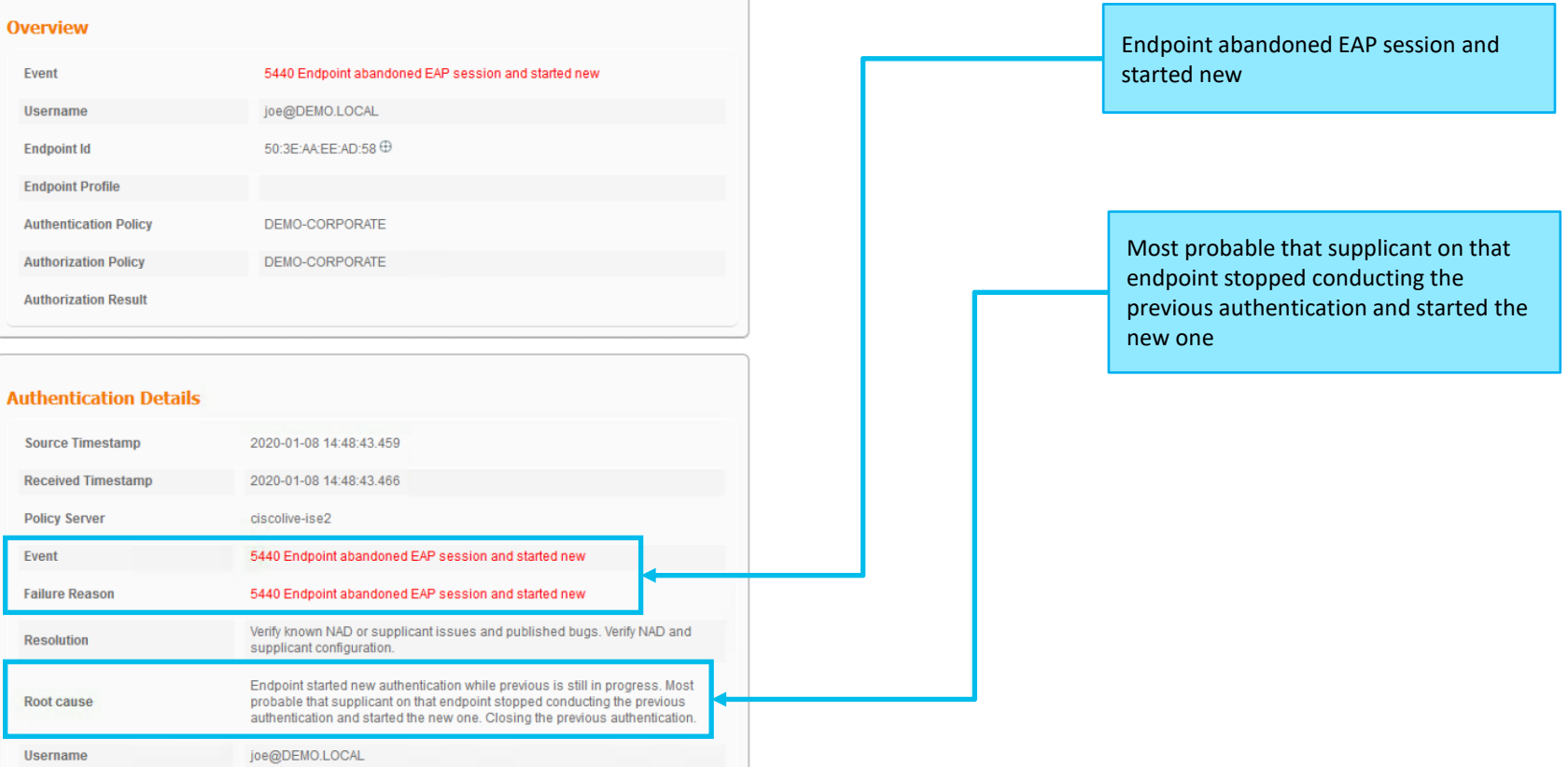

 $\frac{1}{2}$  cisco  $\frac{1}{2}$ 

# EAP-TLS flow high level overview

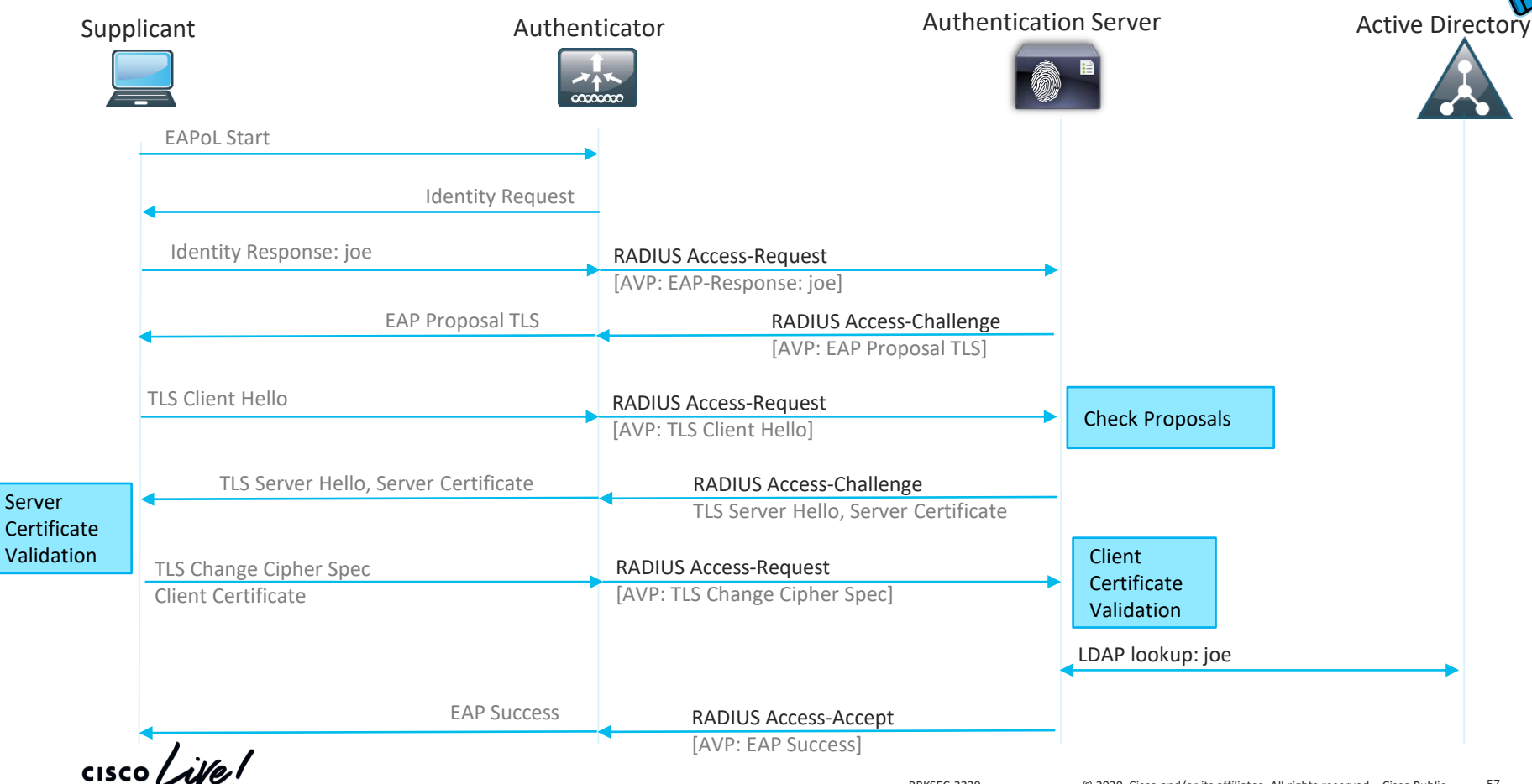

# Live Logs > Detailed authentication report

- 12800 Extracted first TLS record: TLS handshake started
- Client requested EAP-TLS session ticket 12545
- The EAP-TLS session ticket received from supplicant while the stateless 12542 session resume is disabled. Performing full authentication
- 12805 Extracted TLS ClientHello message
- Prepared TLS ServerHello message 12806
- 12807 Prepared TLS Certificate message
- Prepared TLS ServerKeyExchange message 12808
- Prepared TLS CertificateRequest message 12809
- Prepared EAP-Request with another EAP-TLS challenge 12505
- Returned RADIUS Access-Challenge 11006
- Received RADIUS Access-Request 11001
- 11018 RADIUS is re-using an existing session
- Extracted EAP-Response containing EAP-TLS challenge-response 12504
- Prepared EAP-Request with another EAP-TLS challenge 12505
- 11006 Returned RADIUS Access-Challenge
- Received RADIUS Access-Request 11001
- 11018 RADIUS is re-using an existing session
- Extracted EAP-Response containing EAP-TLS challenge-response 12504
- 12505 Prepared EAP-Request with another EAP-TLS challenge
- 11006 Returned RADIUS Access-Challenge
- Supplicant stopped responding to ISE during EAP-TLS certificate exchange 12935 Step latency=120001 ms)
- Open secure connection with TLS peer 61025
- 5411 Supplicant stopped responding to ISE

CISCO Live!

#### Access-Challenge is sent with no Reply

## Comparing Packet captures Upstream Switch

ISE

#### **4 ◎ ■ ■ 図 ◎ | ♀ ◆ ● ■ 予 业 ■ | ■ | Q Q Q 표**

 $p_{\text{a}}$  ip.addr==192.168.255.106

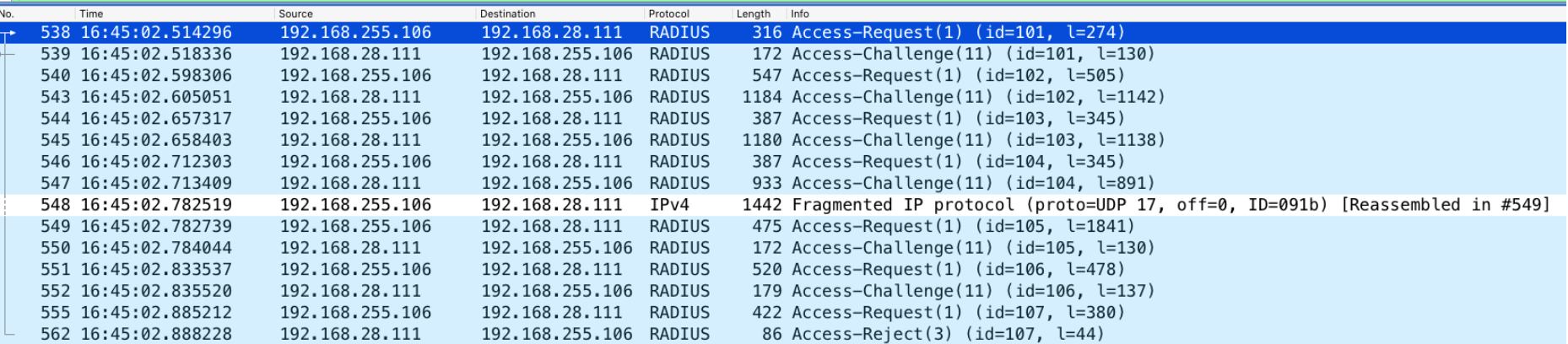

TCPDump(4).pcap

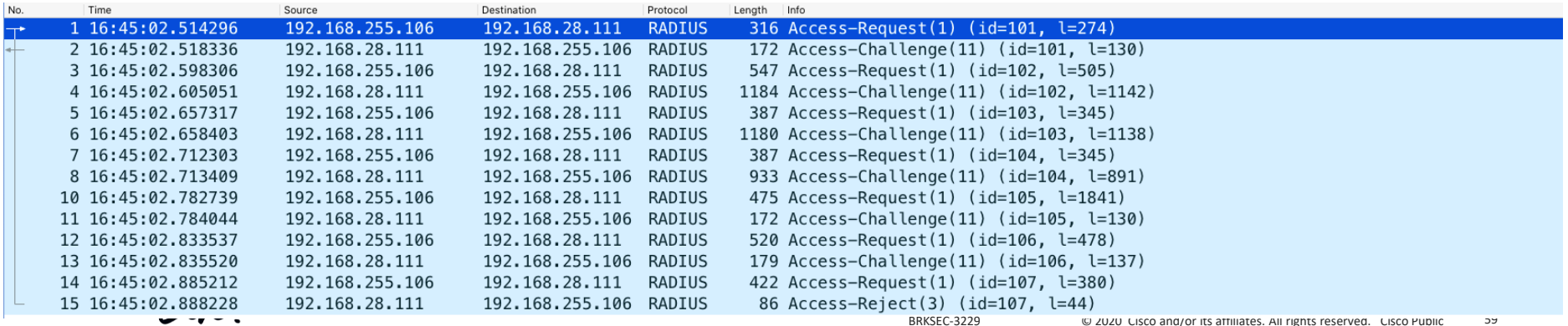

# Confirming the theory – issue 3

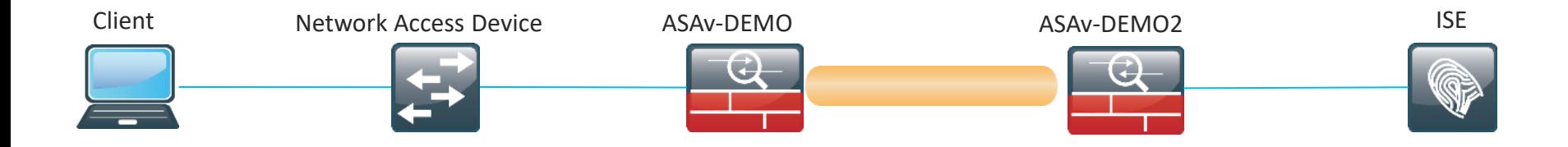

ASAv-DEMO(config)# show running-config fragment fragment chain 1 KRK-CALO-Subnet ASAv-DEMO(config)#

Issue 2: Security Team implemented fragmentation attack protection by disabling fragments to pass the firewalls, this caused ip fragments of Radius packets to be dropped Solution 2: Allow fragmentation on the interfaces within NAD <> ISE path

## Issue 4

#### Meeting's success scale

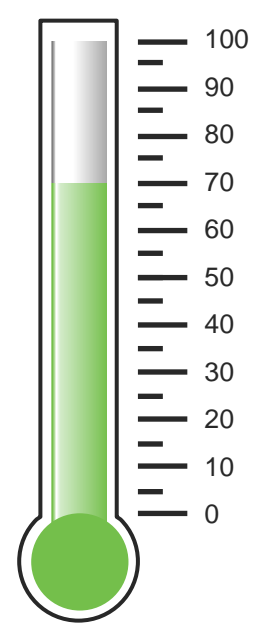

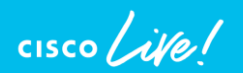

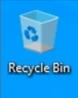

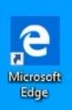

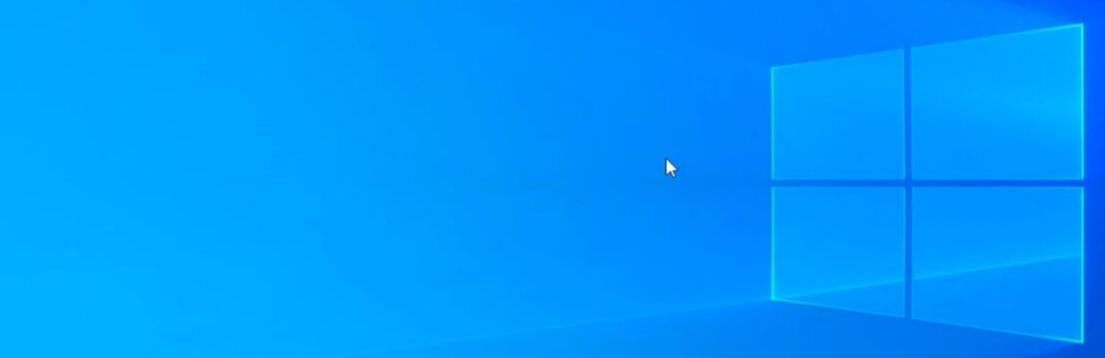

 $\Box$   $\Box$  Type here to search

■自全  $\begin{array}{cc} \text{O} & \boxplus \end{array}$ 

 $\begin{tabular}{lllllllll} \hline & $\bullet$ & $\bullet$ & $\bullet$ & $\bullet$ & $\bullet$ & $\bullet$ & $\bullet$ \\ \hline $\bullet$ & $\bullet$ & $\bullet$ & $\bullet$ & $\bullet$ & $\bullet$ & $\bullet$ & $\bullet$ & $\bullet$ \\ \hline \end{tabular} \begin{tabular}{lllllllllllllllllll} \hline $\bullet$ & $\bullet$ & $\bullet$ & $\bullet$ & $\bullet$ & $\bullet$ & $\bullet$ \\ \hline $\bullet$ & $\bullet$ & $\bullet$ & $\bullet$ & $\bullet$ & $\bullet$ & $\bullet$ & $\bullet$ \\ \hline $\bullet$ & $\bullet$ & $\bullet$ & $\bullet$ & $\bullet$ & $\bullet$ & $\bullet$ & $\bullet$ \\ \hline \end{tabular} \$ 

# Define the problem – issue 4

Users can't connect to the wireless network, "demo\_corp" connection is failing with the error message "Can't connect to this network"

### Supporting facts

- Demo corp is company wide corporate SSID
- Few other users reported the same issue after the weekend

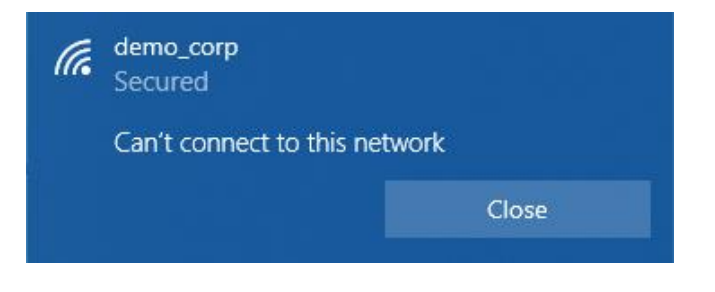

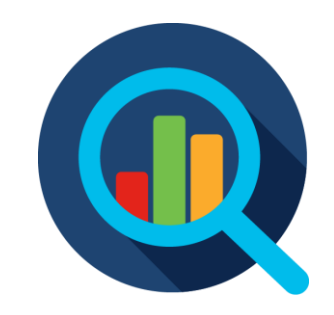

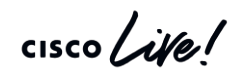

# Operations > Radius > Live Logs

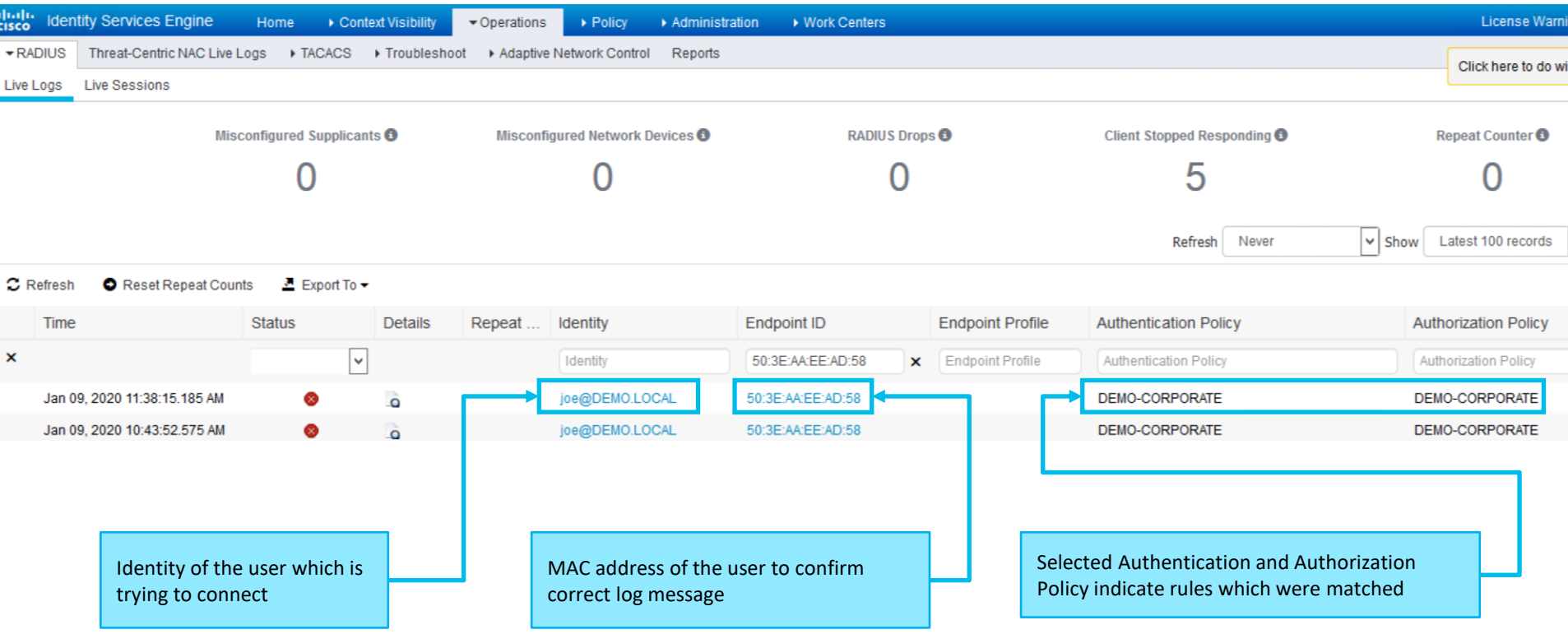

# Live Logs > Detailed authentication report

#### **Authentication Details**

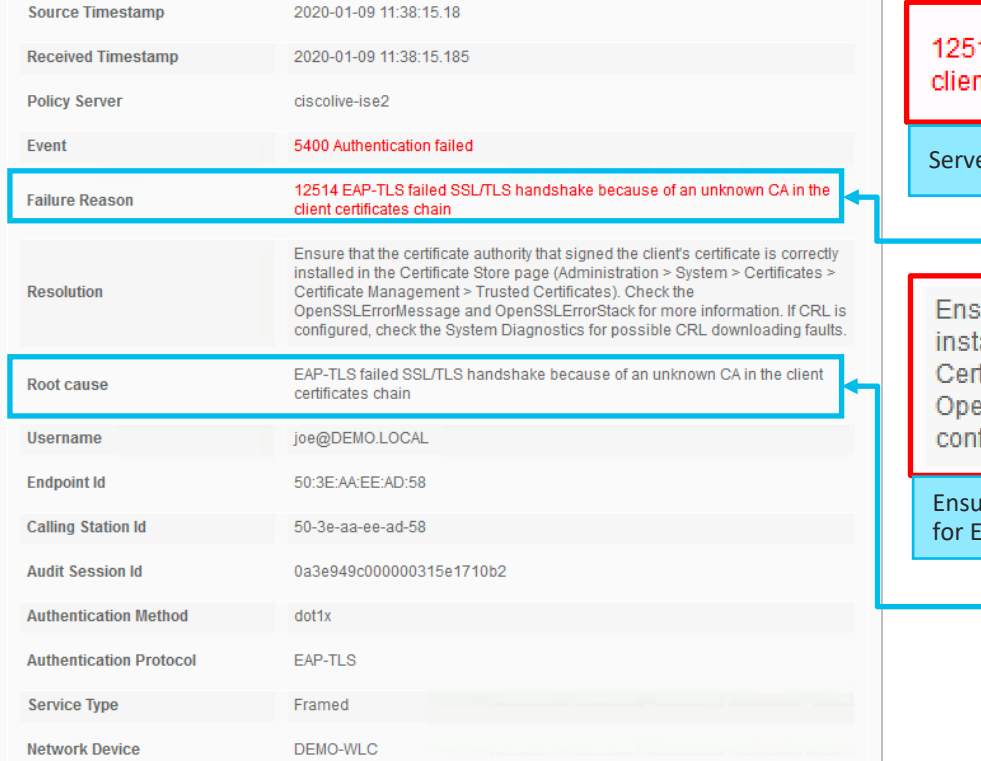

14 EAP-TLS failed SSL/TLS handshake because of an unknown CA in the nt certificates chain

er doesn't trust client certificates in the chain

ure that the certificate authority that signed the client's certificate is correctly alled in the Certificate Store page (Administration > System > Certificates > tificate Management > Trusted Certificates). Check the inSSLErrorMessage and OpenSSLErrorStack for more information. If CRL is figured, check the System Diagnostics for possible CRL downloading faults.

Ire that clients CA is Trusted (installed in the trusted store) and valid to be used AP authentication

# EAP-TLS flow high level overview

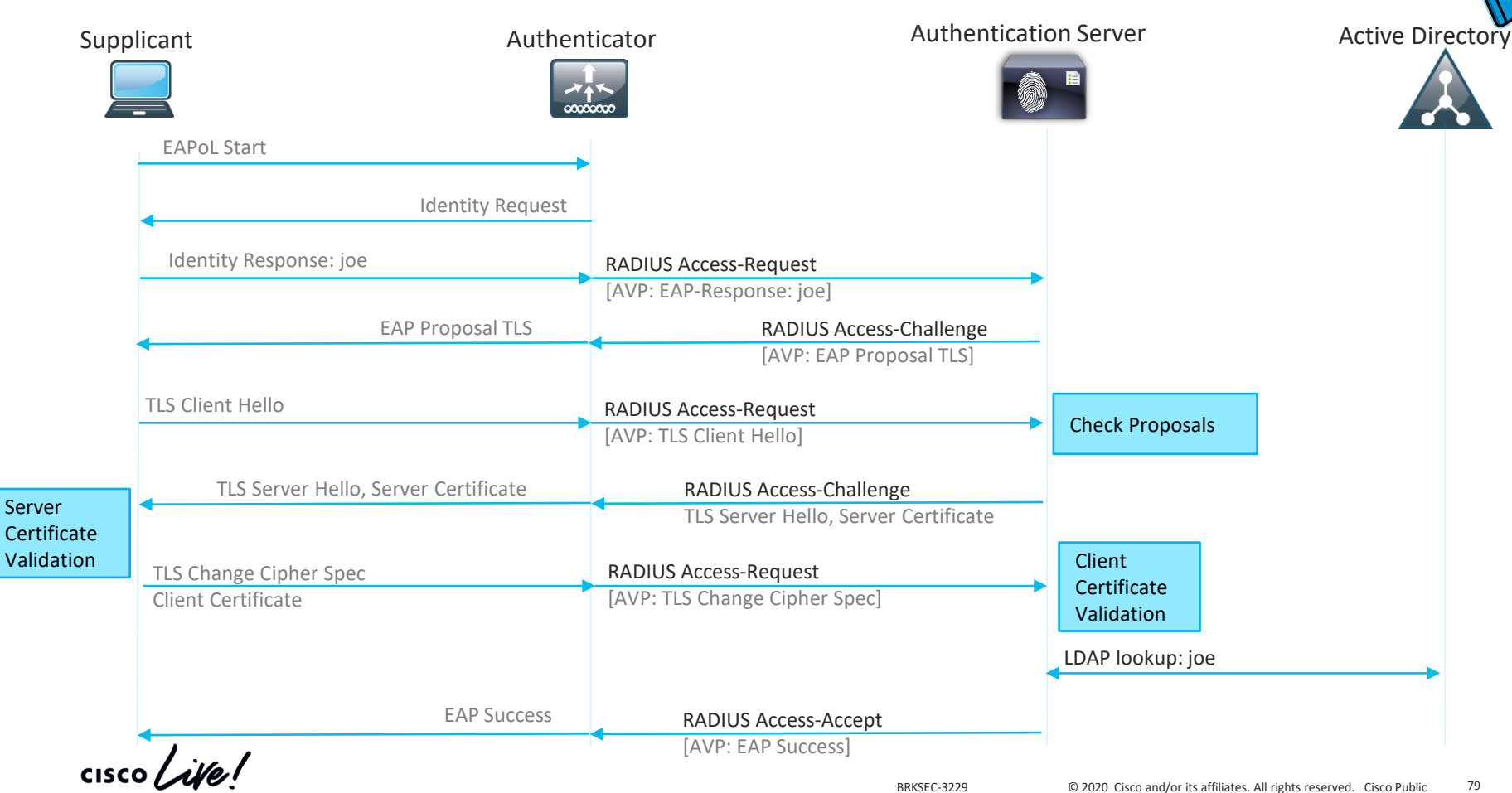

# Certificate Based Authentication. ISE System Store

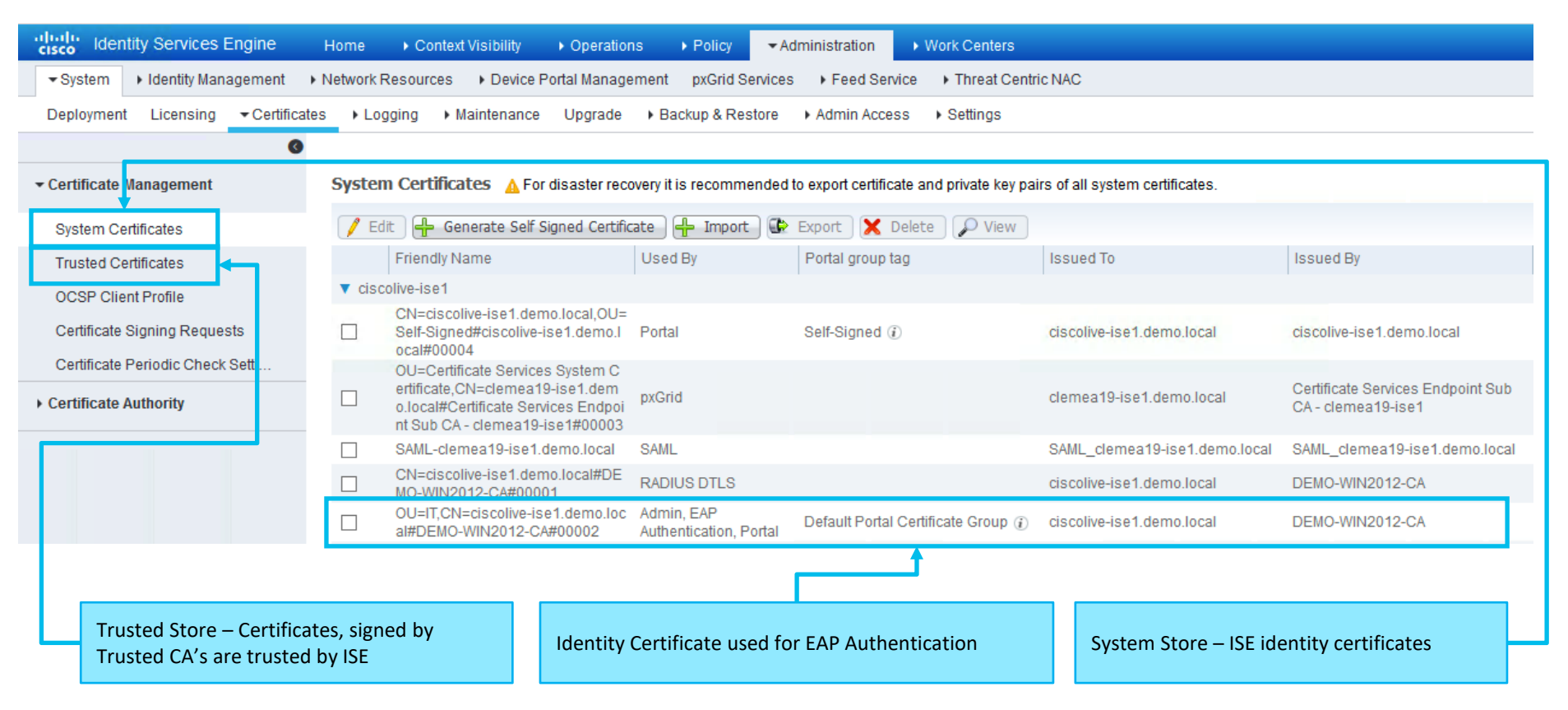

 $\frac{1}{2}$  cisco  $\frac{1}{2}$ 

## Certificate Based Authentication. ISE Trusted Store

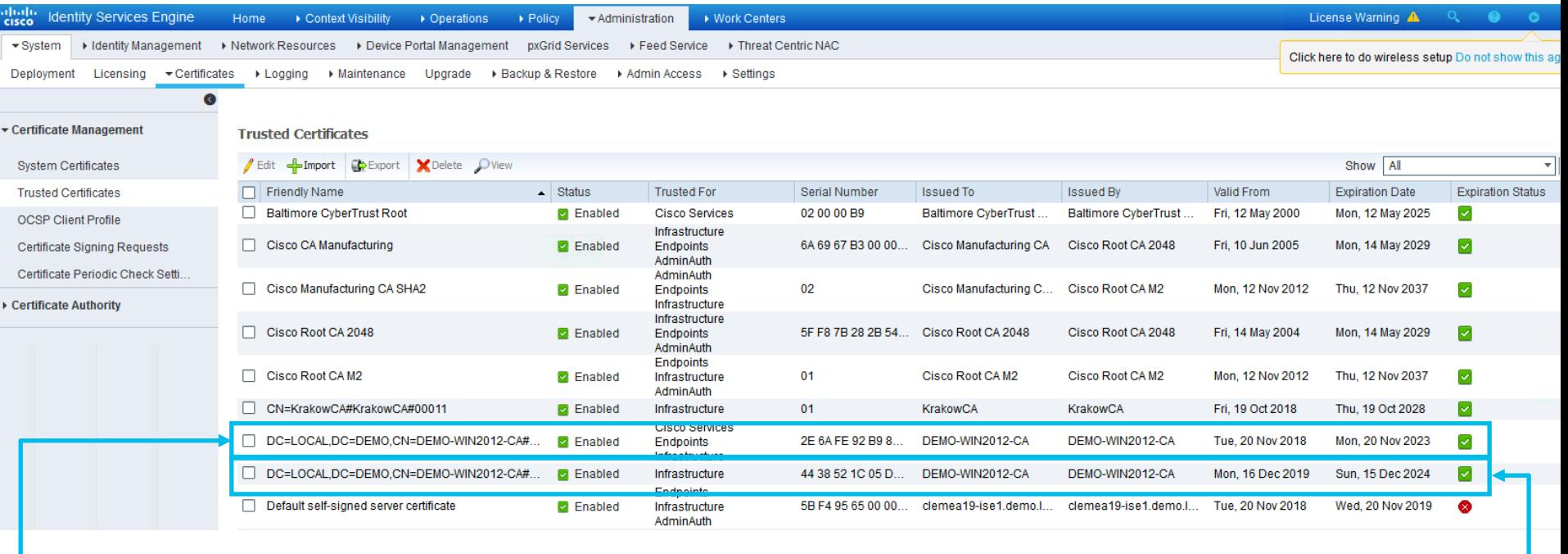

DEMO CA is installed in the ISE Trusted Store

**CSCvj31598** Import two CA certs with same subject name (Available 2.4 patch  $8 +$ )

Another DEMO CA is installed in the ISE Trusted Store

 $\frac{1}{2}$  cisco  $\frac{1}{2}$ 

## Certificate Based Authentication. Endpoint

 $\csc\sqrt{i/2}$ 

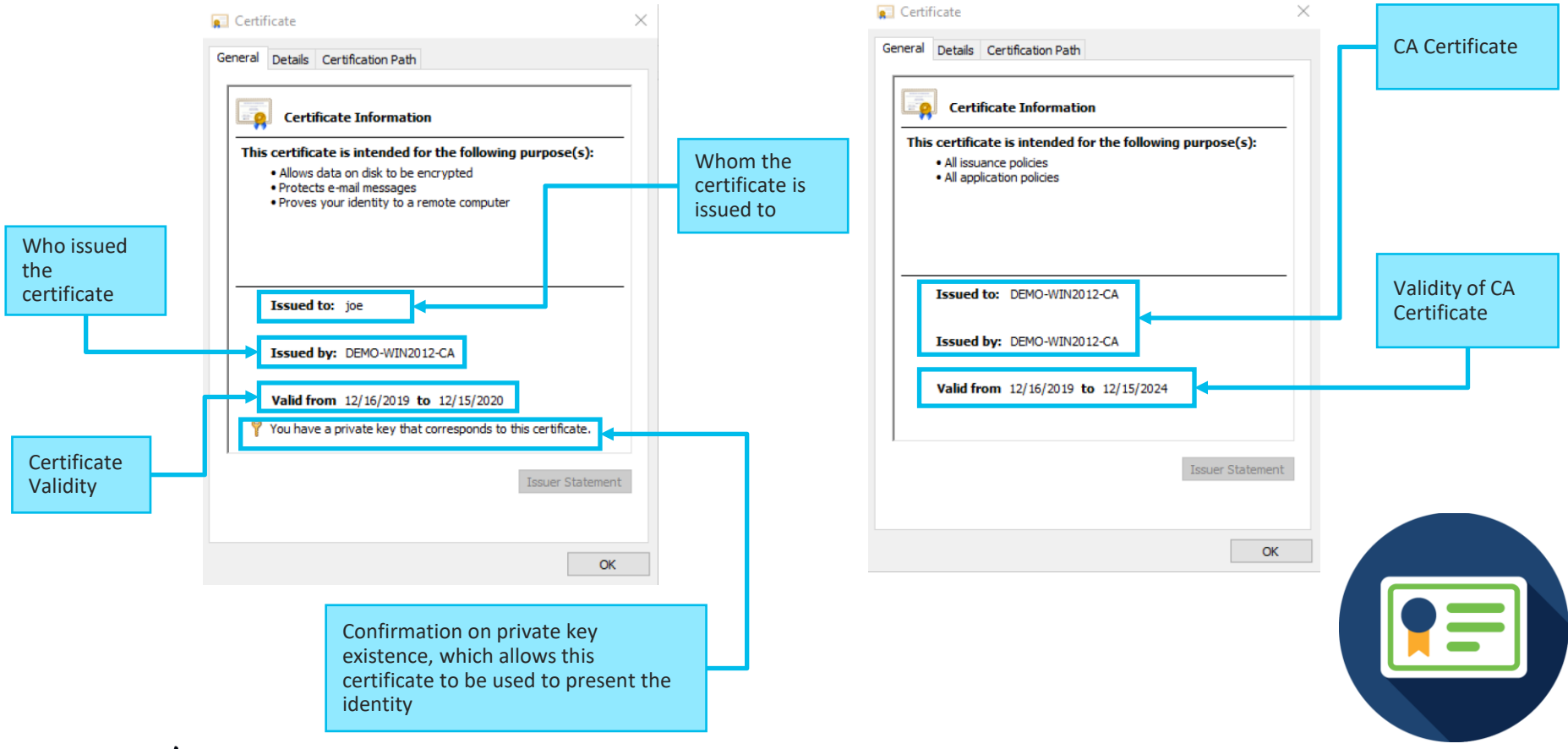

# Confirming the theory – issue 4

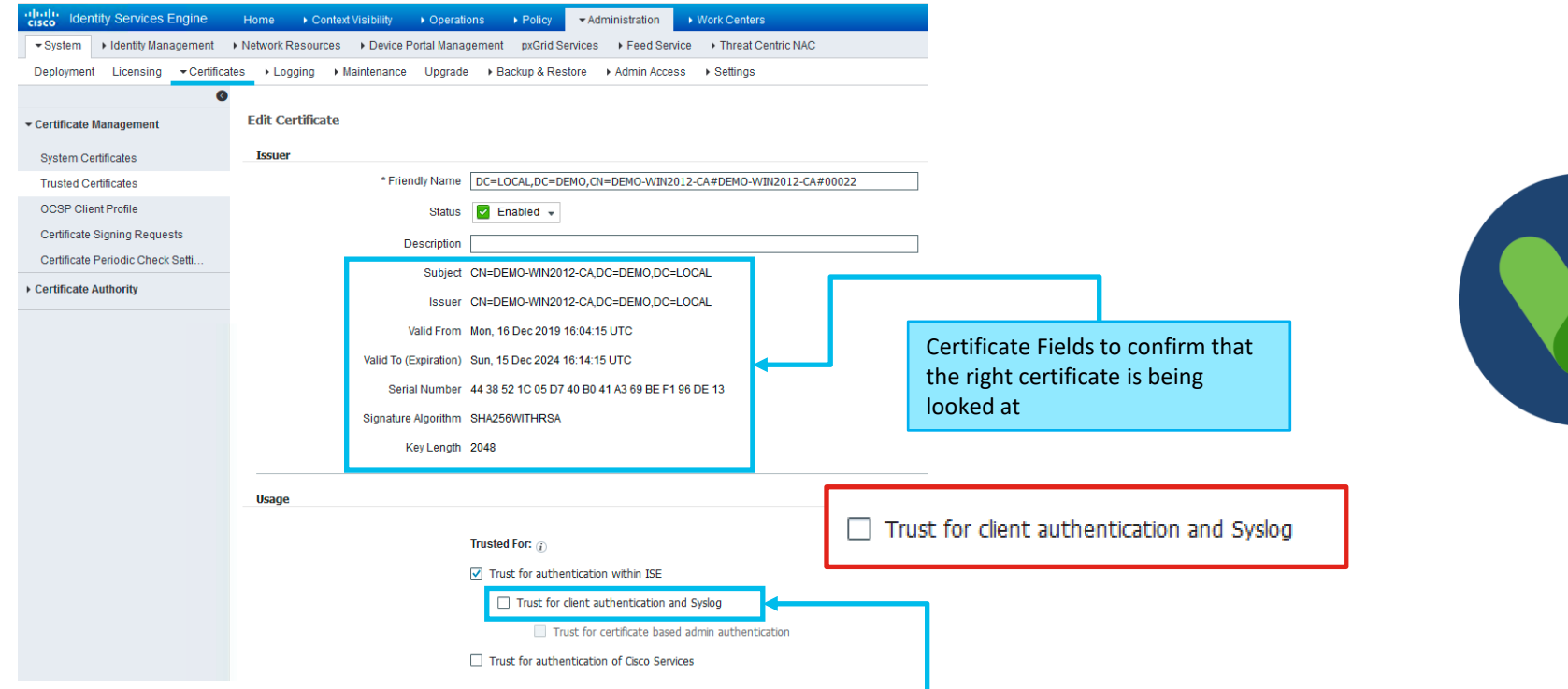

Issue 4: Enterprise CA was renewed. Some of the clients got new Certificates . New CA certificate was imported on ISE but not enabled for client authentication

Solution 4: Mark the checkbox "Trust for client authentication and Syslog" and Save

## Issue 5

#### Meeting's success scale

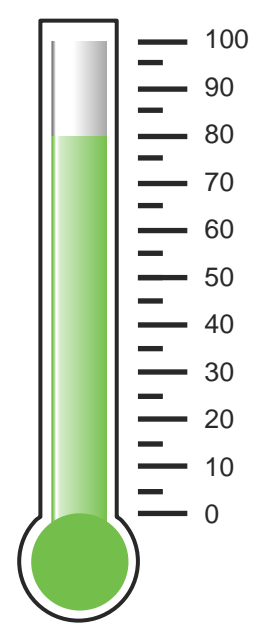

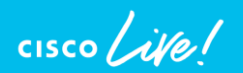

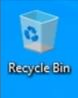

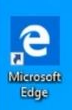

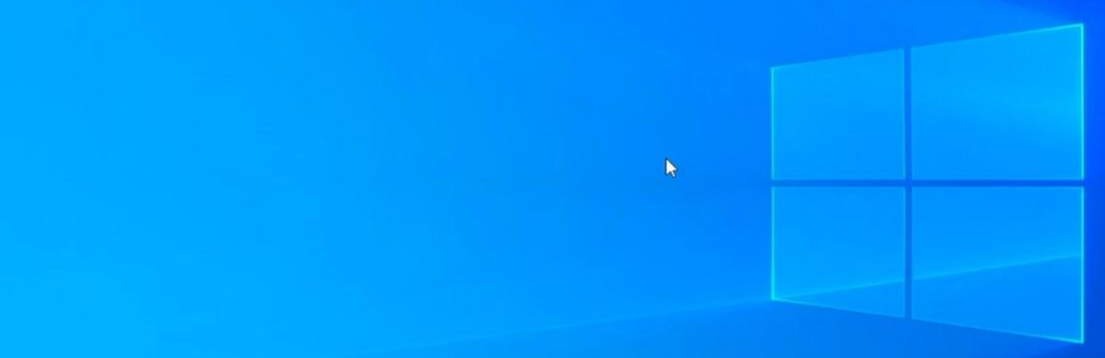

 $\Box$   $\Box$  Type here to search

■自全  $\begin{array}{cc} \text{O} & \boxplus \end{array}$ 

 $\begin{tabular}{lllllllll} \hline & $\bullet$ & $\bullet$ & $\bullet$ & $\bullet$ & $\bullet$ & $\bullet$ & $\bullet$ \\ \hline $\bullet$ & $\bullet$ & $\bullet$ & $\bullet$ & $\bullet$ & $\bullet$ & $\bullet$ & $\bullet$ & $\bullet$ \\ \hline \end{tabular} \begin{tabular}{lllllllllllllllllll} \hline $\bullet$ & $\bullet$ & $\bullet$ & $\bullet$ & $\bullet$ & $\bullet$ & $\bullet$ \\ \hline $\bullet$ & $\bullet$ & $\bullet$ & $\bullet$ & $\bullet$ & $\bullet$ & $\bullet$ & $\bullet$ \\ \hline $\bullet$ & $\bullet$ & $\bullet$ & $\bullet$ & $\bullet$ & $\bullet$ & $\bullet$ & $\bullet$ \\ \hline \end{tabular} \$ 

# Define the problem – issue 5

Users can't connect to the wireless network, "demo\_corp" connection is failing with the error message "Can't connect to this network"

### Supporting facts

• Demo corp is company wide corporate SSID

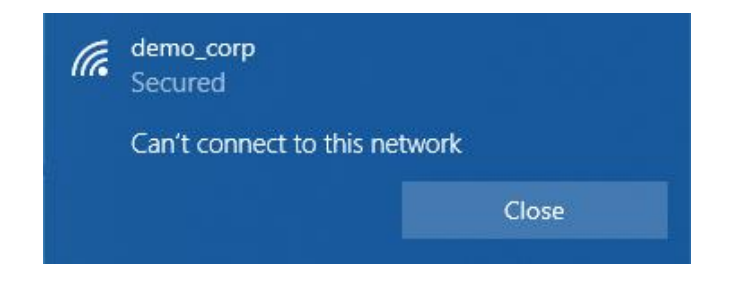

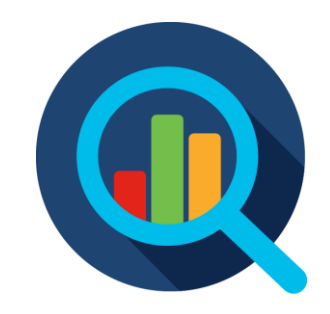

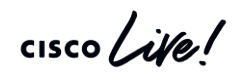
### Live Logs - Detailed Authentication Report

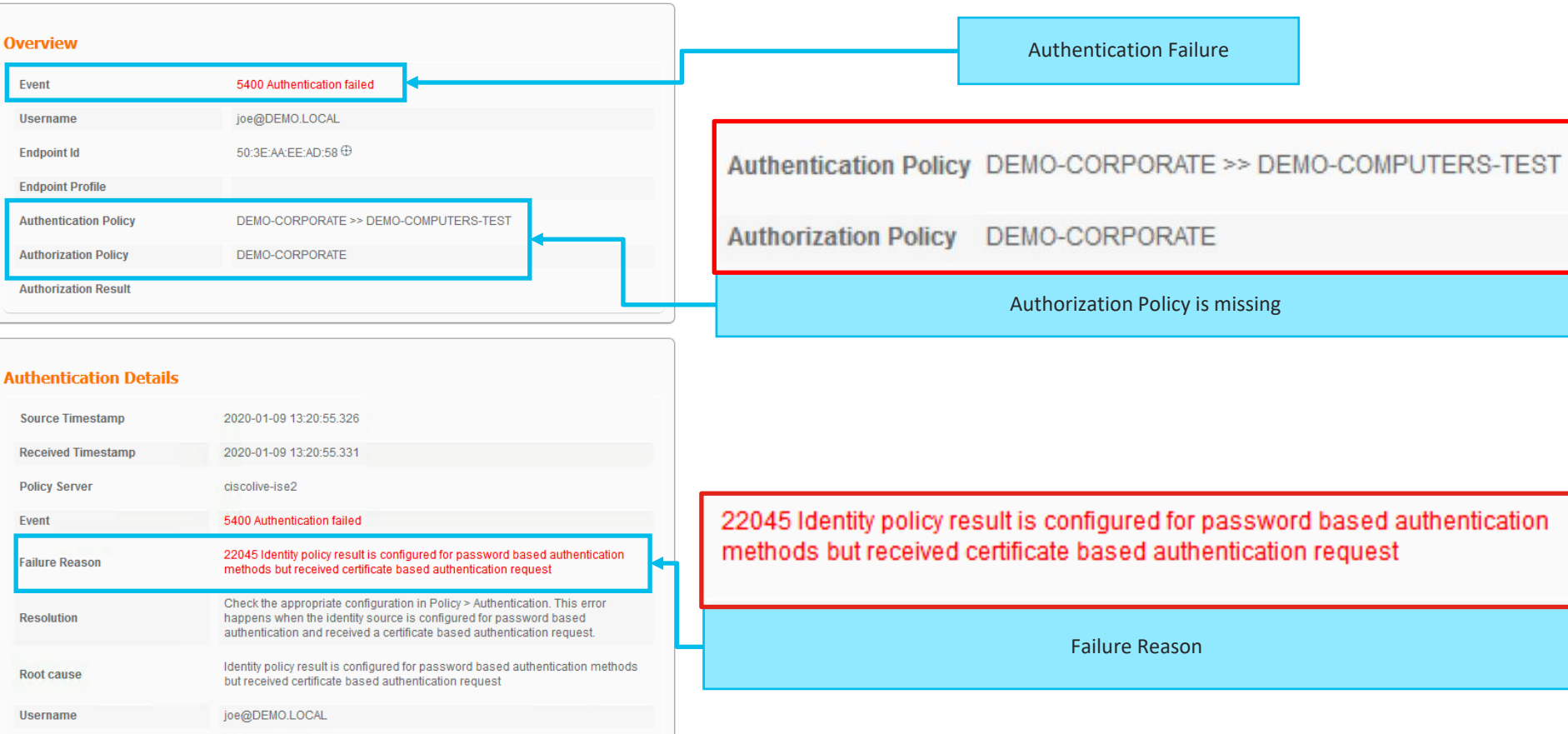

 $\frac{1}{2}$  cisco  $\frac{1}{2}$ 

### Certificate Based Authentication and Identity Sources

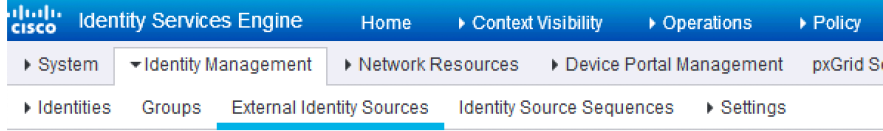

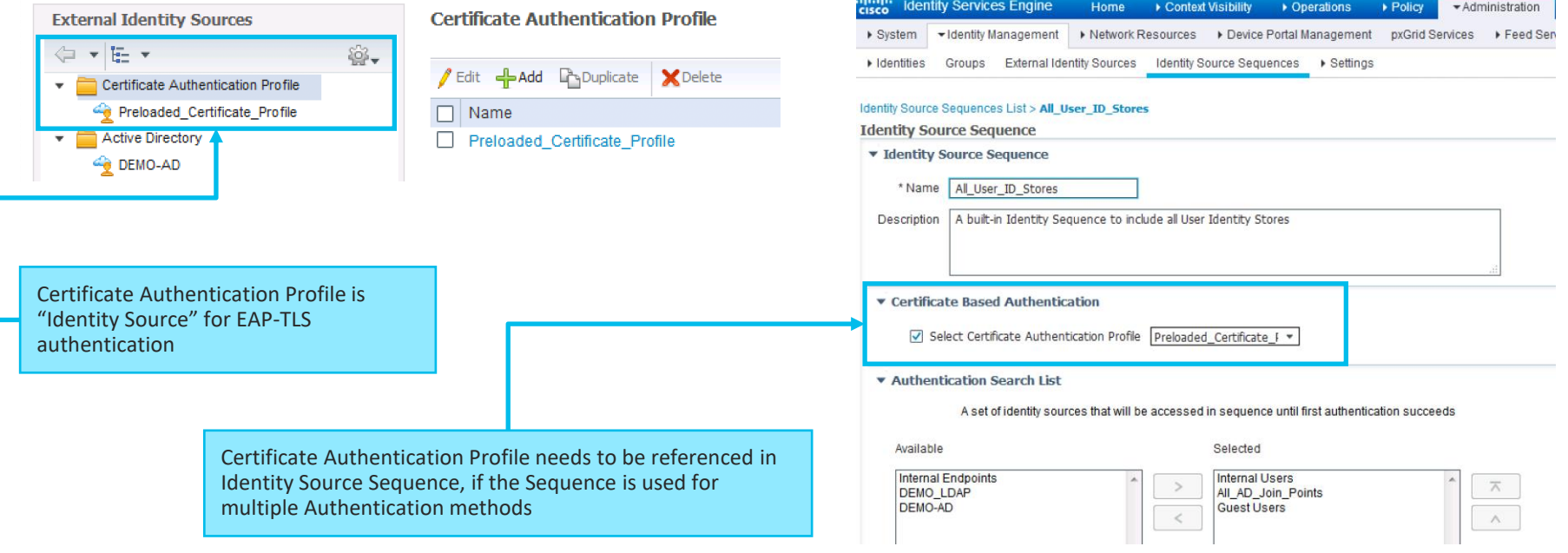

 $\frac{1}{4}$  cisco  $\frac{1}{4}$ 

### Certificate Based Authentication and Identity Sources

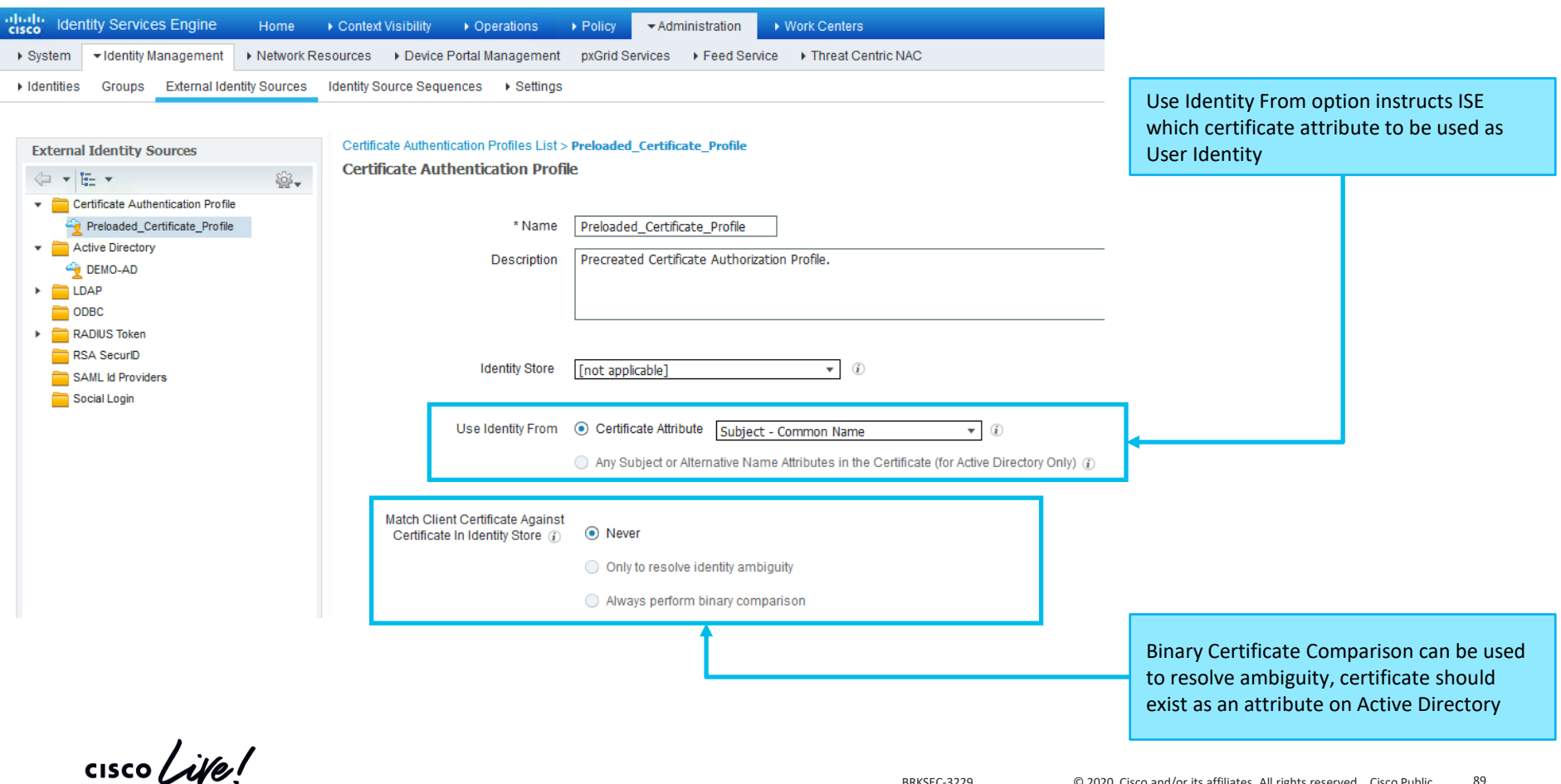

# Confirming the theory – issue 5

### ◆ Authentication Policy (3)

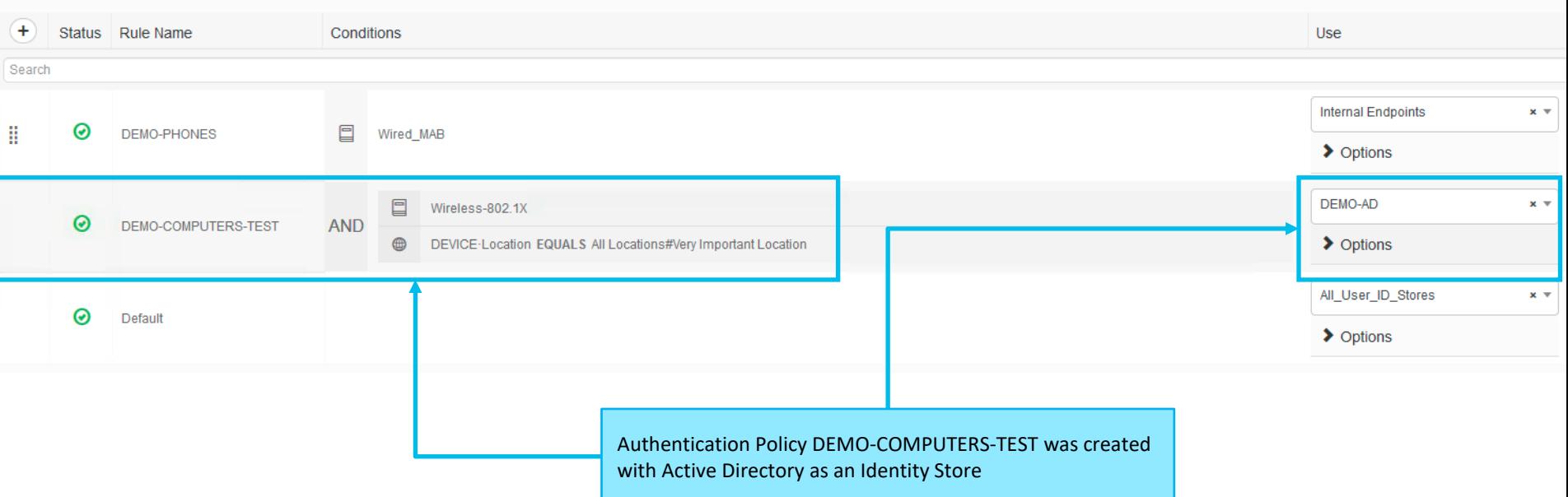

Issue 5: EAP-TLS authentication expects Certificate Profile itself or Identity Source Sequence with Certificate Profile as an Identity Source, instead Active Directory was configured Solution 5: Remove the TEST rule, so default All\_User\_ID\_Store will take over

CISCO/

### Issue 6

### Meeting's success scale

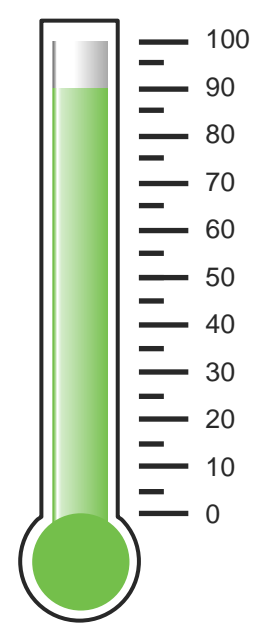

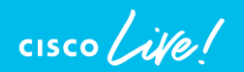

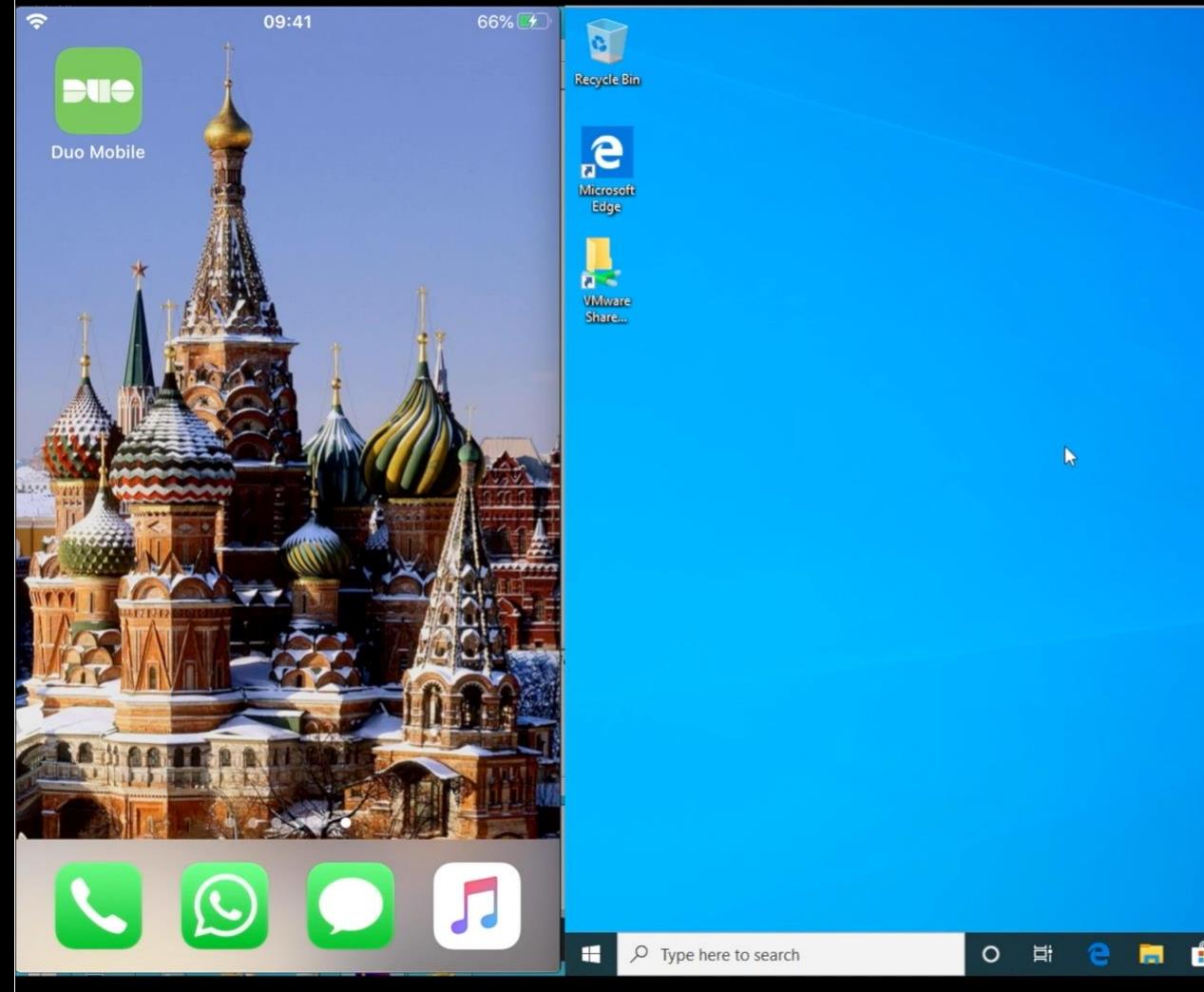

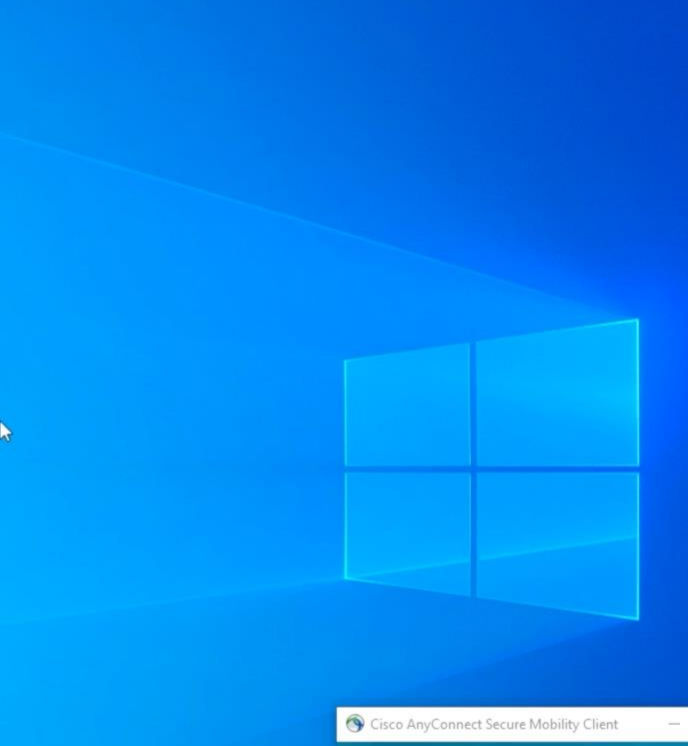

BRKSEC-3229 © 2020 Cisco and/or its affiliates. All rights reserved. Cisco Public 92

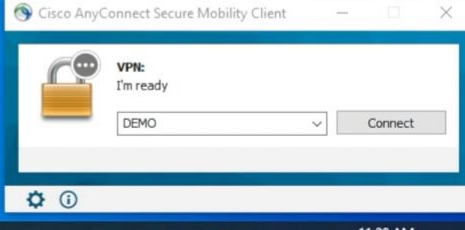

 $\circ$  Type here to search

 $\hat{\mathbf{H}}$  $\begin{array}{c} \textbf{a} \\ \textbf{b} \end{array}$  $\circ$ Ξi e 高

## Define the problem – issue 6

Users can't connect to the VPN network, connection is failing with the error message "Connection attempt failed. Please try again"

### Supporting facts

• Issue is seen intermittently

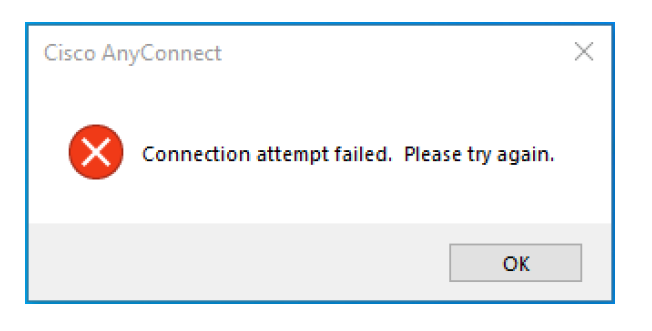

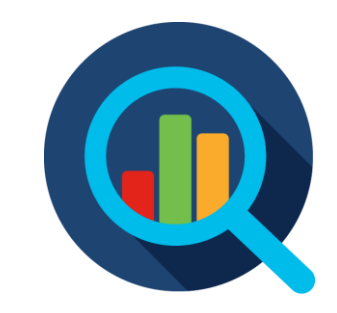

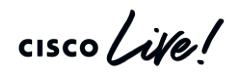

### Anyconnect MFA with DUO

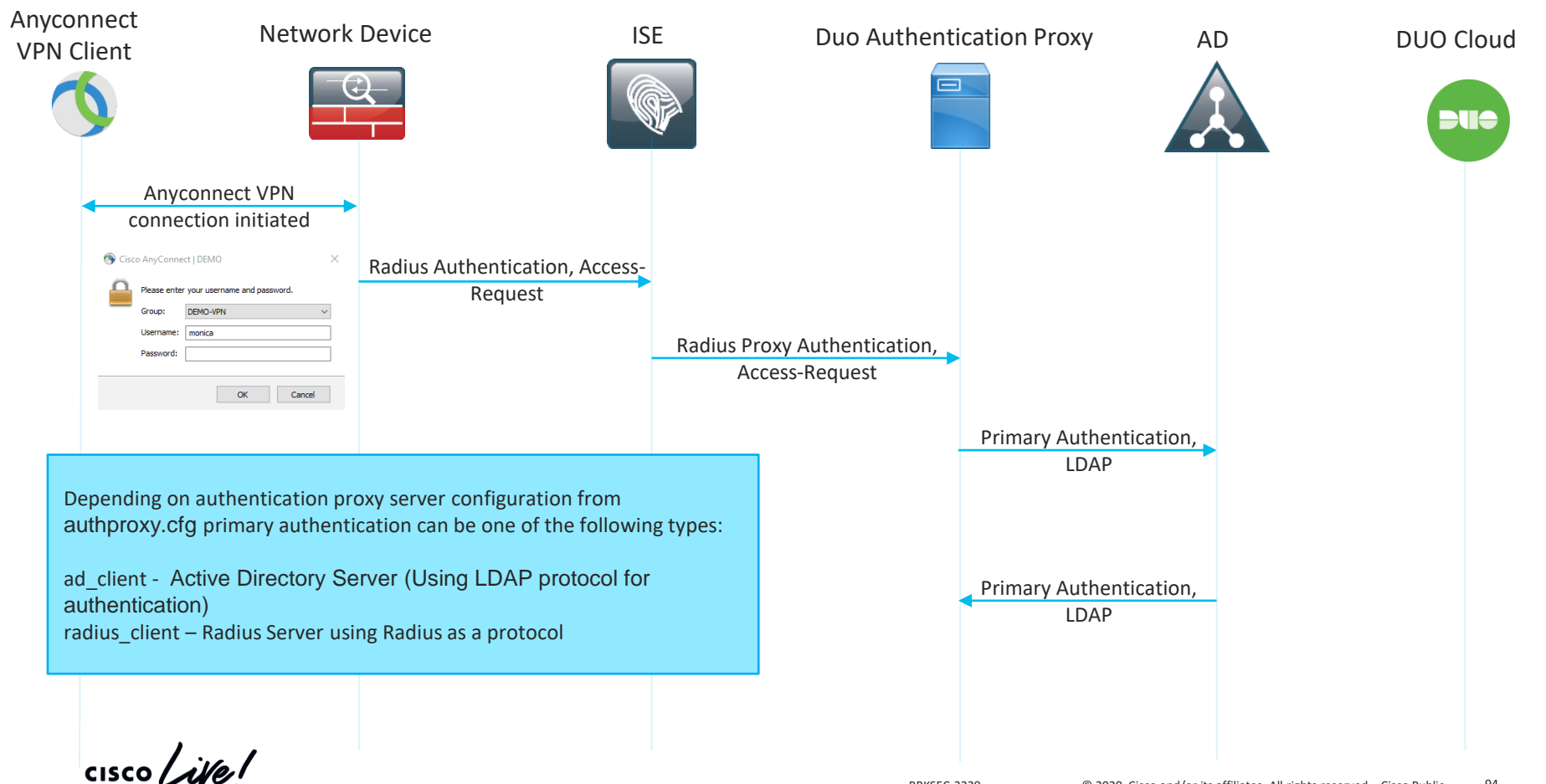

### Anyconnect MFA with DUO

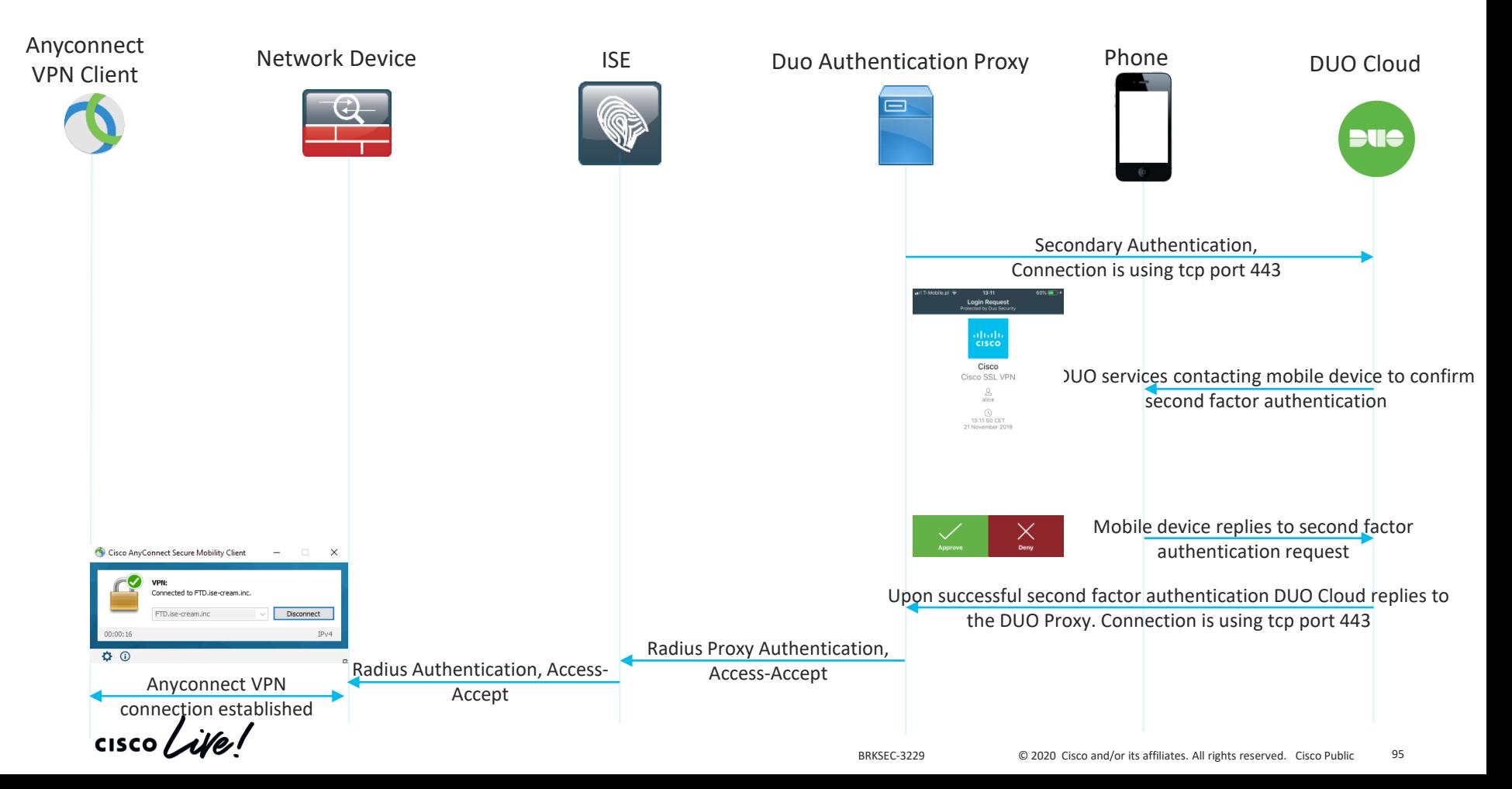

### Operations > Live Logs

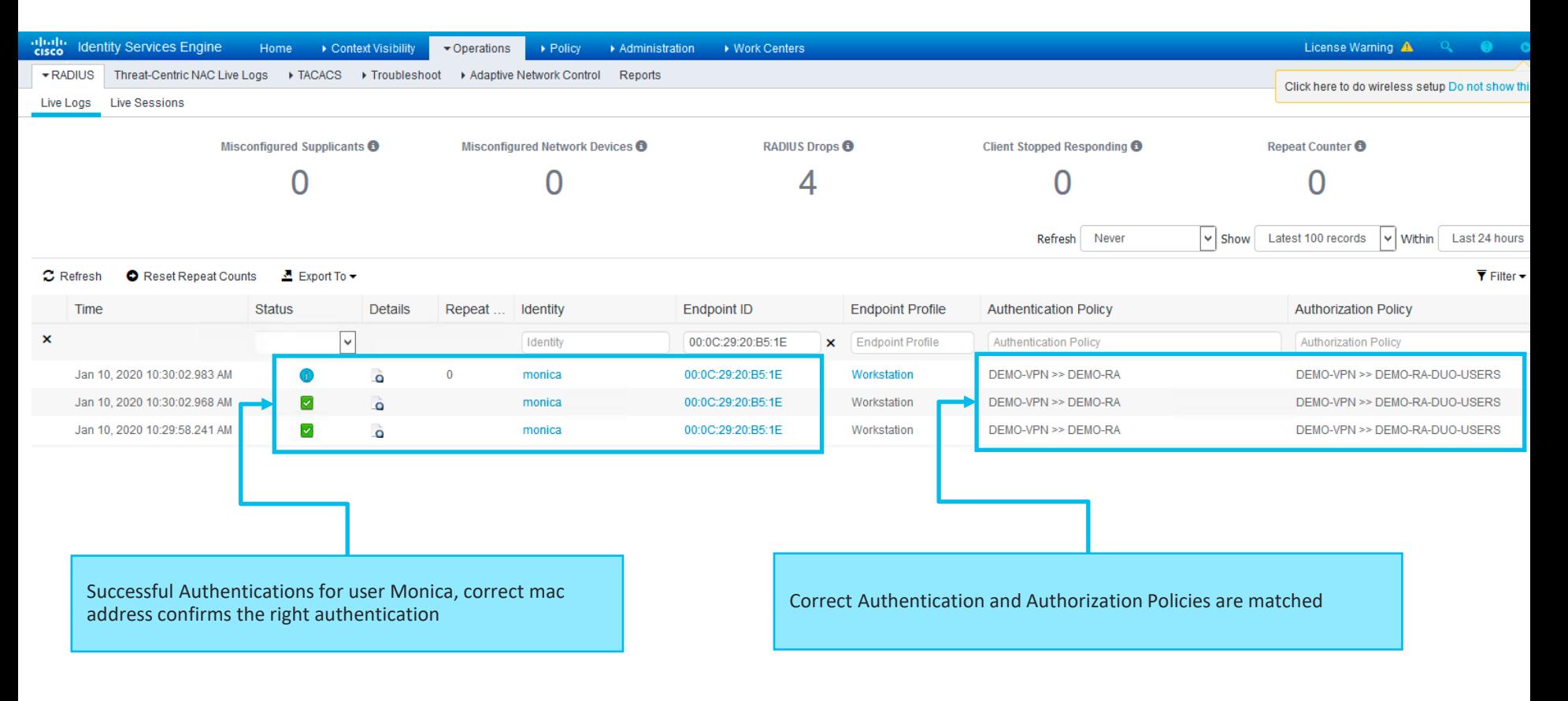

 $\frac{1}{2}$  cisco  $\frac{1}{2}$ 

### Live Logs > Detailed authentication report

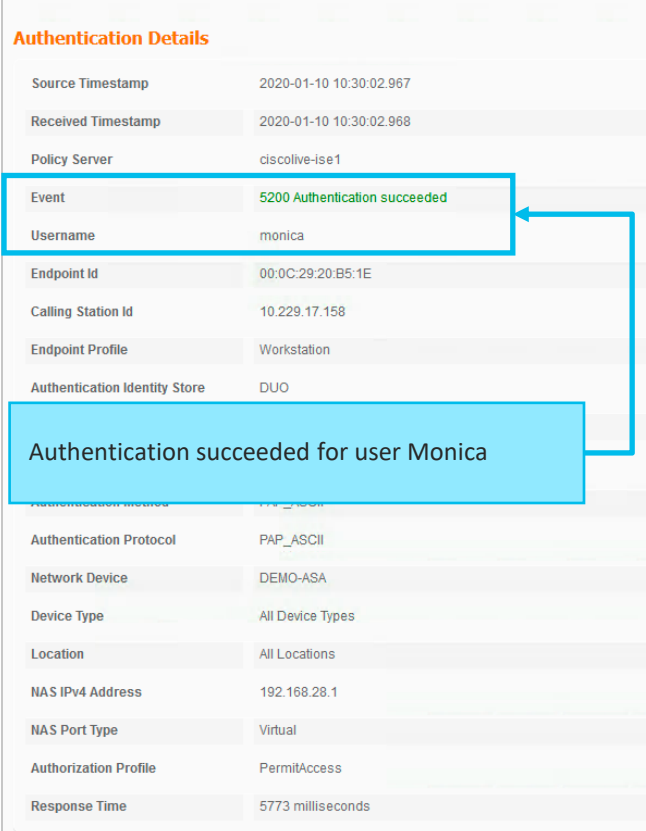

### $\frac{1}{2}$  cisco  $\frac{1}{2}$

### **Steps**

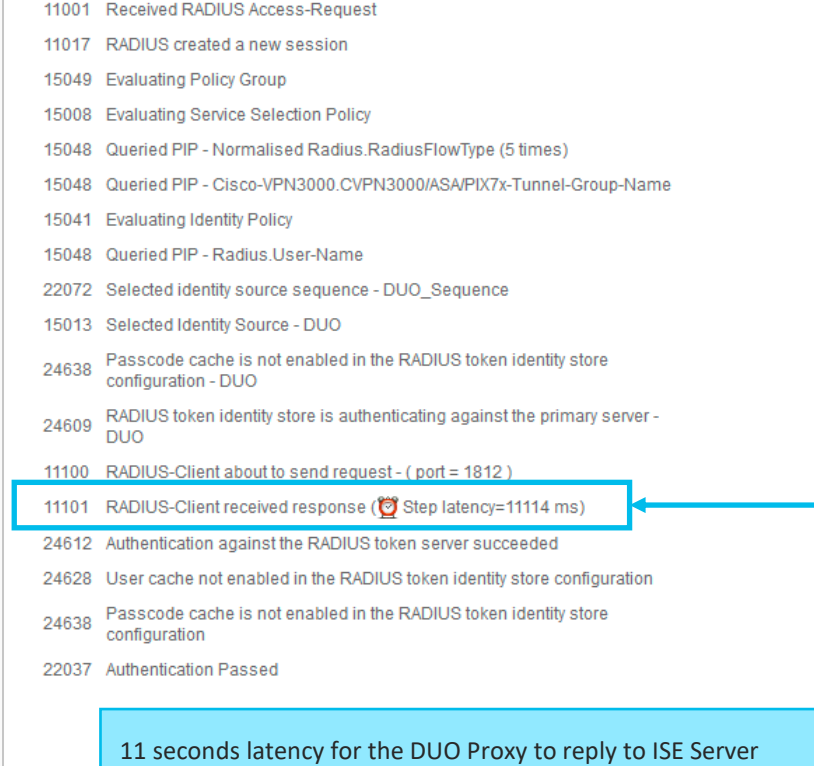

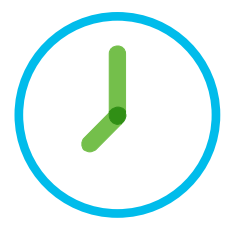

## Alarms: High Authentication Latency

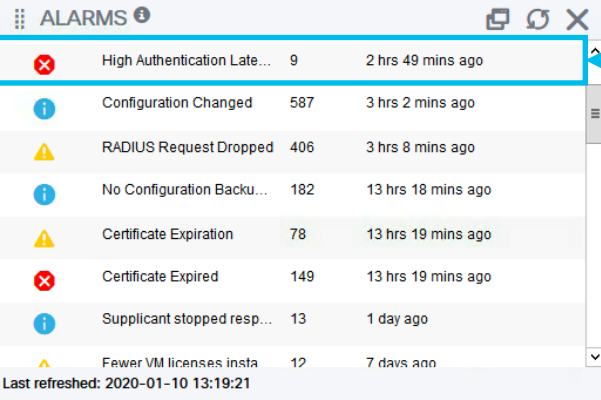

### Alarms: High Authentication Latency

### **Description**

The ISE system is experiencing High Authentication Latency

### **Suggested Actions**

Check if the system has sufficient resources, Check the actual amount of work on the system for example, no of authentications, profiler activity etc.., Add additional server to distribute the load

### $\mathbb C$  Refresh ◆ Acknowledge →

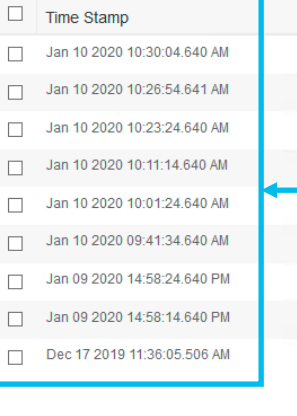

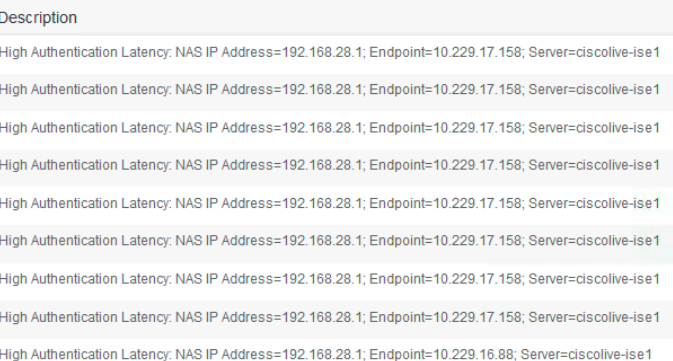

High Authentication Latency Alarms Timestamp of the Alarm

NAD IP Address, Endpoint, PSN

 $\frac{1}{2}$  cisco  $\frac{1}{2}$ 

### What next?

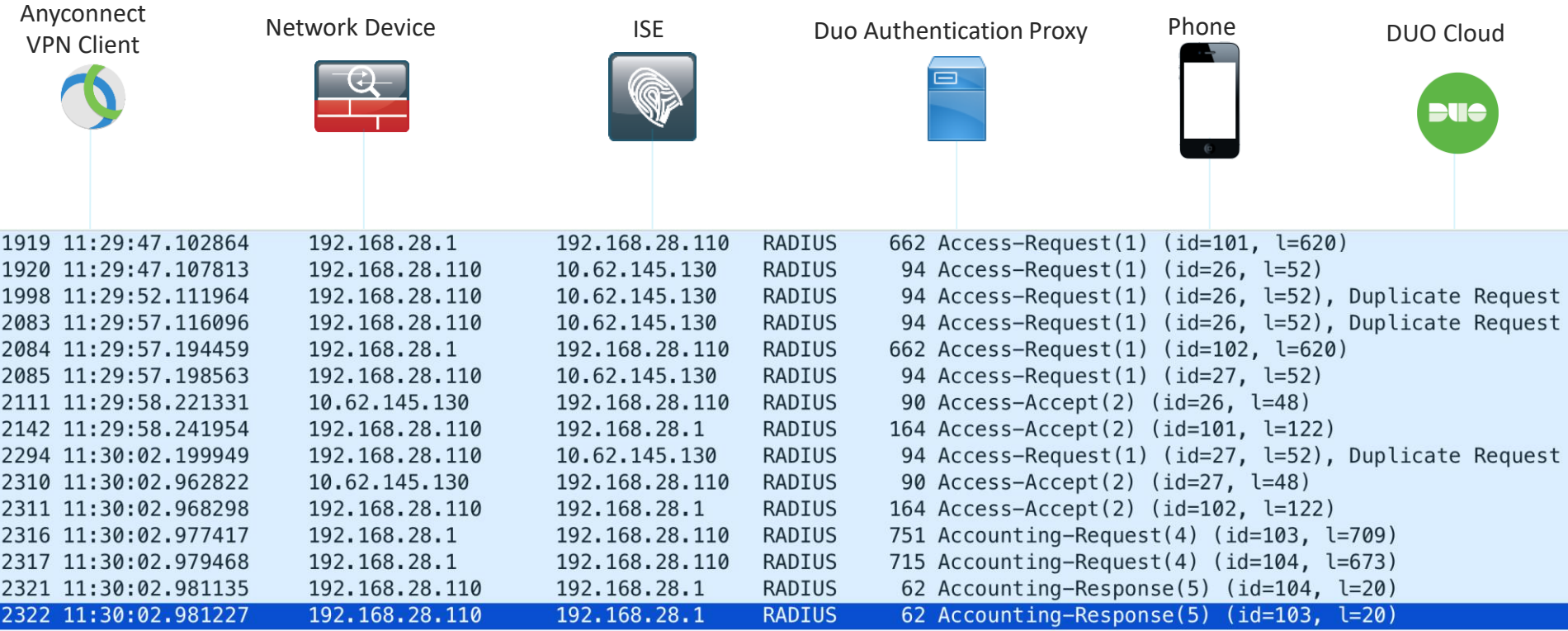

 $\frac{1}{2}$  cisco *Live!* 

### Anyconnect MFA with DUO

Network Device **ISE** Duo Authentication Proxy व्य  $\equiv$ Radius Authentication, Access-Radius Proxy Authentication, Request, id 101 Access-Request, id 26 5 seconds Radius Token Server Default 10 Radius Proxy Authentication, Time taken for Access-Accept to be delivered  $\sim 13$ seconds ASA Access-Request, id 26 radius timeout seconds Radius Proxy Authentication, Access-Request, id 26 Default 12 Radius Authentication, Accessseconds AC Radius Proxy Authentication, Request, id 102 Access-Request, id 27 connection timeout Radius Proxy Authentication, Radius Proxy Authentication, Access-Accept, id 101 Access-Accept, id 26 Radius Proxy Authentication, Access-Request, id 27 Radius Proxy Authentication, Radius Proxy Authentication, Access-Accept, id 27 Access-Accept, id 102

 $\frac{1}{2}$  cisco  $\frac{1}{2}$ 

## Confirming the theory – issue 6

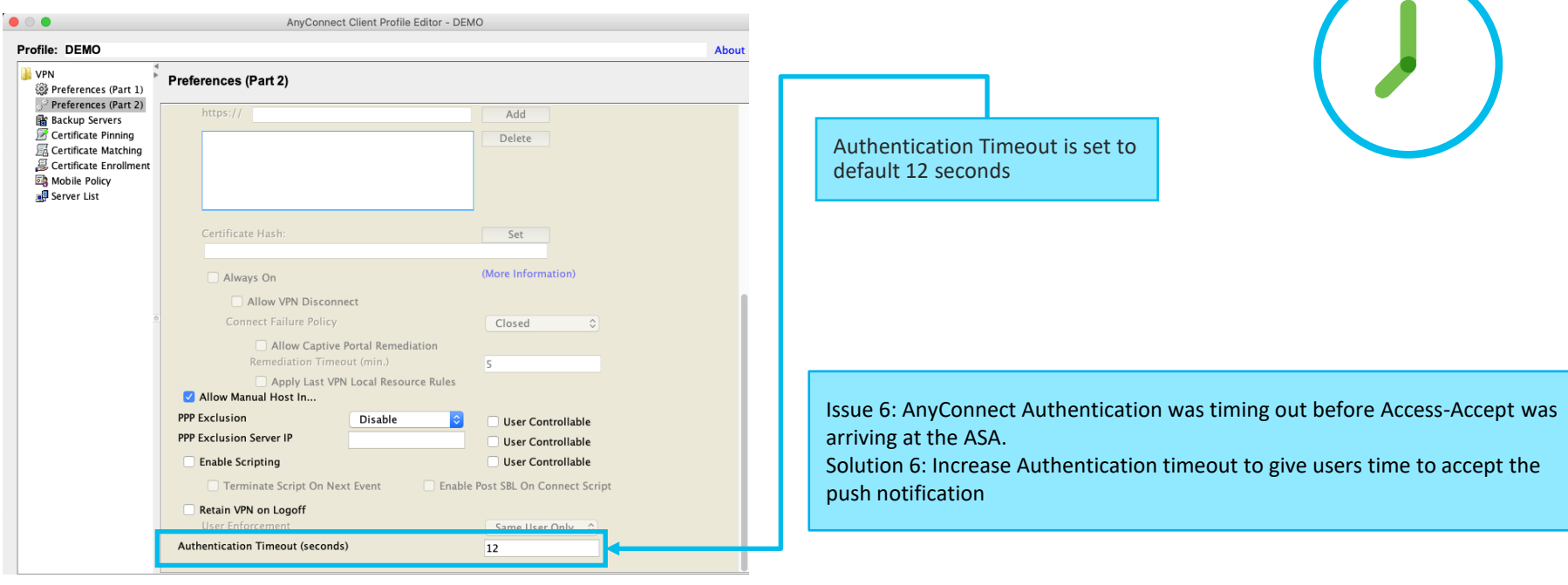

Issue 6a: New Push notifications are coming before the user accepted the original Solution 6a: Increase Radius timeout on ASA, to give users time to accept original push notification

 $\frac{1}{4}$ 

### Meeting's success scale

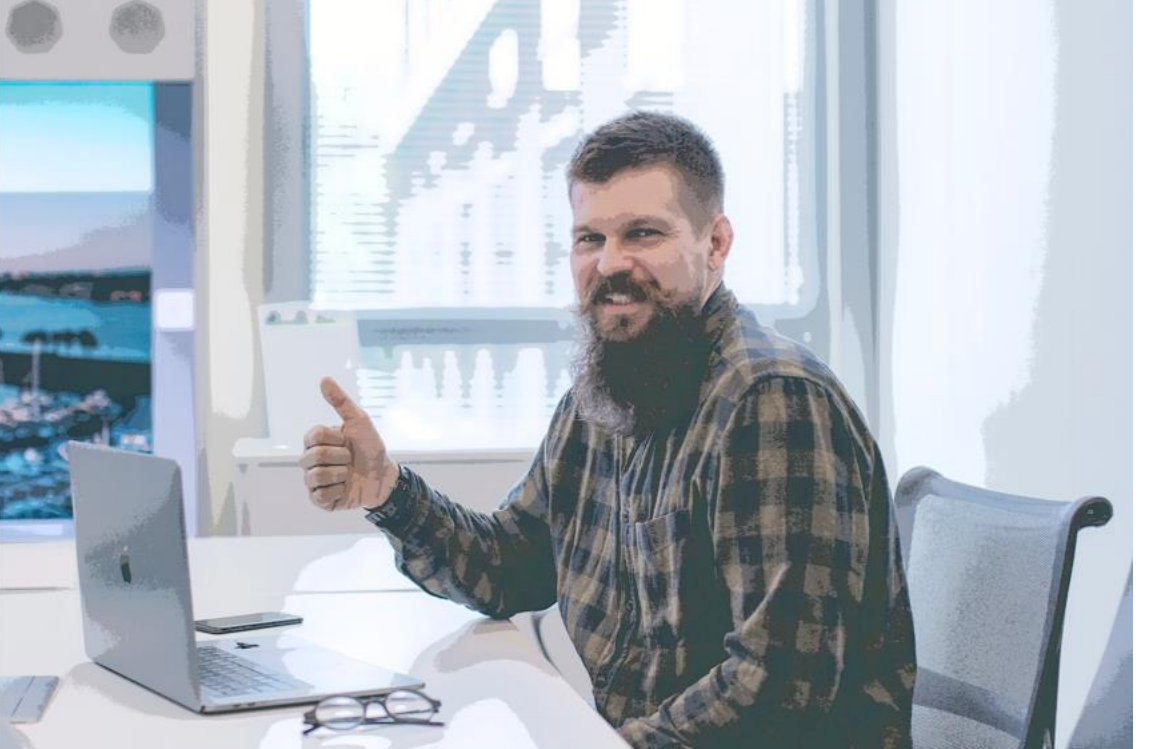

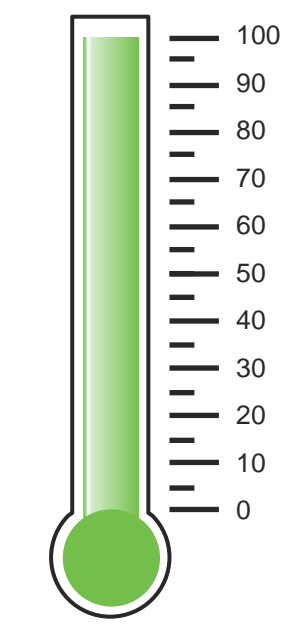

- Everyone is connected.
- Time for Very Important Break in the Very Important meeting

 $\frac{1}{2}$  cisco  $\frac{1}{2}$ 

### Agenda

- Introduction to DEMO
- Learn by example Profiling and Authentication Troubleshooting
- Posture Overview
- 5 common ISE Posture misconceptions
- Learn by example Posture Troubleshooting

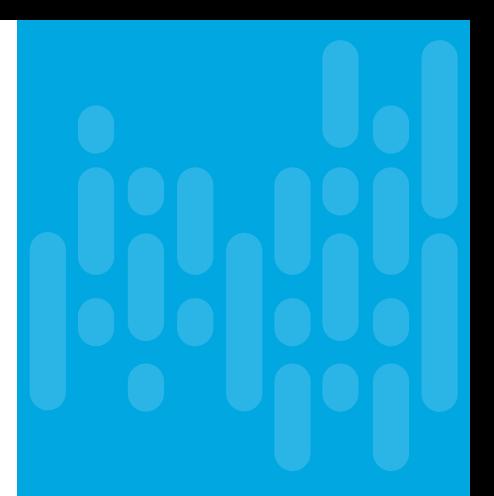

 $\frac{1}{2}$ 

# Posture overview

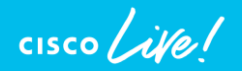

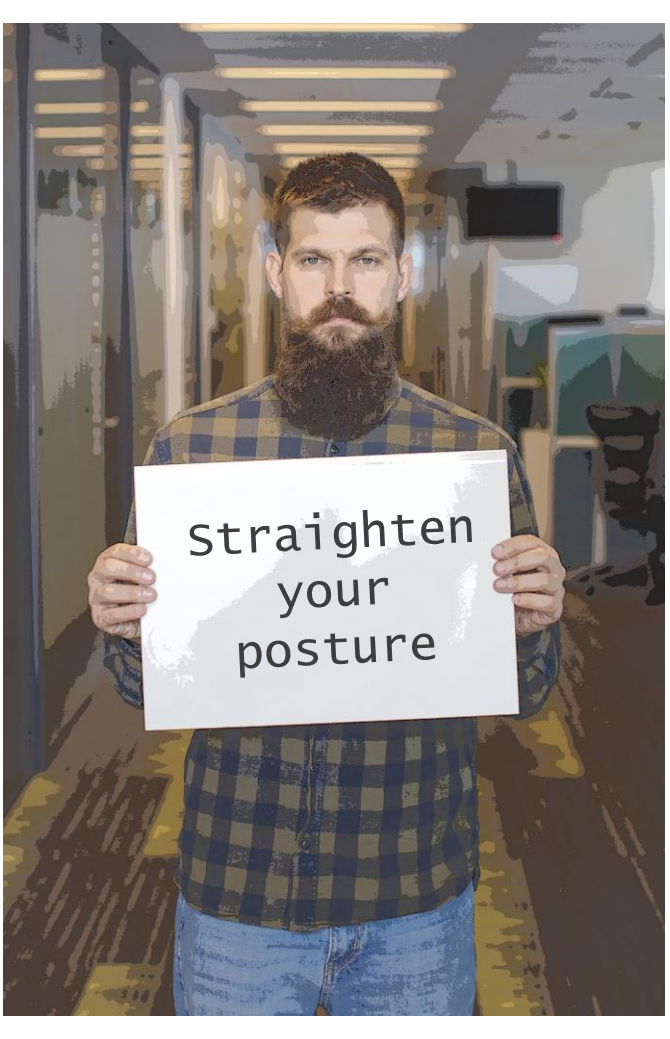

## What are the components?

• ISE posture services main pillars

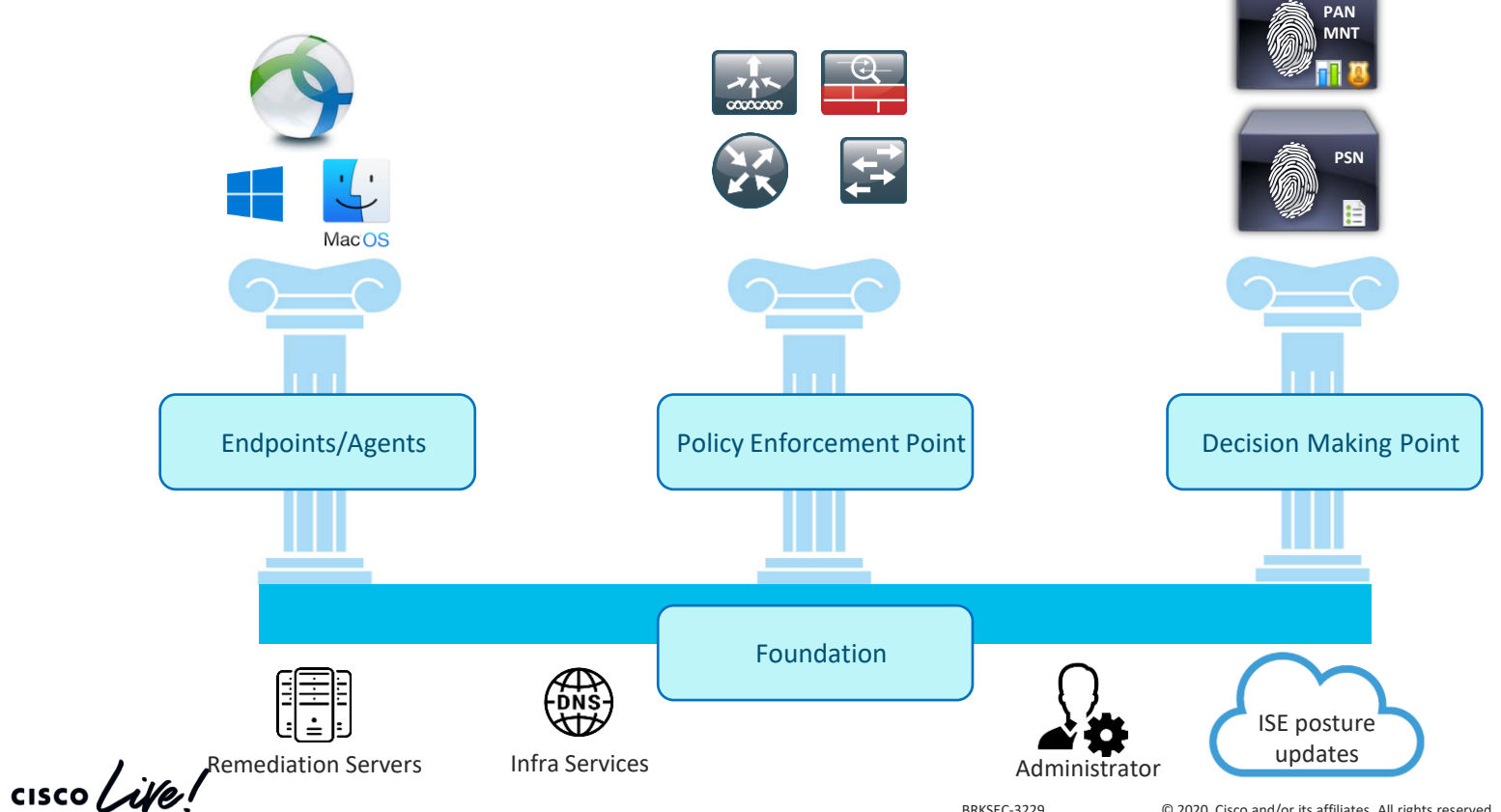

### Posture life Cycle in a nutshell

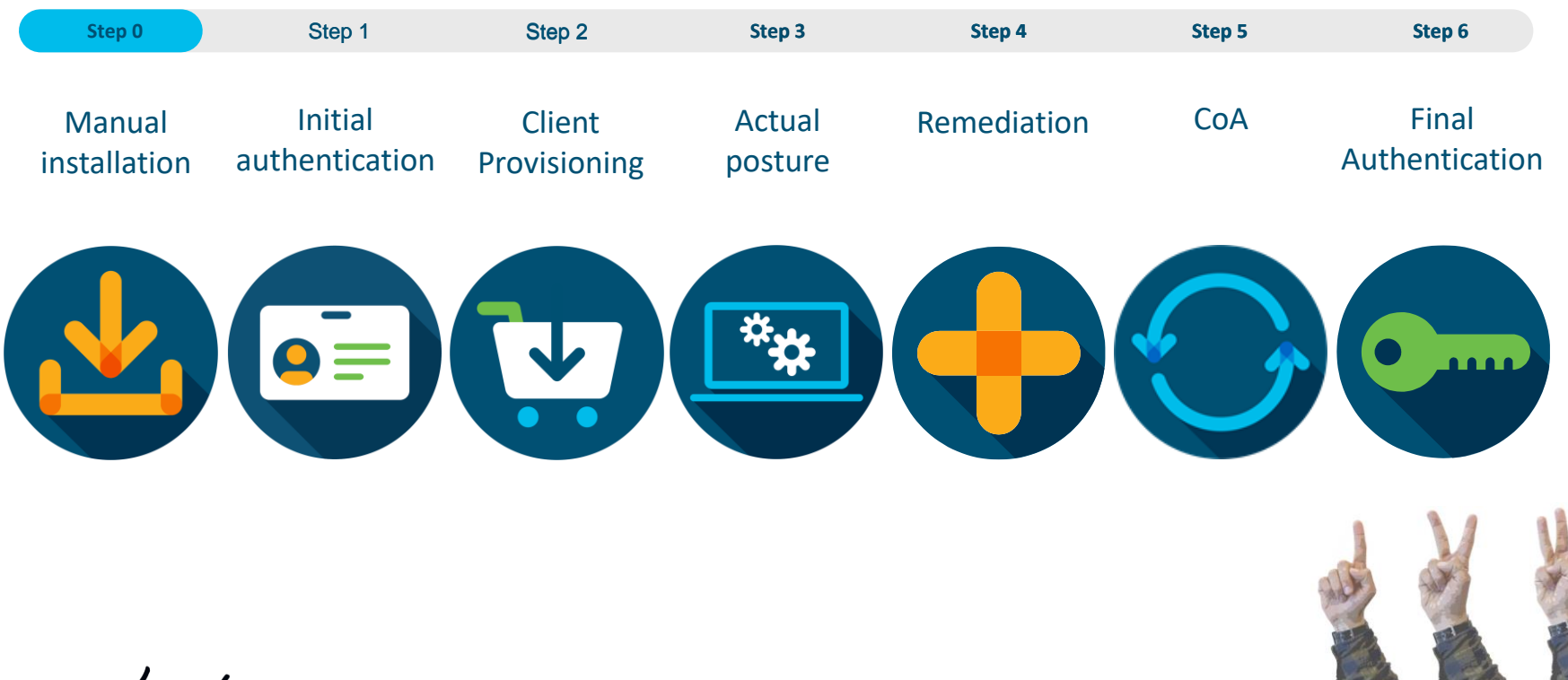

 $\frac{1}{2}$  cisco  $\frac{1}{2}$ 

### Posture flow types

There are two types of posture flows:

Redirect based posture flow:

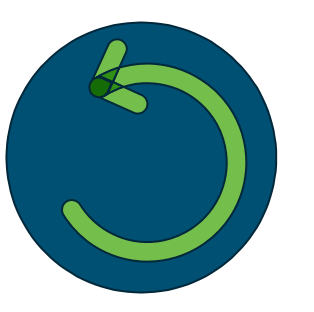

Non-redirect based posture flow:

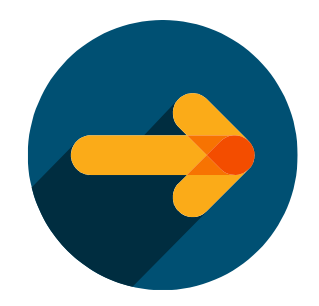

Original approach that is available on all supported ISE versions

Next generation approach that is supported from ISE 2.2+

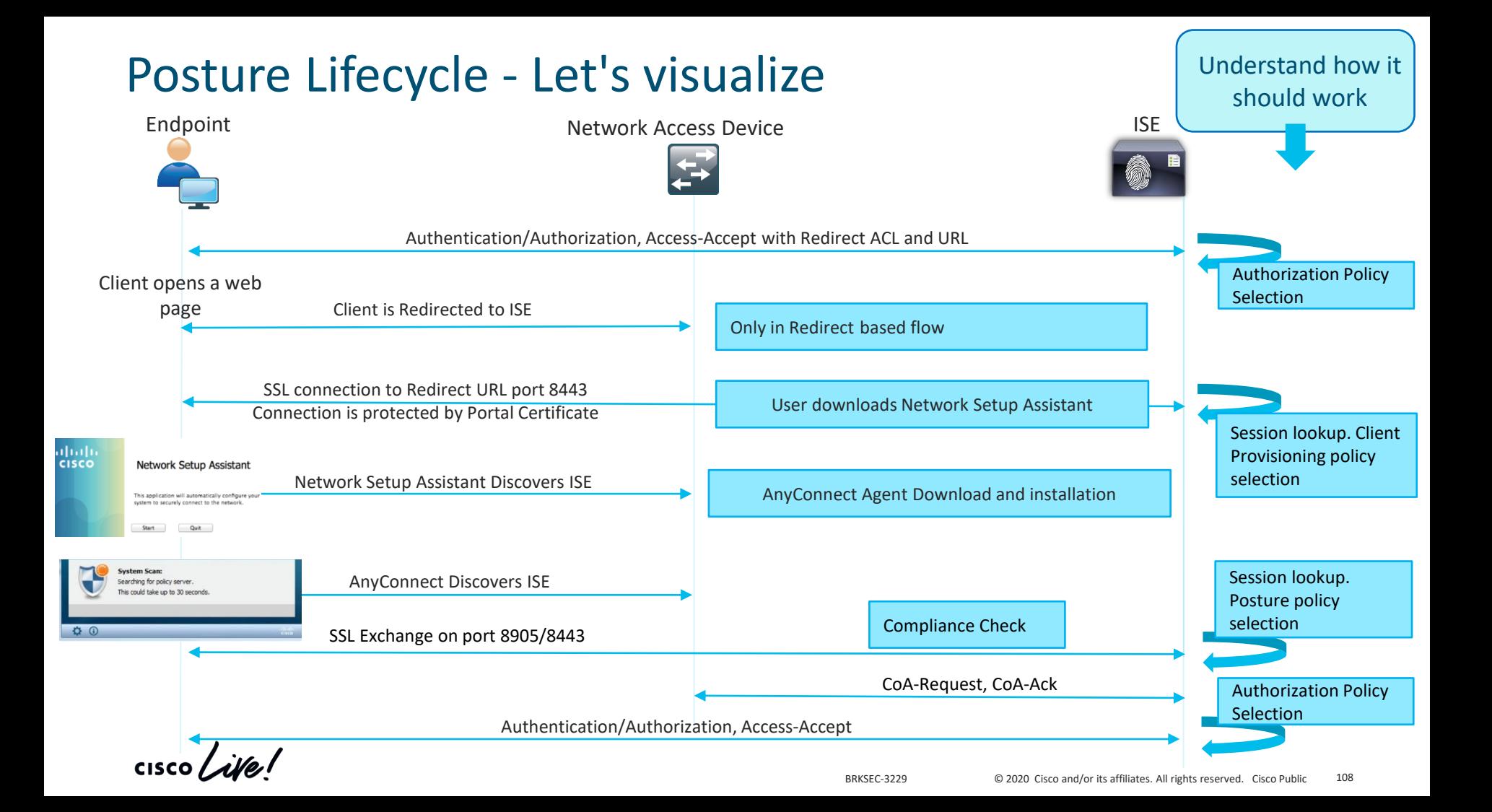

### Agenda

- Introduction to DEMO
- Learn by example Profiling and Authentication Troubleshooting
- Posture Overview
- 5 common ISE Posture misconceptions
- Learn by example Posture Troubleshooting

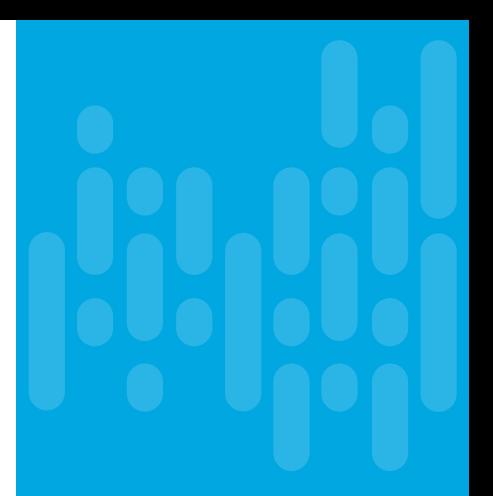

 $\frac{1}{2}$ 

Misconception 1 – posture and session management

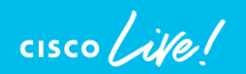

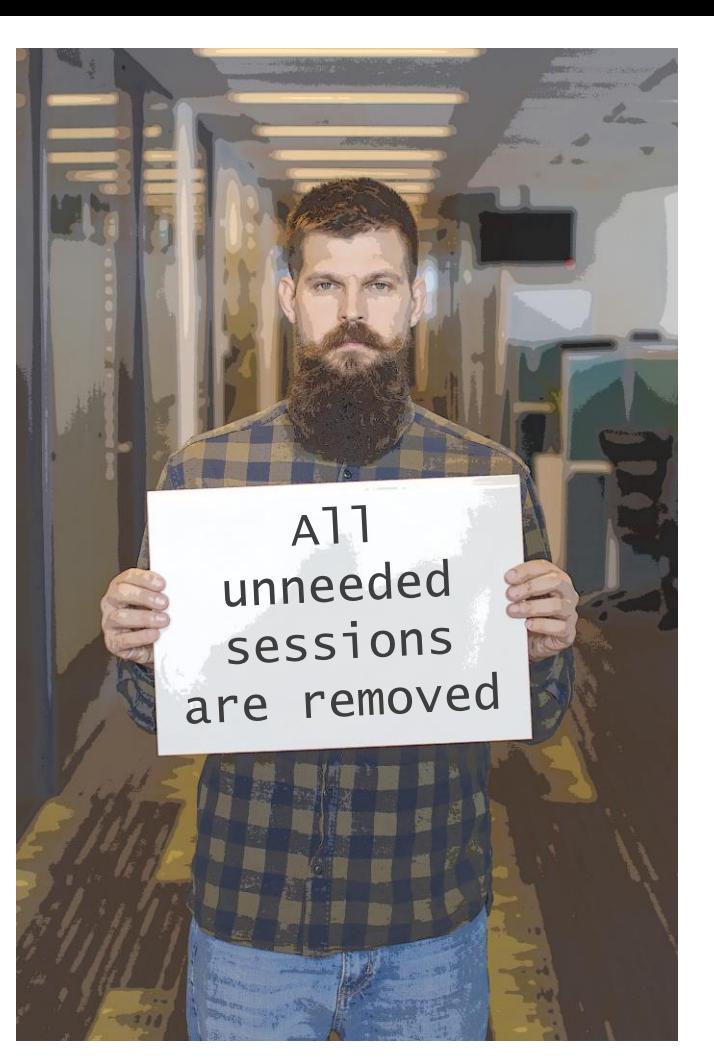

### 1. Unneeded sessions are removed

Misconception definition –

"As soon as endpoint got disconnected from the network session context is removed from ISE"

Let's have a look on standard problematic scenario -

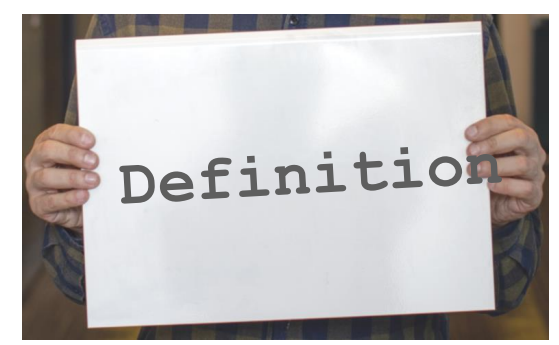

# Demo – Misconception 1

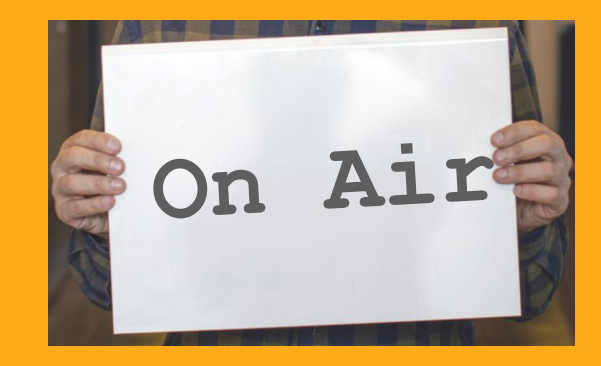

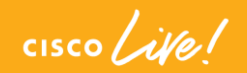

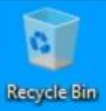

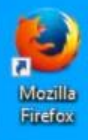

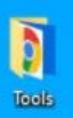

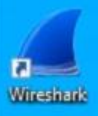

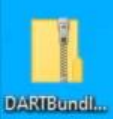

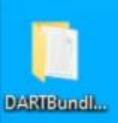

н

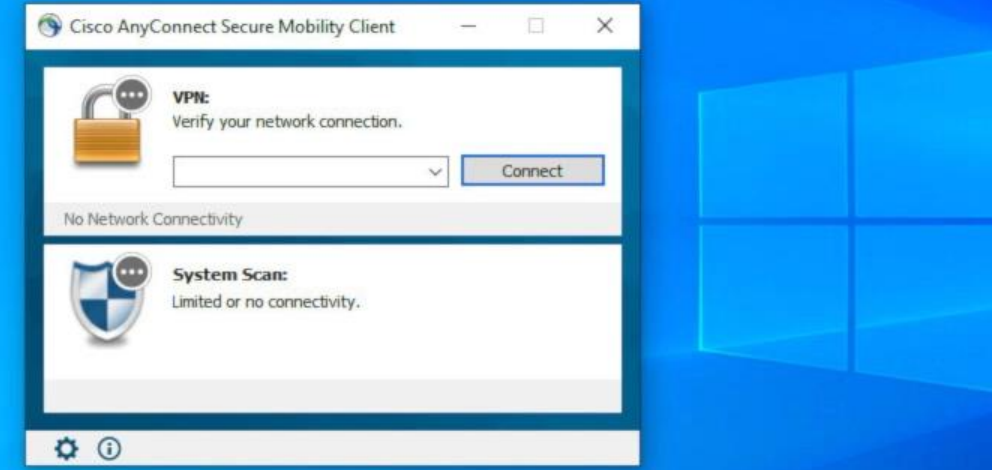

 $\mathbf{Q}_\mathrm{b}$ 

 $\circ$ 

Ħ

i.

 $\bullet$ 

 $\mathbb{H}$ 

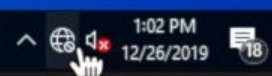

# Session management - theory walkthrough

Who is responsible for session management in ISE deployment?

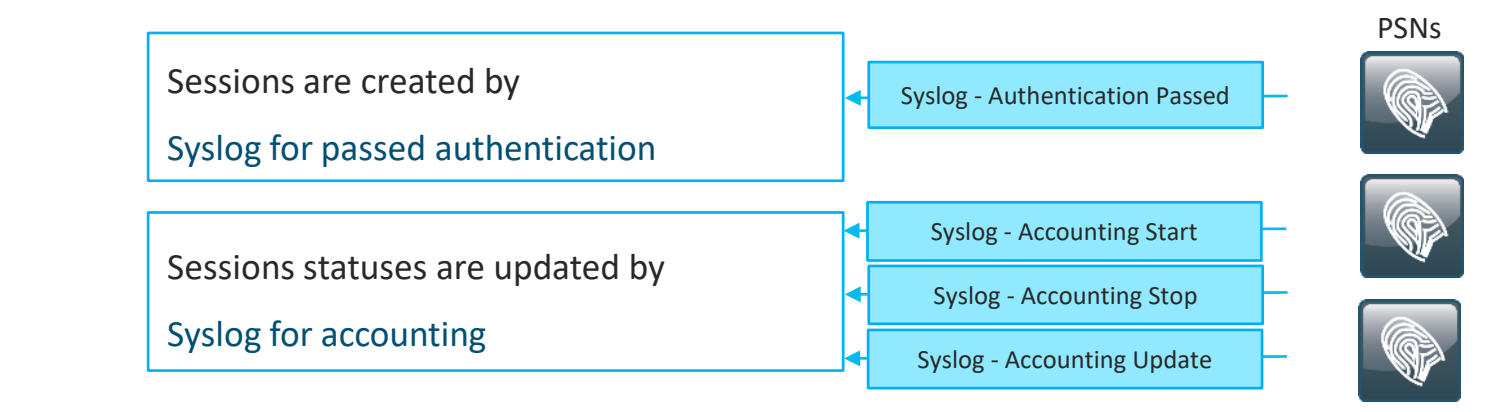

Rules for sessions removal

- a. Sessions without accounting start (Authenticated) removed after 60 minutes,
- b. Sessions with accounting stop (Terminated) removed after 15 minutes
- Sessions in 'Started' state (MNT got accounting start) removed after 120 hours without Interim update.

MNT

# Session management - theory walkthrough

Who is responsible for session management in ISE deployment?

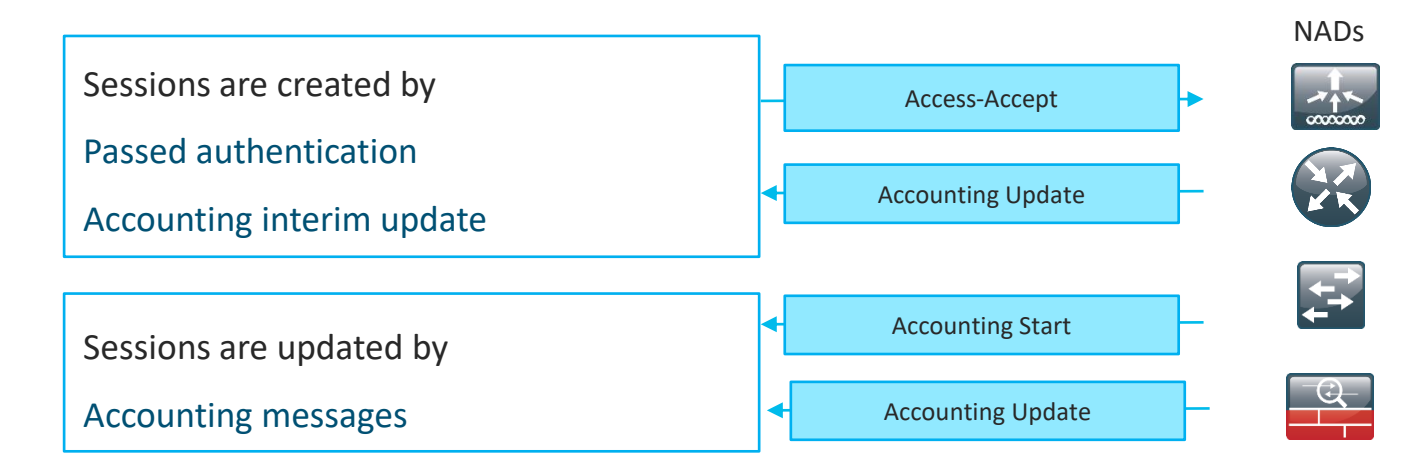

### Rules for sessions removal

- a. Sessions are removed upon processing Accounting stop,
- b. Least recently used sessions are removed after reaching platform [limit](https://community.cisco.com/t5/security-documents/ise-performance-amp-scale/ta-p/3642148#toc-hId--632457705)
- c. Session cache is cleared upon PSN reload or Application Server restart

PSN

## Session management - What it brings

**Stale session** - a scenario when accounting stop was processed by the wrong PSN

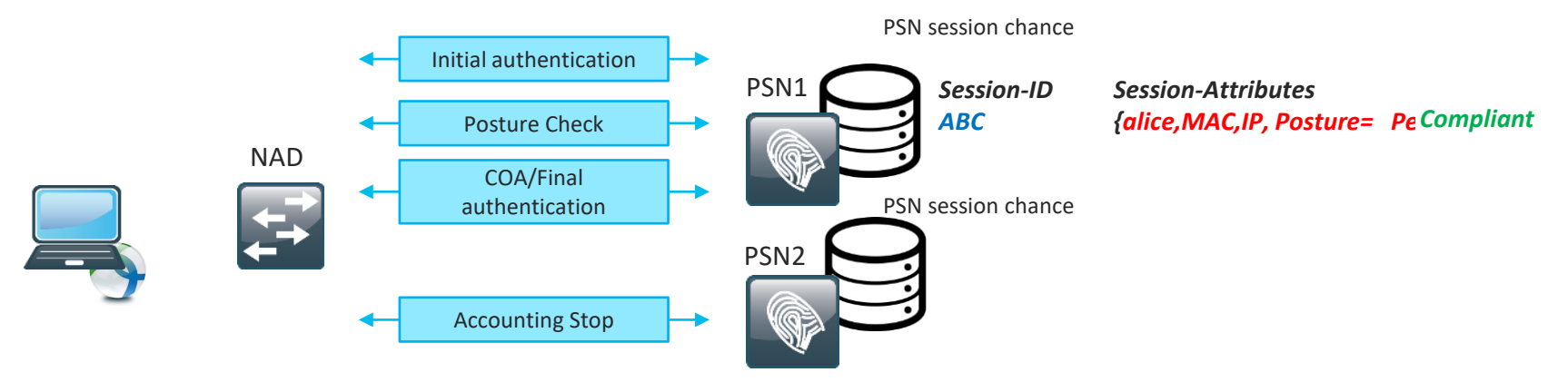

**Phantom session** - scenario when one of the accounting interim update packets was processed by the

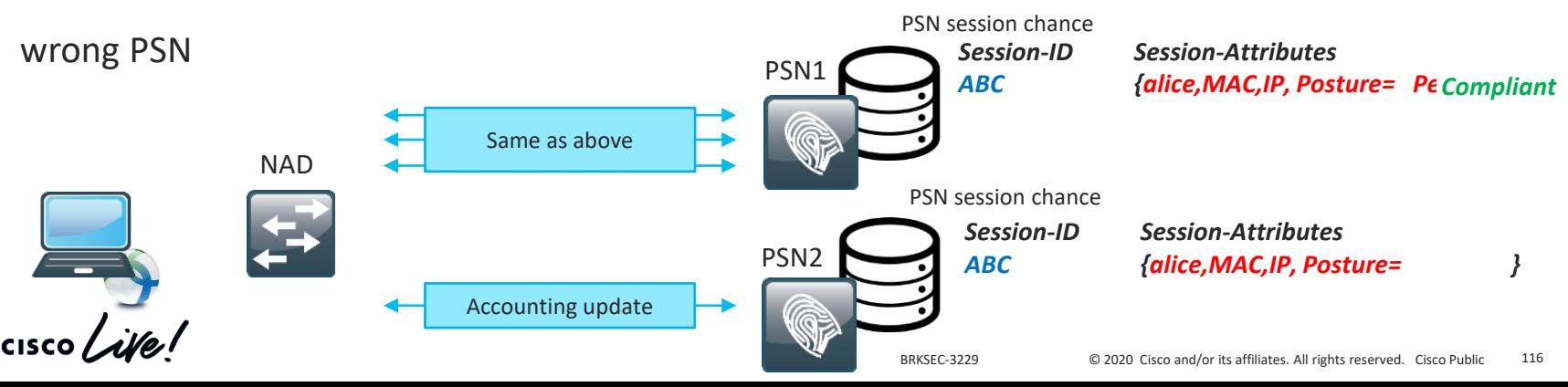

### Session management –Where is the threat

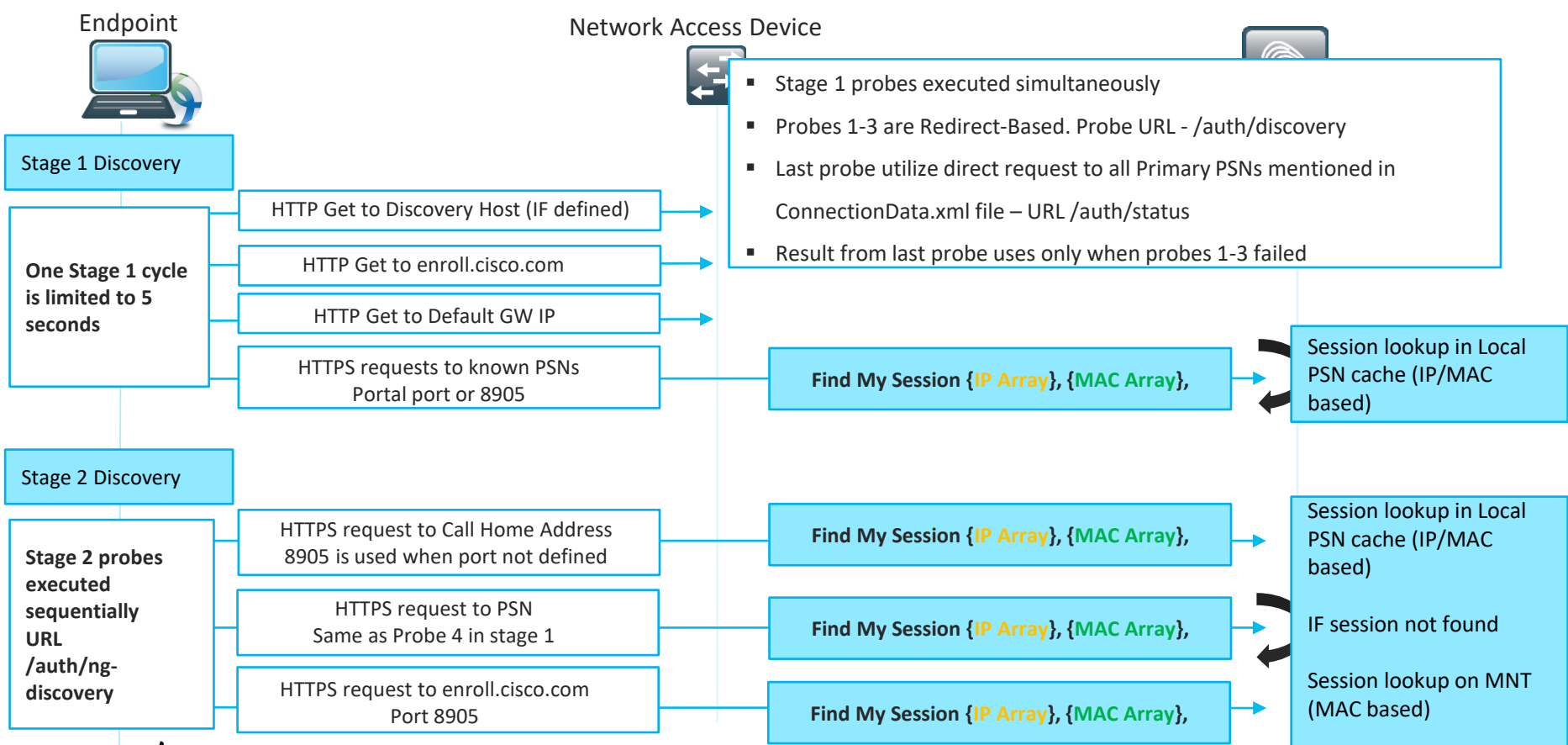

# Demo – Misconception 1, quick identification

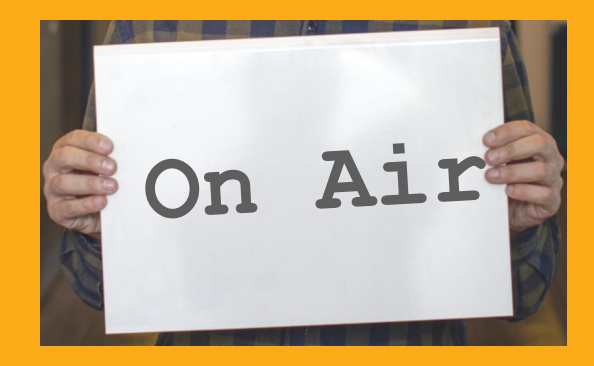

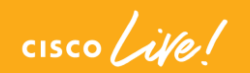

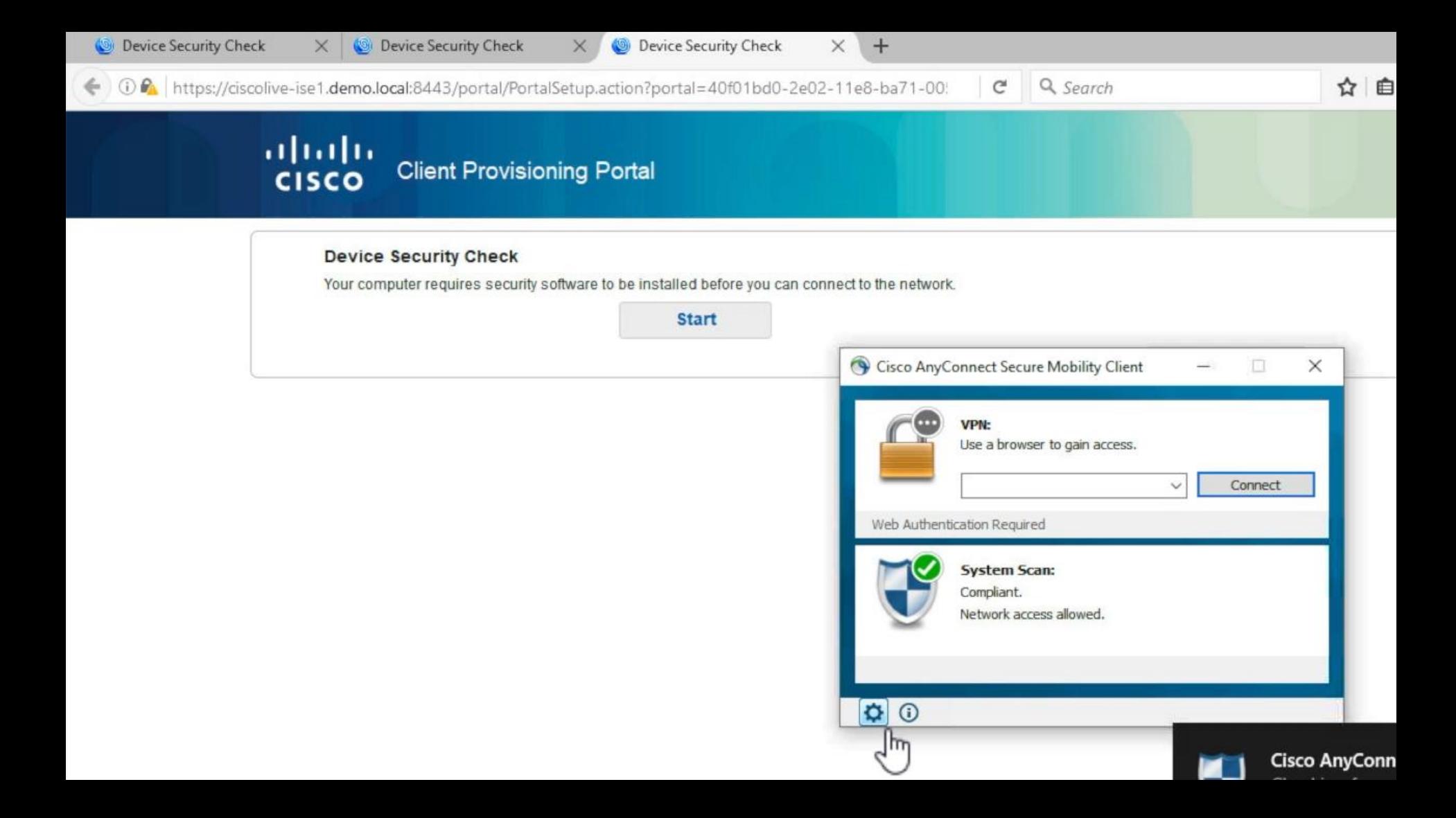

### Misconception 1 – How to avoid?

■ USE REDIRECTION when it's supported by NAD

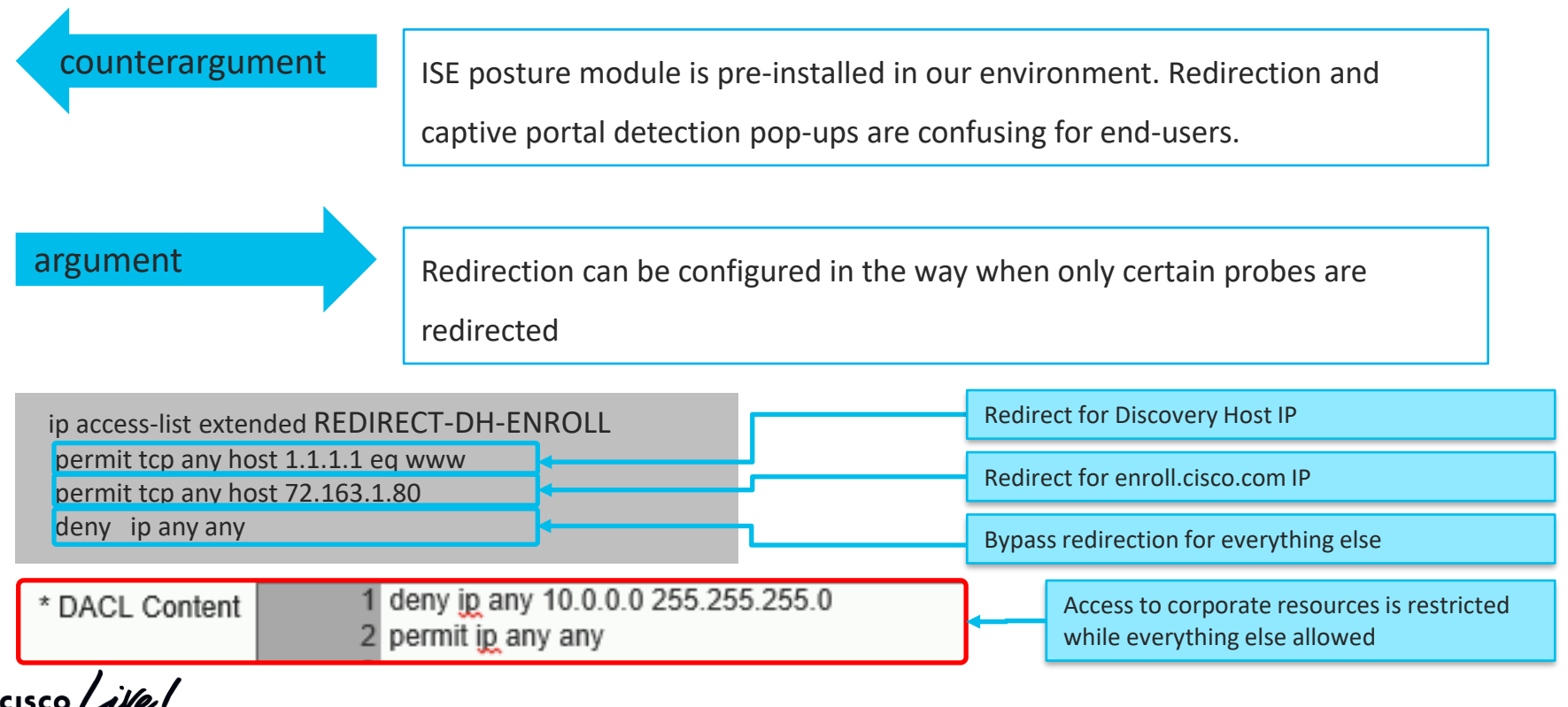

### Misconception 1 – How to avoid? (continue)

■ For NADs without redirect capabilities we can artificially ensure that Probes are hitting only PSN which handled authentication.

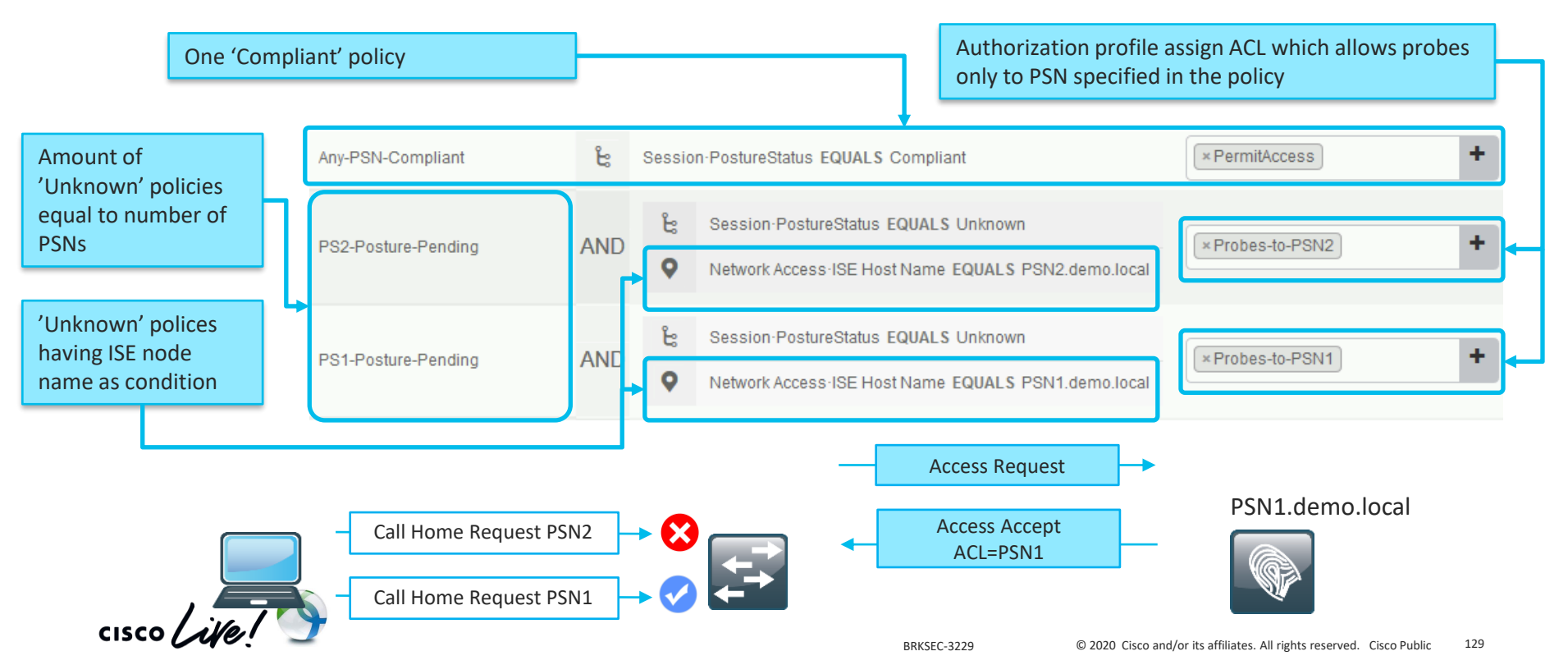

### Misconception 1 – How to avoid? (continue)

■ Enabled stickiness on LB for authentication and accounting with Calling-Station-ID as a stickiness key. [More details](https://community.cisco.com/t5/security-documents/how-to-cisco-amp-f5-deployment-guide-ise-load-balancing-using/ta-p/3631159)

- Use stickiness timer a bit higher than average working day (e.g. 10 hours).
- Set reauthentication timer from ISE with value a bit lower than stickiness timer (e.g. 8 hours).
- On VPN set higher accounting interim-update interval than 'vpnsession-timeout', To avoid accounting flapping between PSNs on a long living sessions.

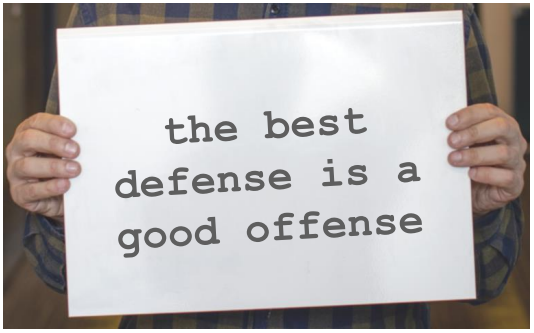

See hidden slides for more details

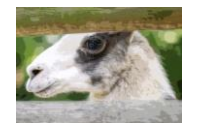
# Misconception 2 – session sharing

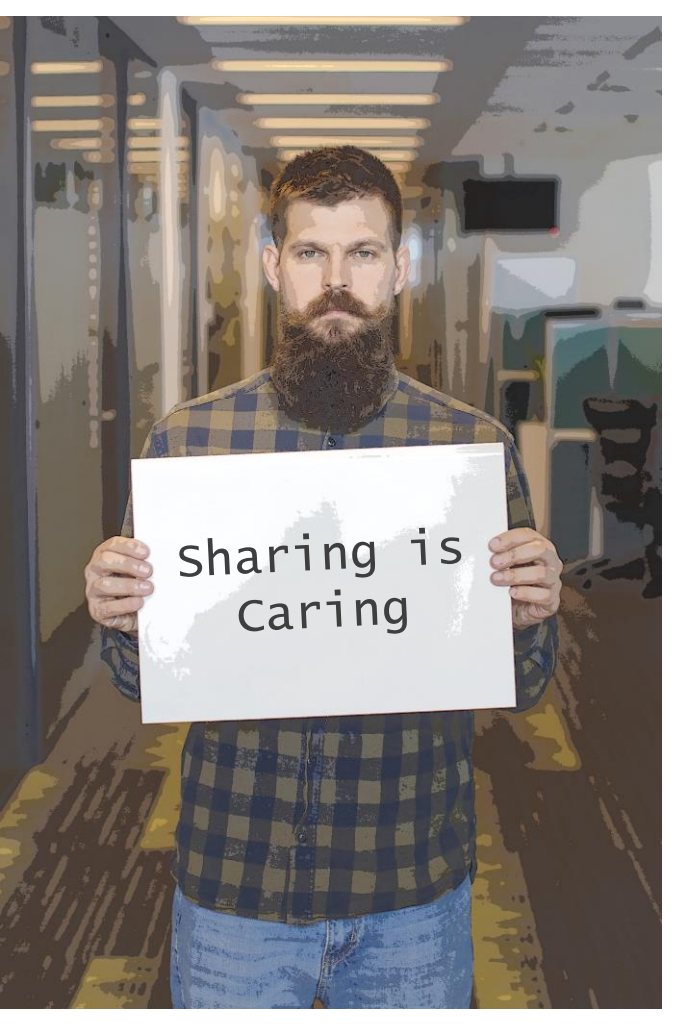

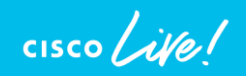

#### 2. There is a session sharing in ISE

Misconception definition –

"Session context is shared within ISE deployment so PSN can run posture even when authentication hit another node"

■ Old myth – Node Groups

■ New myth - Light Session Directory (LSD)

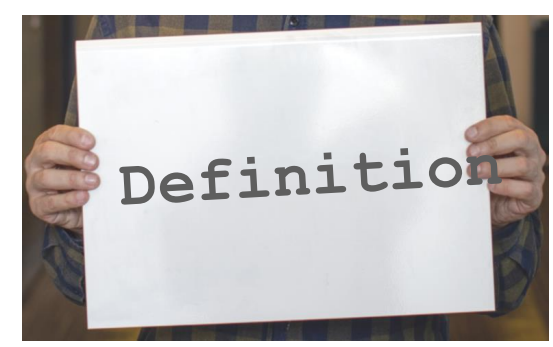

#### Node Groups and session sharing

- Node groups came into picture in ISE 1.2 together with full redesign of deployment replication
- Main idea behind is to minimize amount of global replication events (keep whatever possible inside the group)

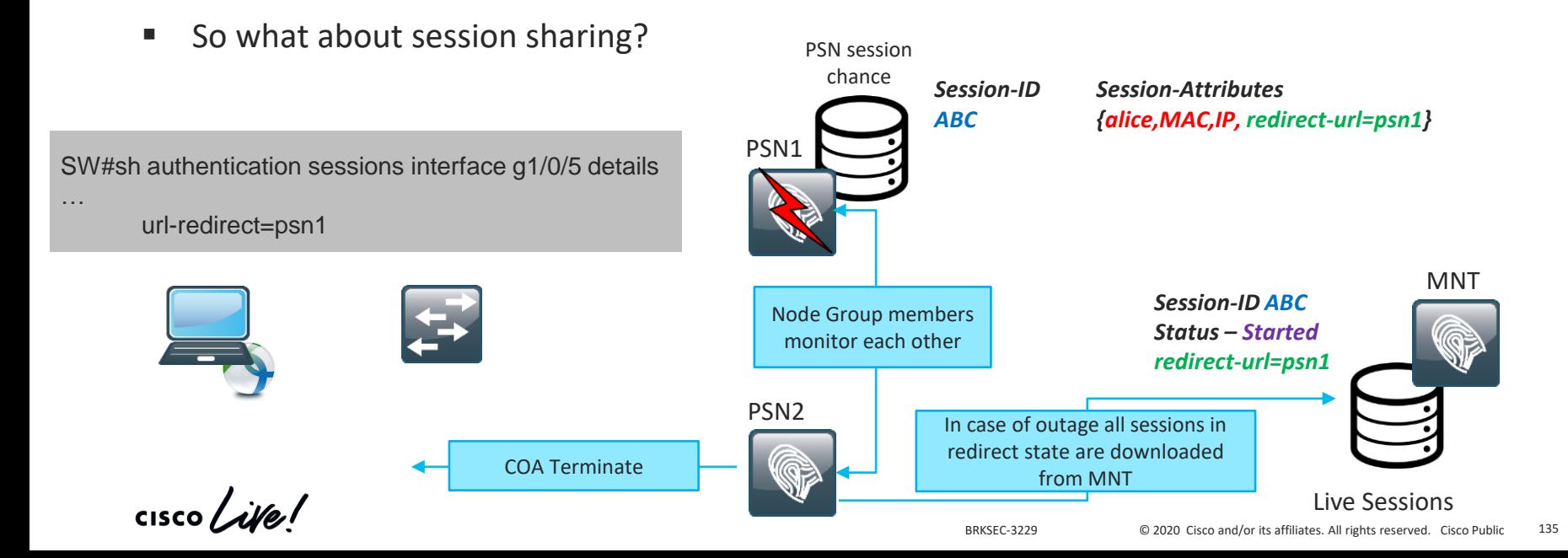

#### Light Session Directory and session sharing

- LSD is a new feature introduced in ISE 2.6
- LSD allows to share limited information about session context across all the nodes in the ISE deployment
- Information shared limited to attributes required to execute COA

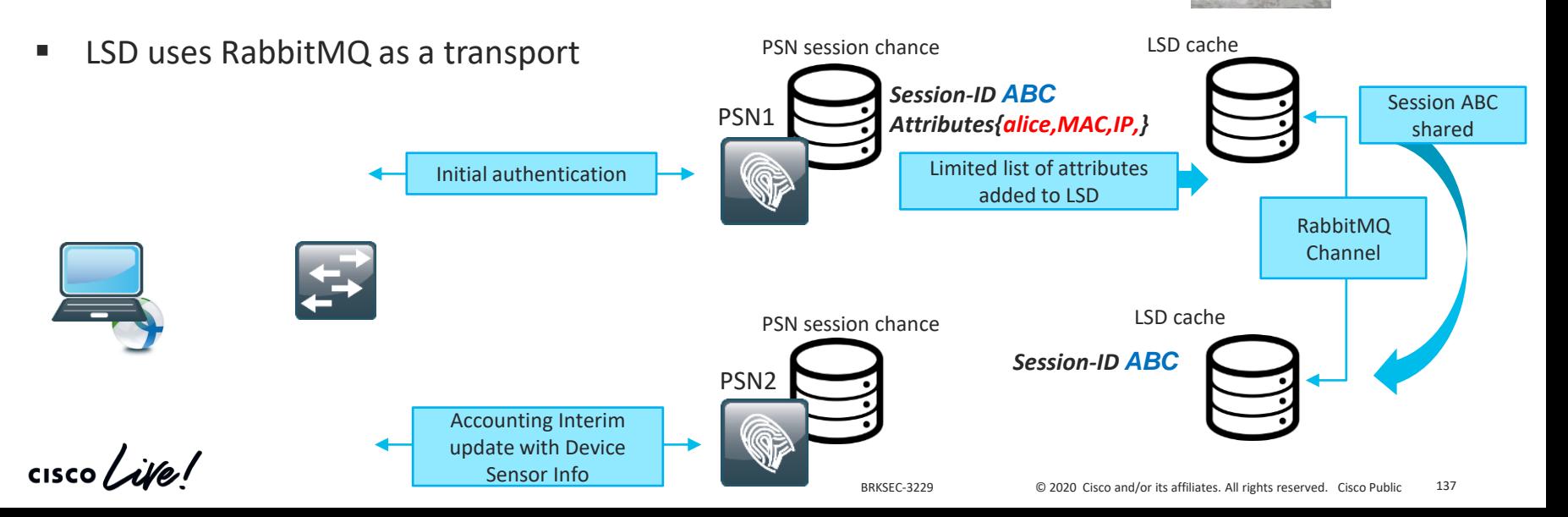

See hidden slides for more details

## Misconception 3 – posture discovery and authentication

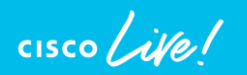

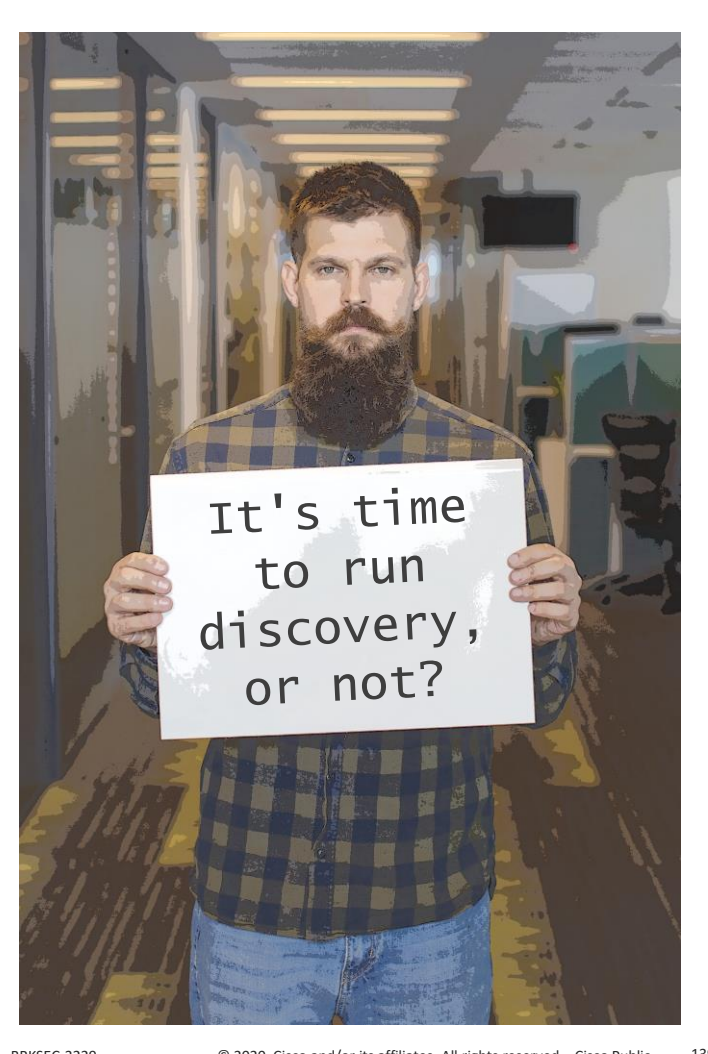

#### 3. Authentications triggers Discovery process

Misconception definition –

"Every time when dot1x authentication happens Discovery process is restarted by the ISE posture module"

Let's have a look on standard problematic scenario -

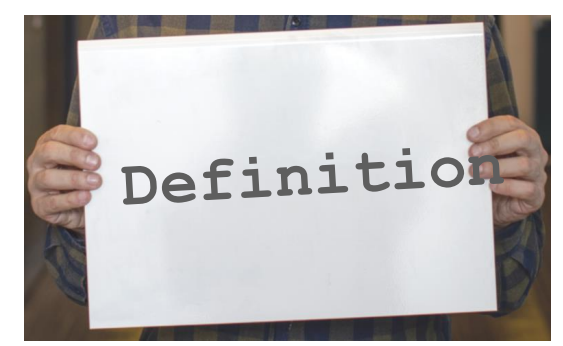

## Demo – Misconception 3

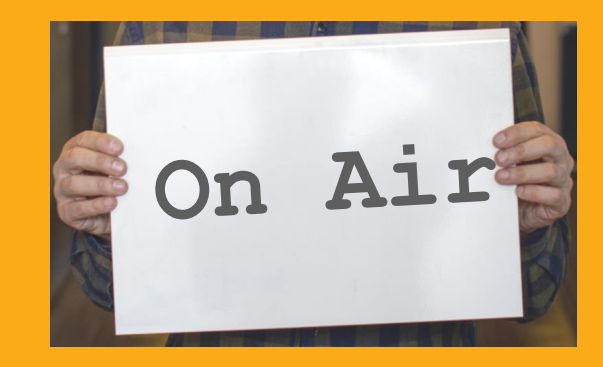

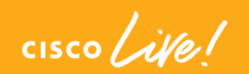

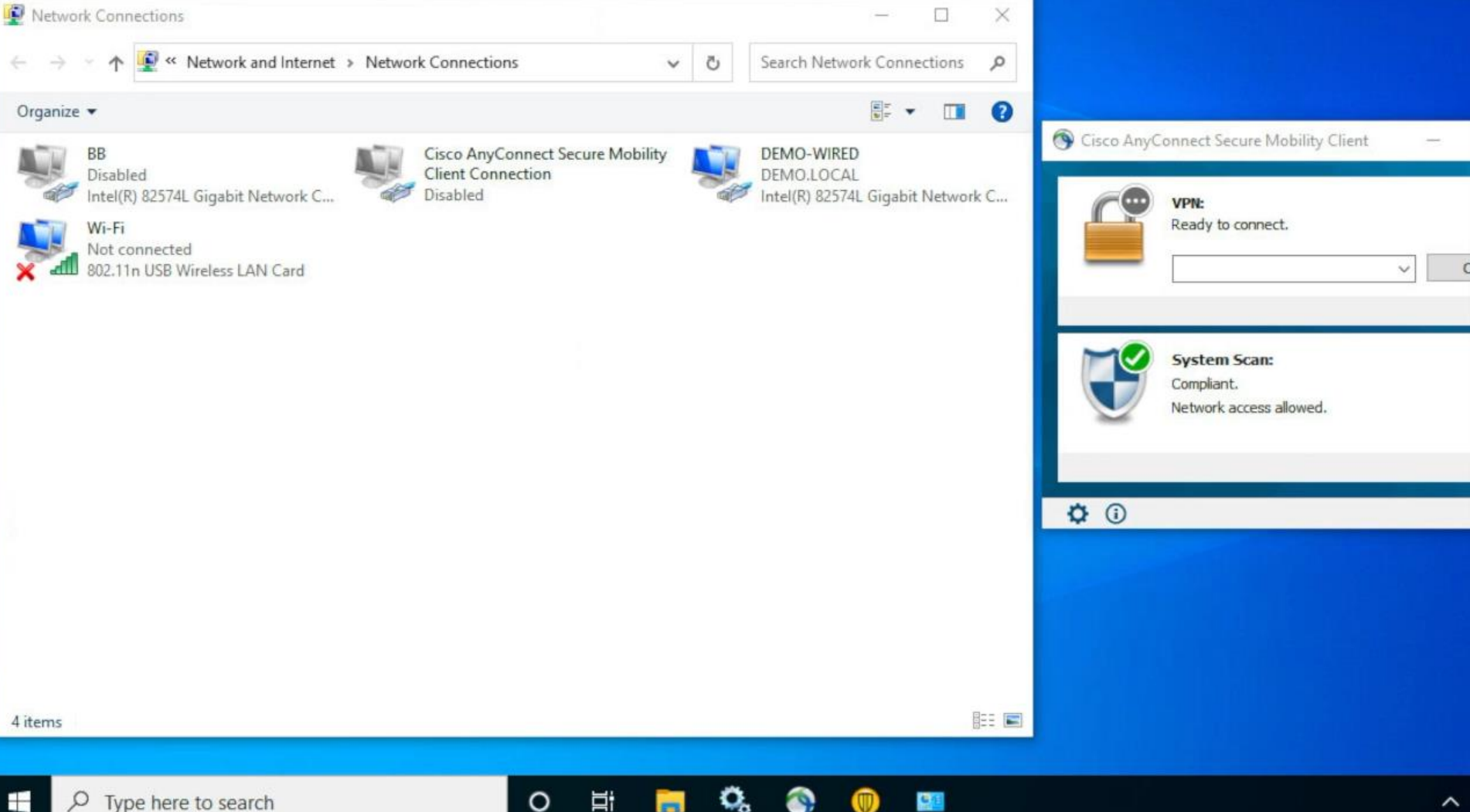

 $\mathbf{v}=\mathbf{v}$ 

#### Discovery process triggers

ISE posture module monitors following events to restart discovery process

- Initial ISE posture module installation
- Posture Reassessment (PRA) failure, added as a fix for CSCvo69557
- User login
- Power events
- Interface status change
- OS resume after sleep
- Default Gateway (DG) change

Note: dot1x authentication, PC unlock, IP address change are not

triggering discovery process

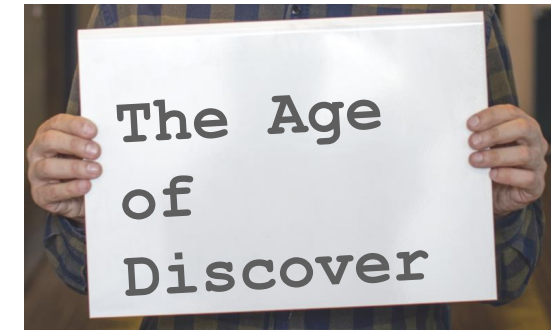

#### Common problematic scenarios

This issue may happen in bunch of different scenarios, but all of them can be divided into two main groups:

- Re-authentication hits different PSN (either due to LB decision or issues with original PSN)
- NAD generates new session-id on reauthentication

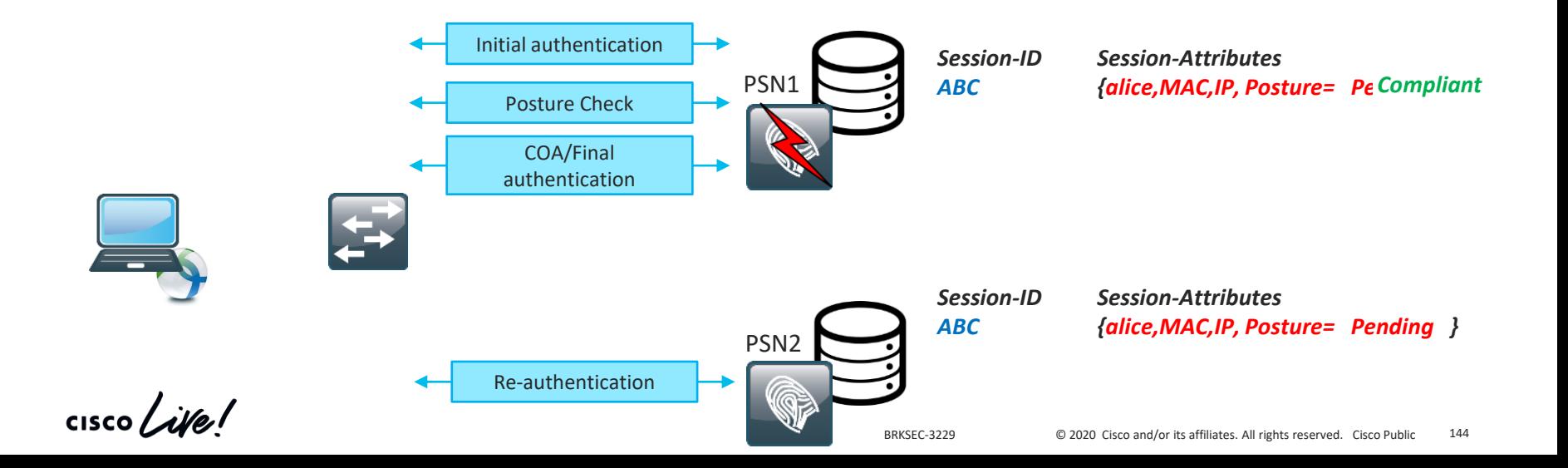

# Demo – Misconception 3, quick identification

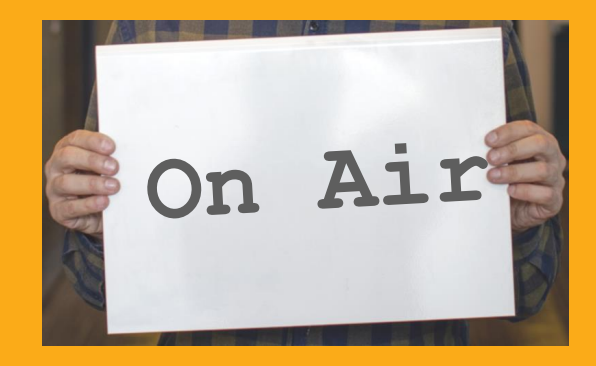

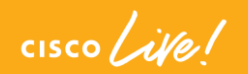

#### ent Provisioning Portal

#### urity Check

requires security software to be installed before you can connect to the network.

**Start** 

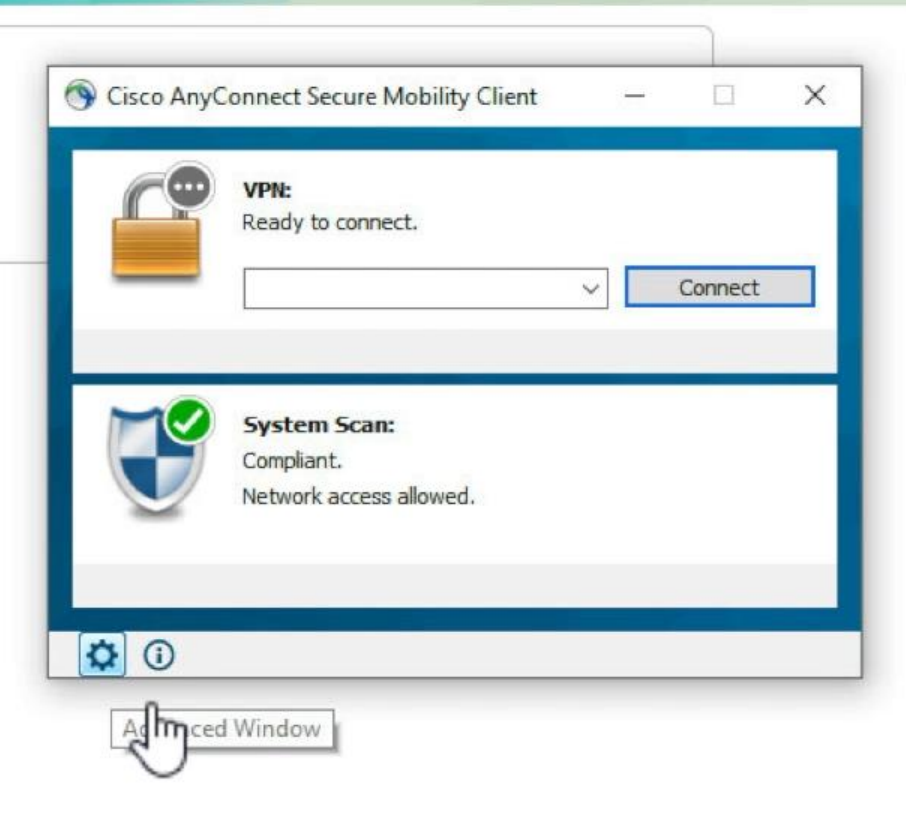

#### Misconception 3 – How to avoid?

■ Use 'Posture lease' when possible. Posture lease allows ISE to mark endpoint as compliant for defined time period (1-365 days).

When endpoint has a valid lease posture status of session is always 'Compliant'

Since posture lease is an endpoint attribute this value is known to all nodes

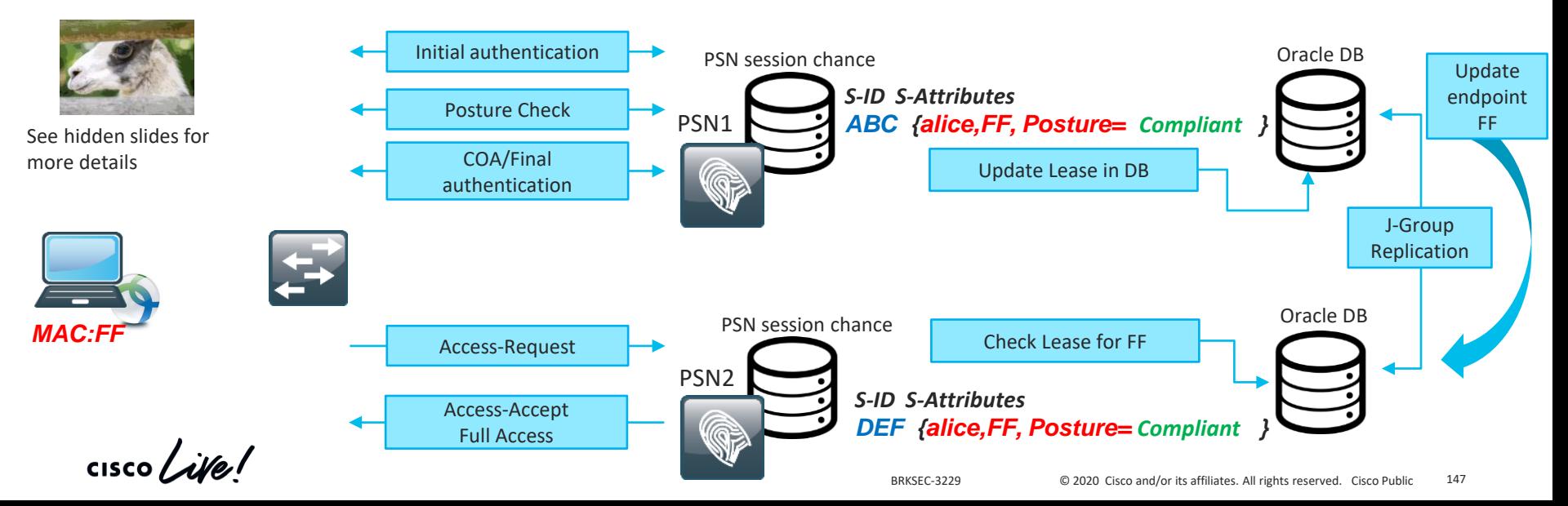

#### Misconception 3 – How to avoid? (continue)

 $\blacksquare$  If re-authentication timer is needed send it from ISE, with  $\blacksquare$ 

Maintain Connectivity During Reauthentication

RADIUS-Request

■ Apply same LB best practices as in Misconception 1 to ensure that re-authentication hits the same PSN when possible

■ Use different L3 subnets when possible for 'Restricted' and 'Full Access' states to trigger discovery by DG change

■ Enable PRA with re-assessment timer equal to re-authentication timer. This can help to trigger discovery by re-assessment failure when DG change is impossible by design

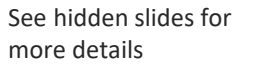

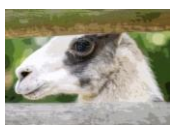

# Misconception 4 – packets on the wire

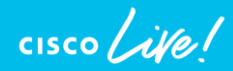

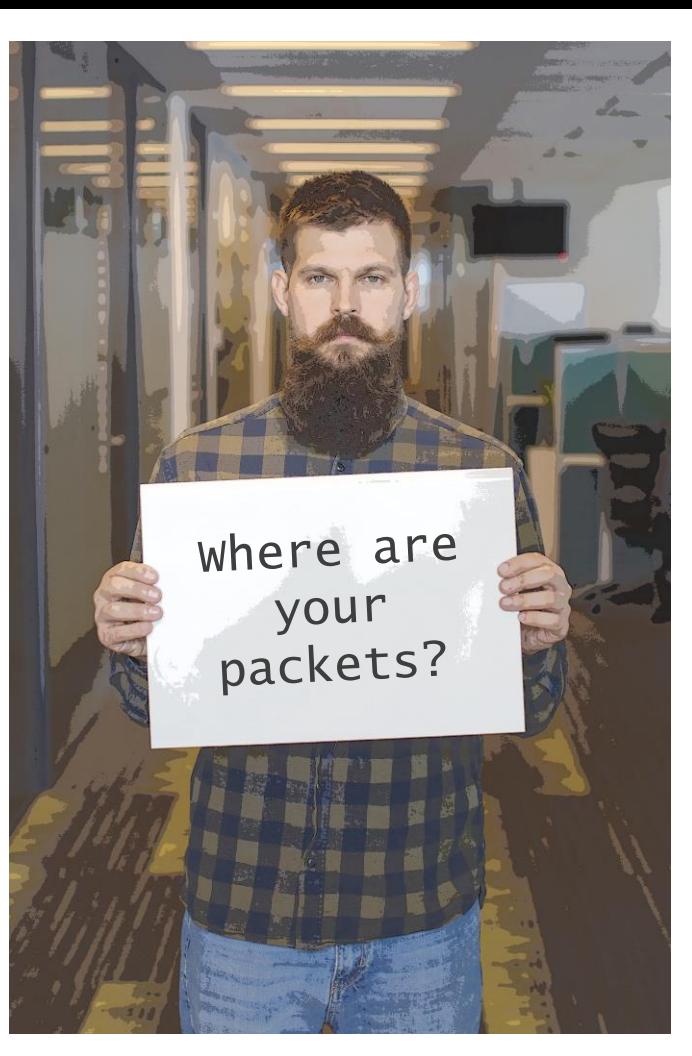

#### 4. ISE Posture module manages packet flow

Misconception definition –

"ISE posture module has ultimate responsibility on all packets needed to be generated during discovery and posture process"

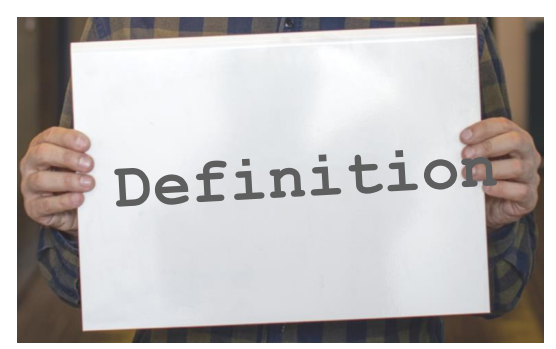

#### ISE Posture module architecture

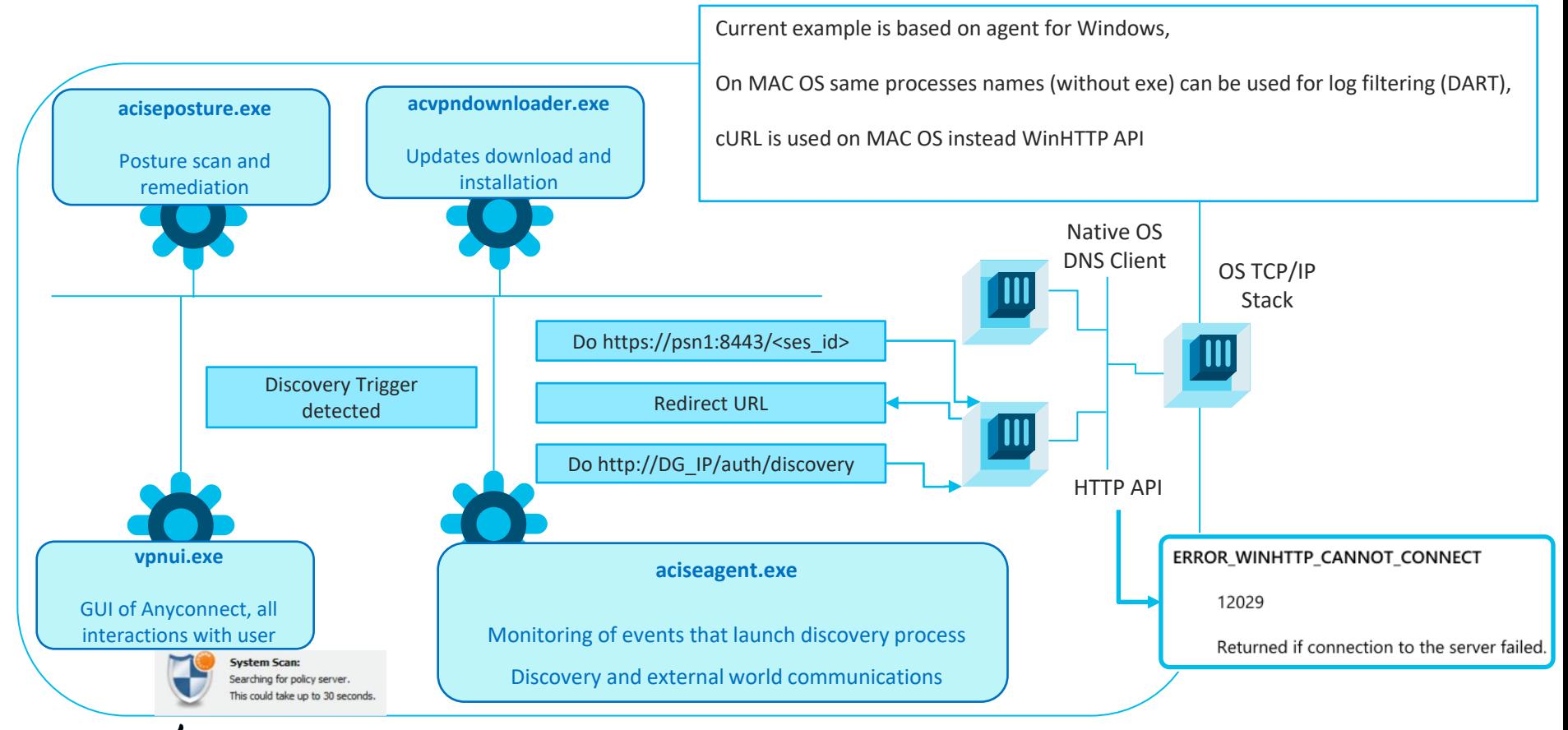

#### Common problematic scenarios

■ Other 3<sup>rd</sup> party security application may consider posture module activities as malicious

TCP 192, 168, 253, 10 192, 168, 28, 110 52193 8443 MO.T.TA TCP 192.168.253.10 192.168.28.110 AT.LOW 52196 8443 DROP TCP 192.168.253.10 192.168.28.110 52198 ALLOW TCP 192.168.253.10 192.168.28.110 52221

■ In dual stack environment MS negative DNS caching feature may impact agent

communication with ISE

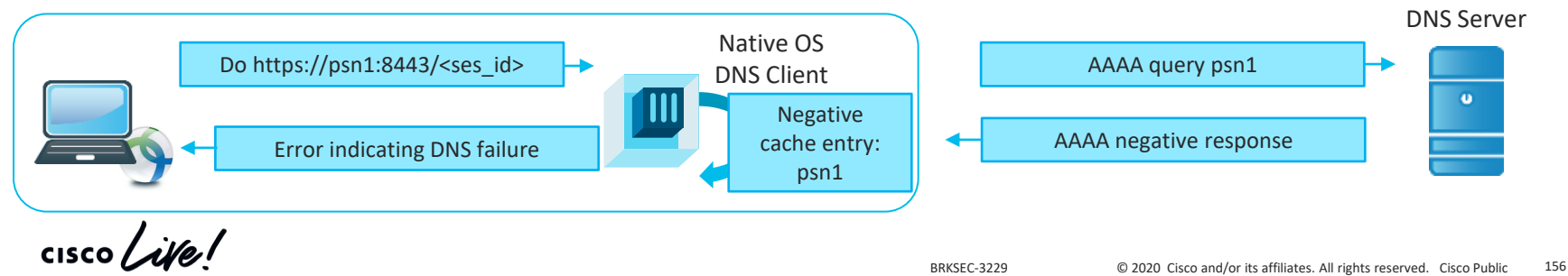

#### Misconception 4 – How to avoid?

**E** AnyConnect folders must be whitelisted in all  $3^{rd}$  party security application

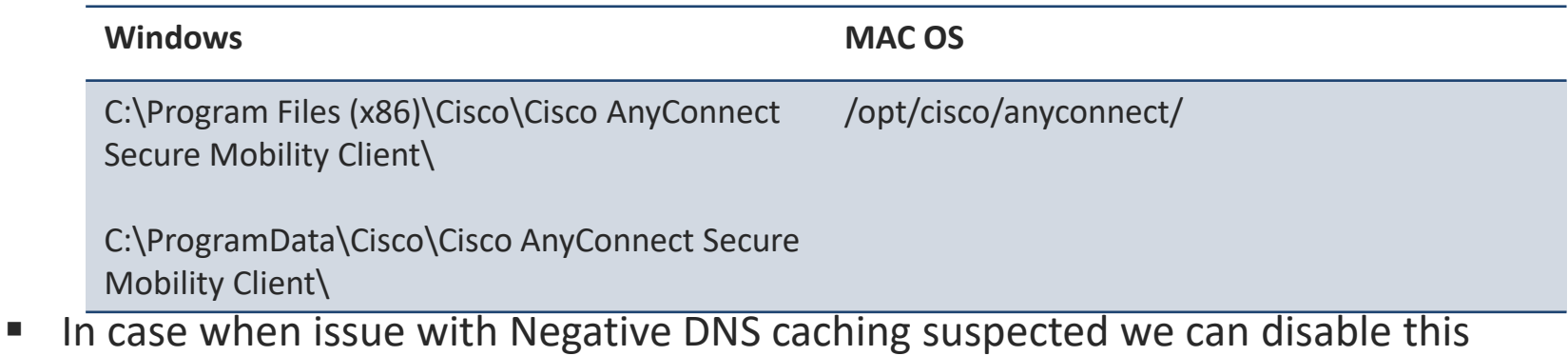

feature on few PCs for testing. More details [here](https://docs.microsoft.com/en-us/previous-versions/windows/it-pro/windows-2000-server/cc959309(v=technet.10)?redirectedfrom=MSDN)

 $\frac{1}{2}$ 

# Misconception 5 – network multi-homing

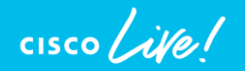

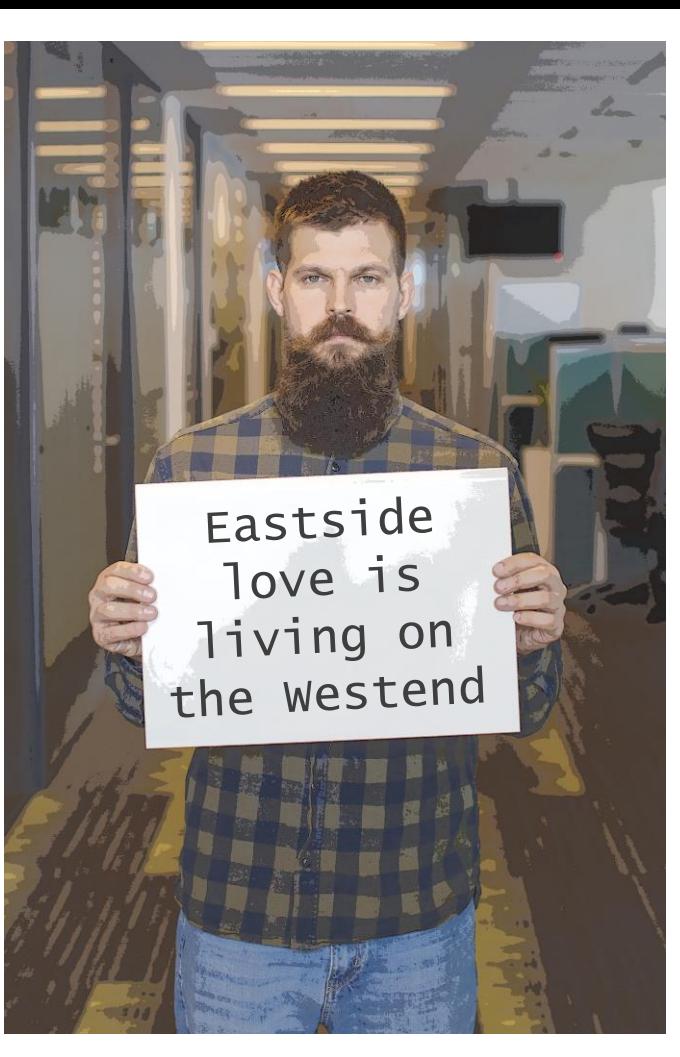

BRKSEC-3229 **C** 2020 Cisco and/or its affiliates. All rights reserved. Cisco Public 158

#### 5. Multi-homing is fine

Misconception definition –

"Posture should not encounter any problems on Windows when both Wired and Wireless connections are active at the same time"

Let's have a look on standard problematic scenario -

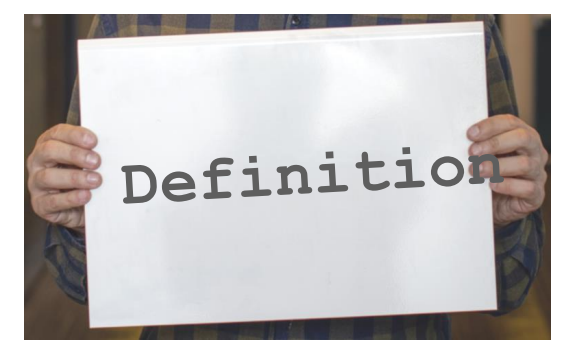

#### Common problematic scenario

- 1. User came at the morning and agent did posture over Wired connection,
- 2. User went to the meeting room and agent did posture on Wireless connection,
- 3. User returned to the desk and connected laptop back to wire At this point Posture module detects DG change on wired connection and starts discovery but OS may not be ready yet to forward packets over wire.
- 4. Posture happens again for Wireless MAC and this leaves session in redirect state on the switch

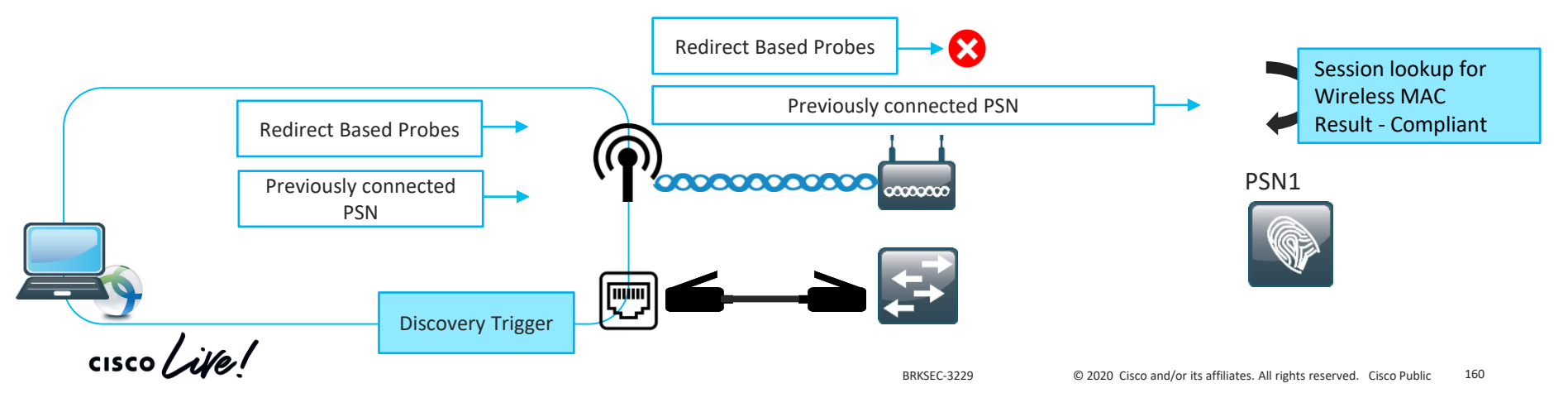

#### Misconception 5 – How to avoid?

#### In general Dual-homing is not supported by posture agent

Posture and Multi Homing

[AC 4.8 admin guide](https://www.cisco.com/c/en/us/td/docs/security/vpn_client/anyconnect/anyconnect48/administration/guide/b_AnyConnect_Administrator_Guide_4-8/configure-posture.html#id_115822)

AnyConnect ISE posture module does not support multi homing because its behavior for such scenarios is undefined. For example, when media changes from wired to wireless and them back to wired, the user may see a posture status status of compliant from the ISE posture module even though the endpoint is actually in redirect on the wired connection.

The only supported solution is to use AnyConnect NAM as a supplicant as NAM allows only one connection at single point in time

If NAM cannot be used below mentioned workarounds can minimize impact:

- Use posture lease in such case when user returns to wired connection endpoint is already compliant,
- Deny access to ISE PSNs in the 'Full Access' authorization profile with DACL/Airespace ACL. This solution will break a Posture Reassessment\*

\* - PRA is not supported with Multi-homing CSCve55308

#### Agenda

- Introduction to DEMO
- Learn by example Profiling and Authentication Troubleshooting
- Posture Overview
- 5 common ISE Posture misconceptions
- Learn by example Posture Troubleshooting

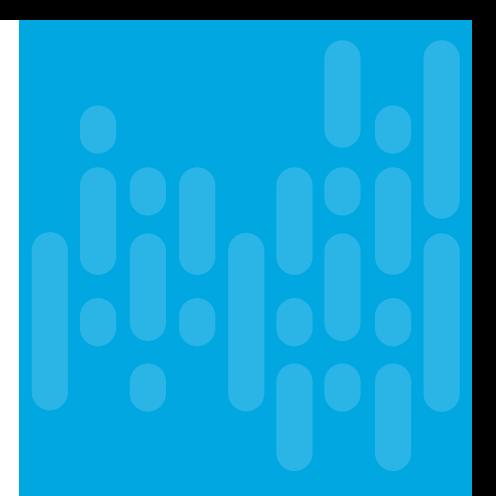

 $\frac{1}{2}$ 

# Learn on example – Posture troubleshooting

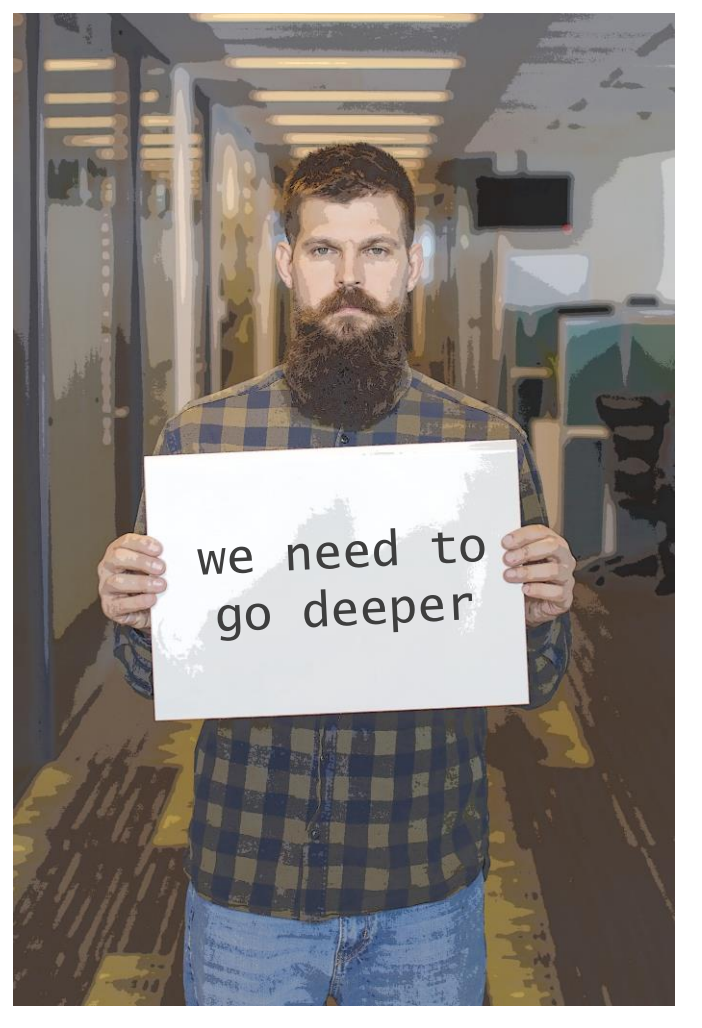

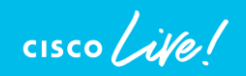

#### Posture got stuck on 10%

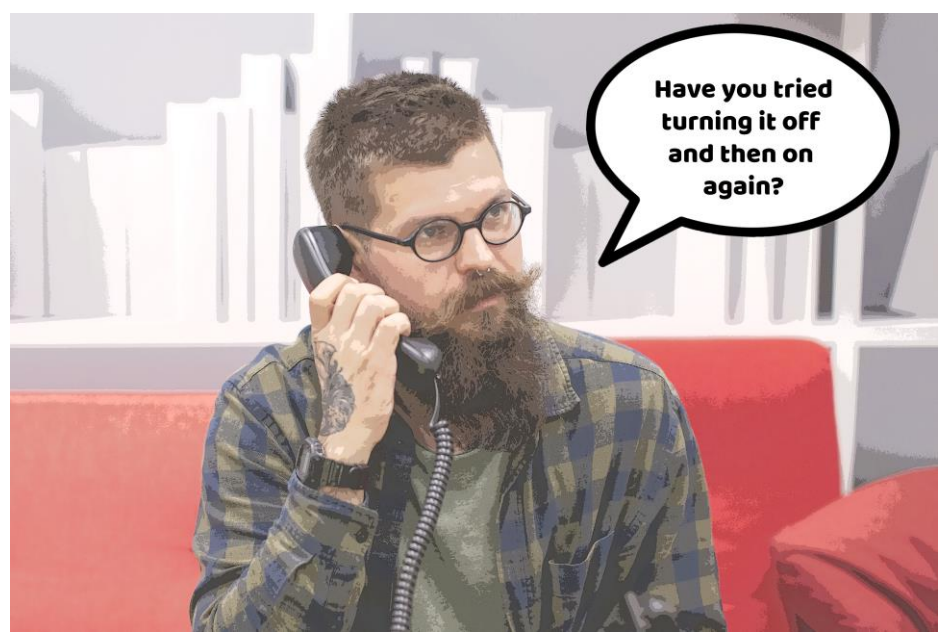

After long and exhausting troubleshooting it was decided to have a

short break in Very Important Meeting …

But after meeting was resumed strange things started to happen with posture

 $\frac{1}{4}$ 

Demo – got stuck on 10%

#### user experience

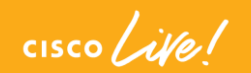

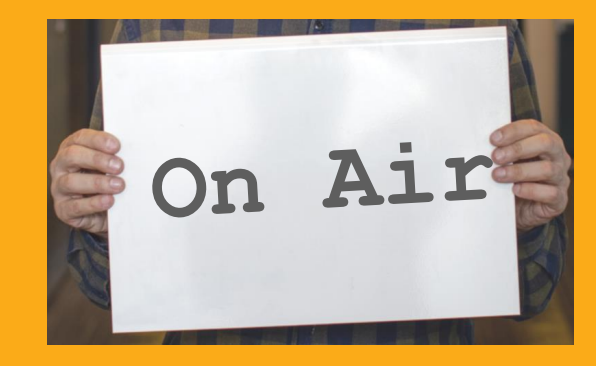

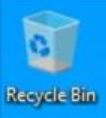

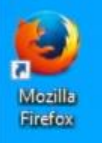

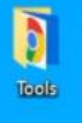

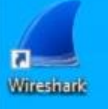

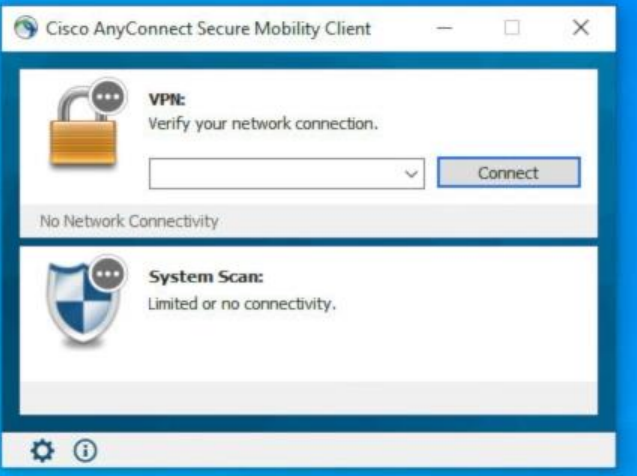

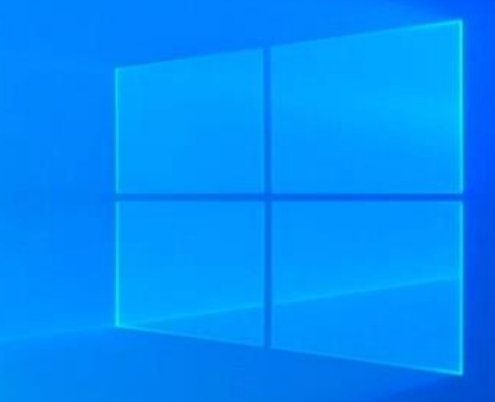

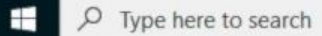

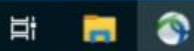

 $\circ$ 

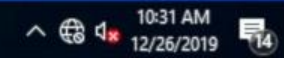

#### Define the problem and the problem and  $\Box$  Define the problem

• **Problem Description –**

ISE posture agent gets stuck on 10% every time when endpoint connected to the network. After some time agent fails back to 'Searching Policy Server'

• **Supporting facts –**

Redirection seems to be working,

Problem is always reproducible,

Like snowball issue affects more and more users.

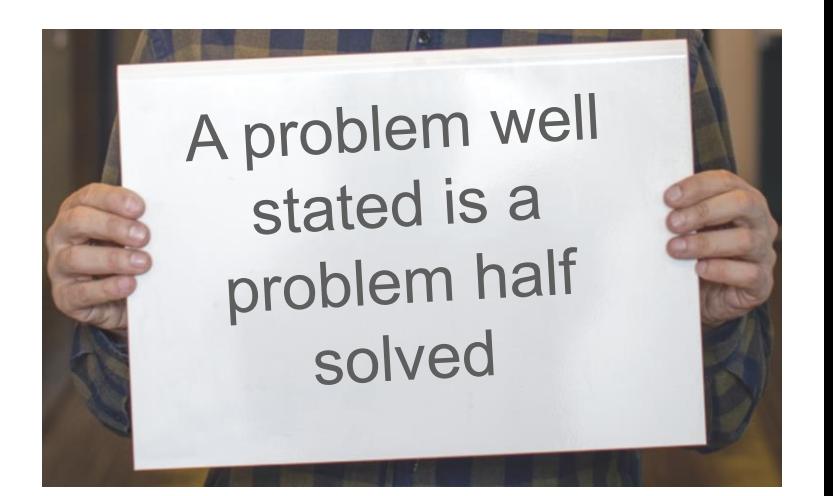

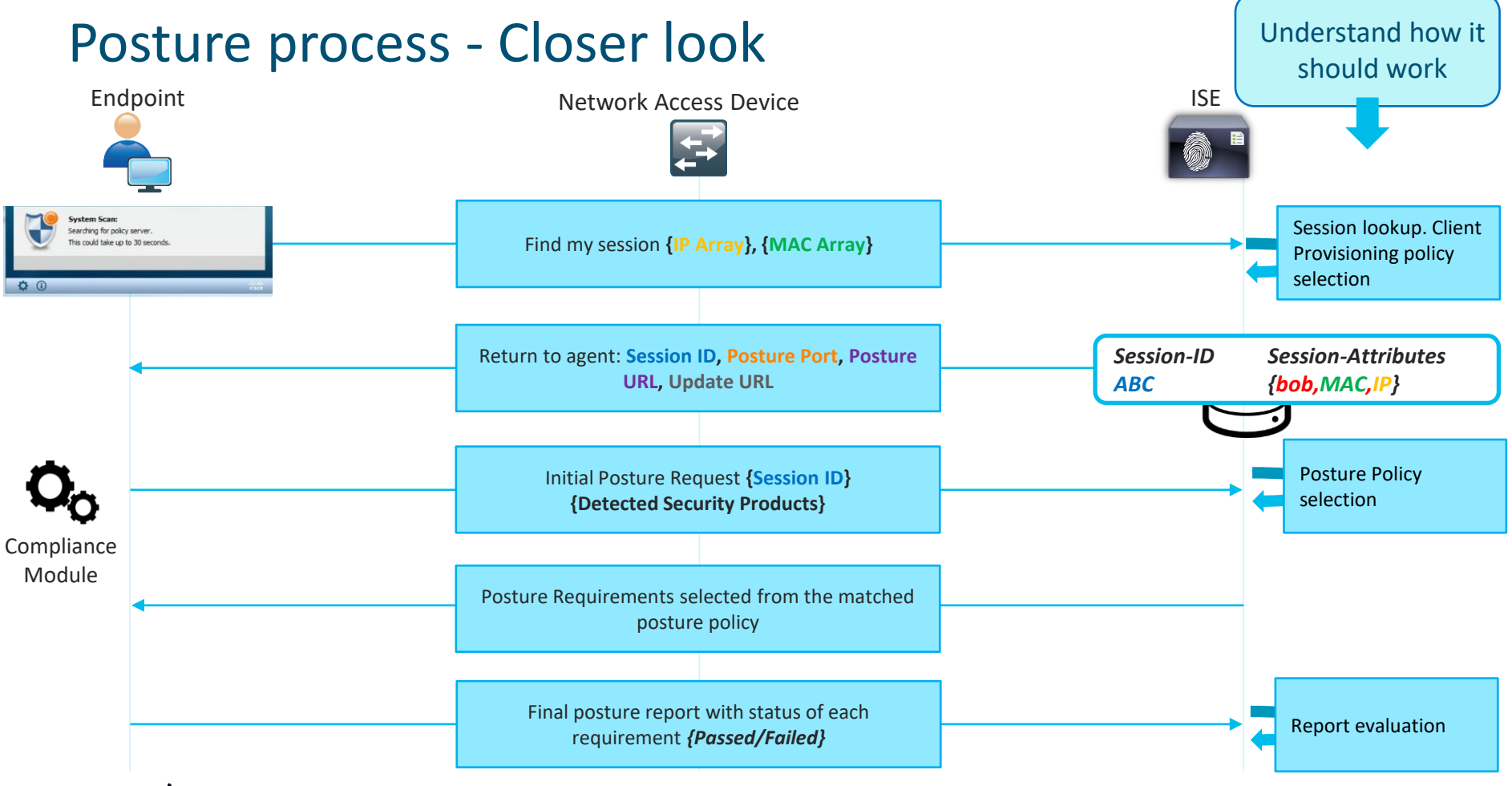

 $\csc\sqrt{i\ell}$ 

#### What pillar can be faulty?

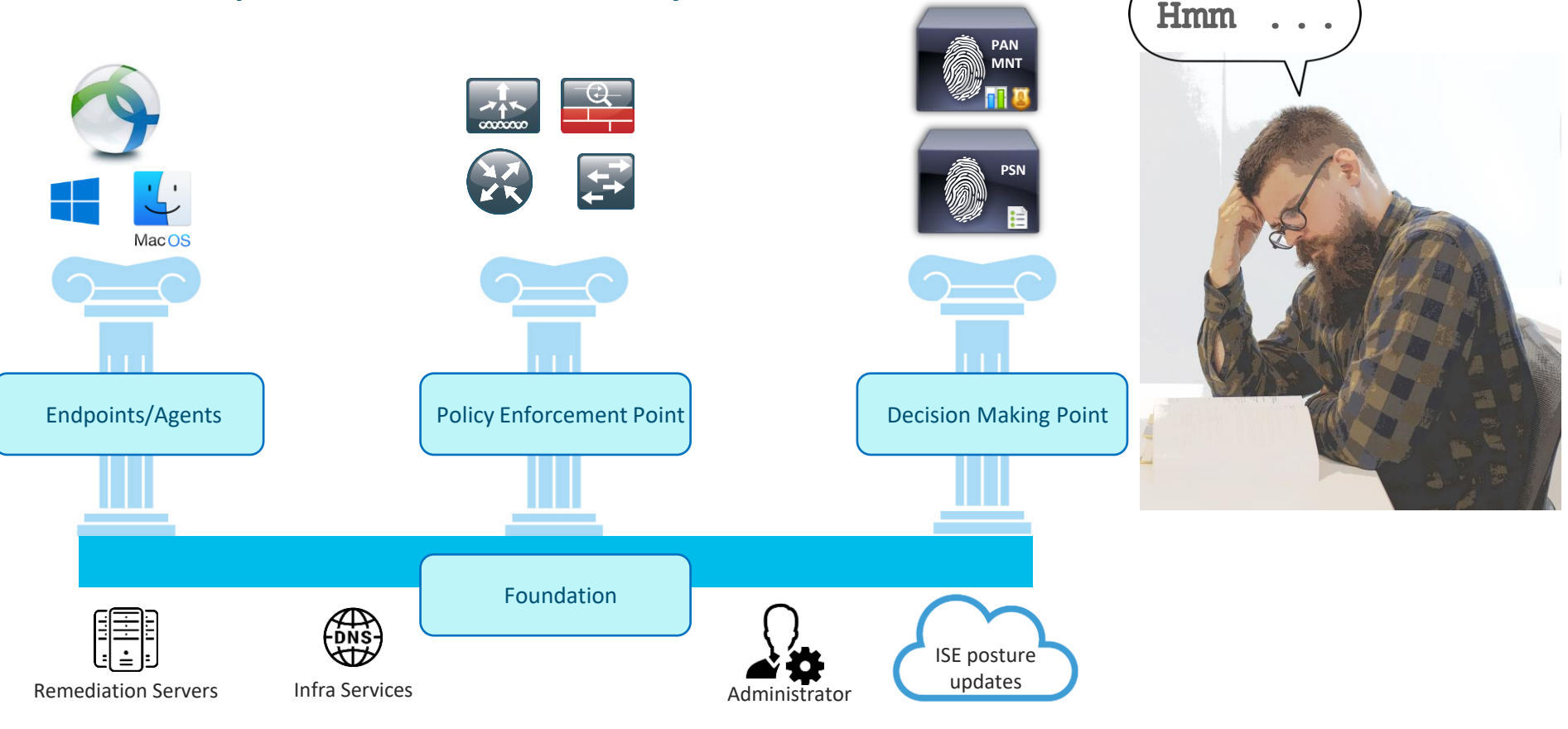

 $\frac{1}{2}$  cisco  $\frac{1}{2}$ 

# Investigation on Endpoint side

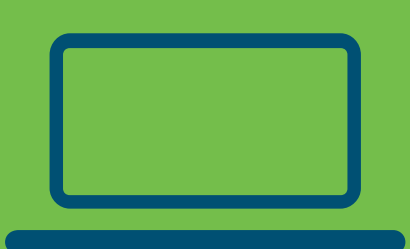

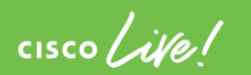

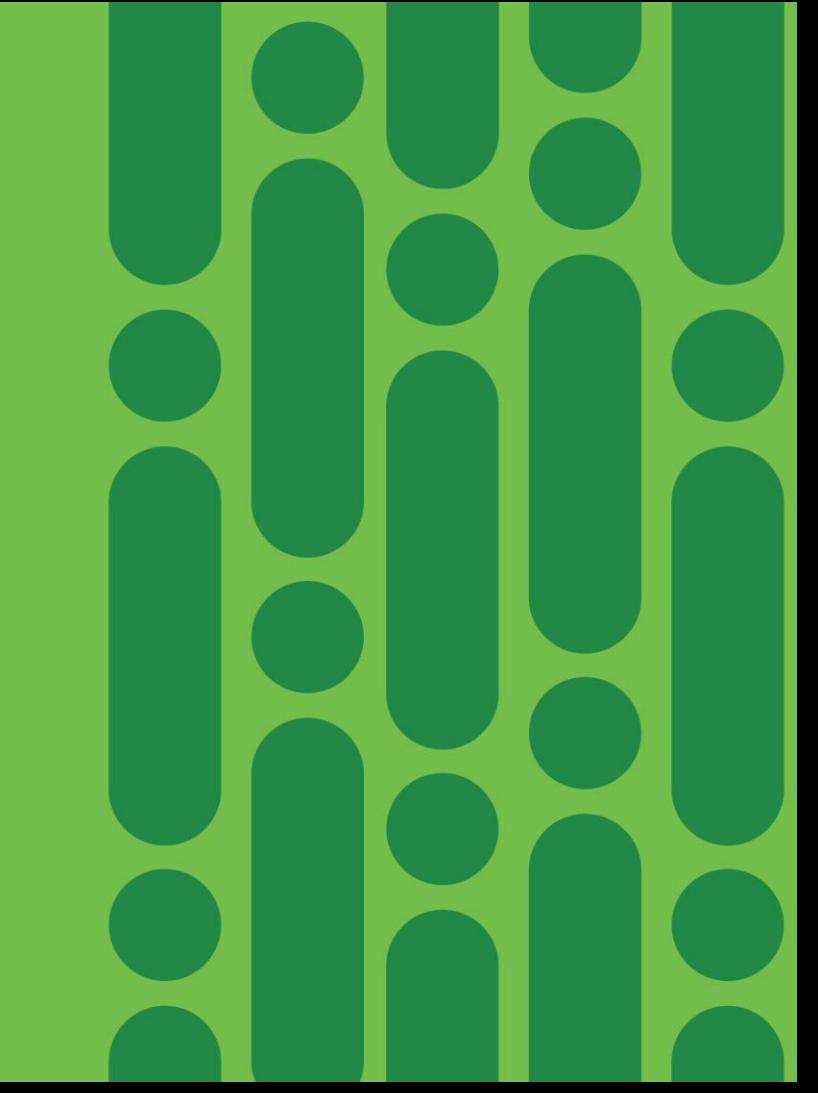

#### Data collection - Endpoint

What to check-

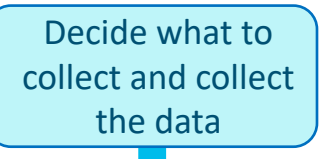

■ DART bundle to track Discovery and Posture events in AnyConnect ISEPosture.txt

**•** Packet capture – filtered by Discovery probes and ports used during the posture

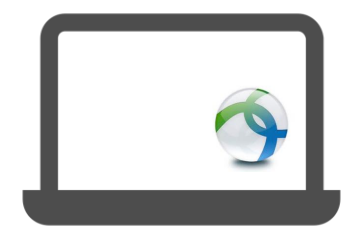

#### Demo –

## DART bundle analysis

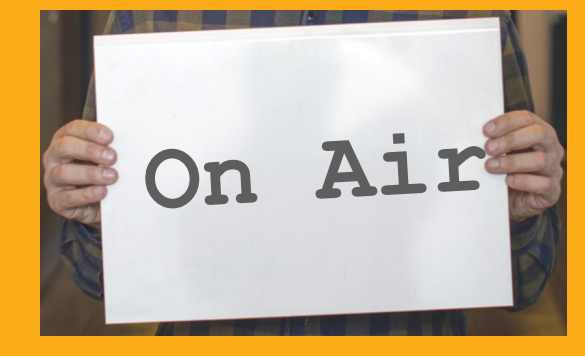

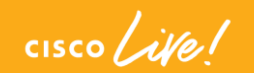

#### Cisco AnyConnect Secure Mobility Client  $\times$  $\overline{\phantom{m}}$

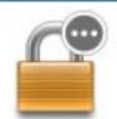

 $\blacktriangleright$ 

**VPN:** Verify your network connection.

Connect

 $\checkmark$ 

#### No Network Connectivity

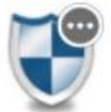

**System Scan:** Limited or no connectivity.

 $Q$ 

#### Demo –

## Packet capture analysis

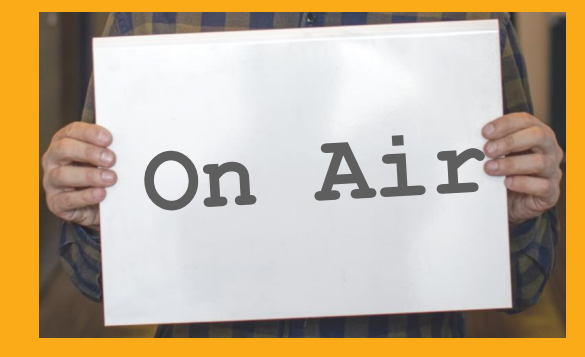

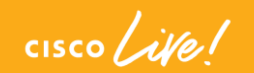
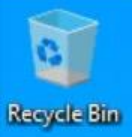

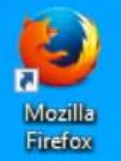

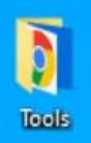

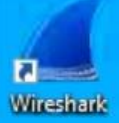

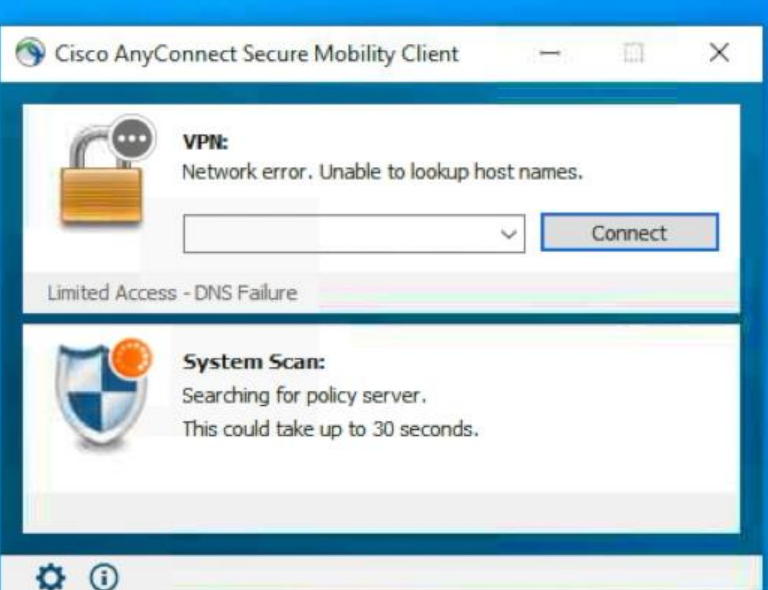

## Investigation on NAD side

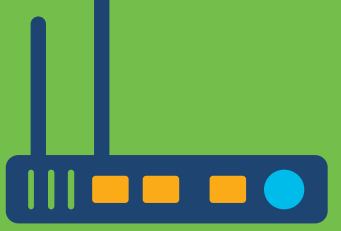

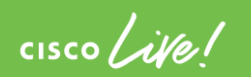

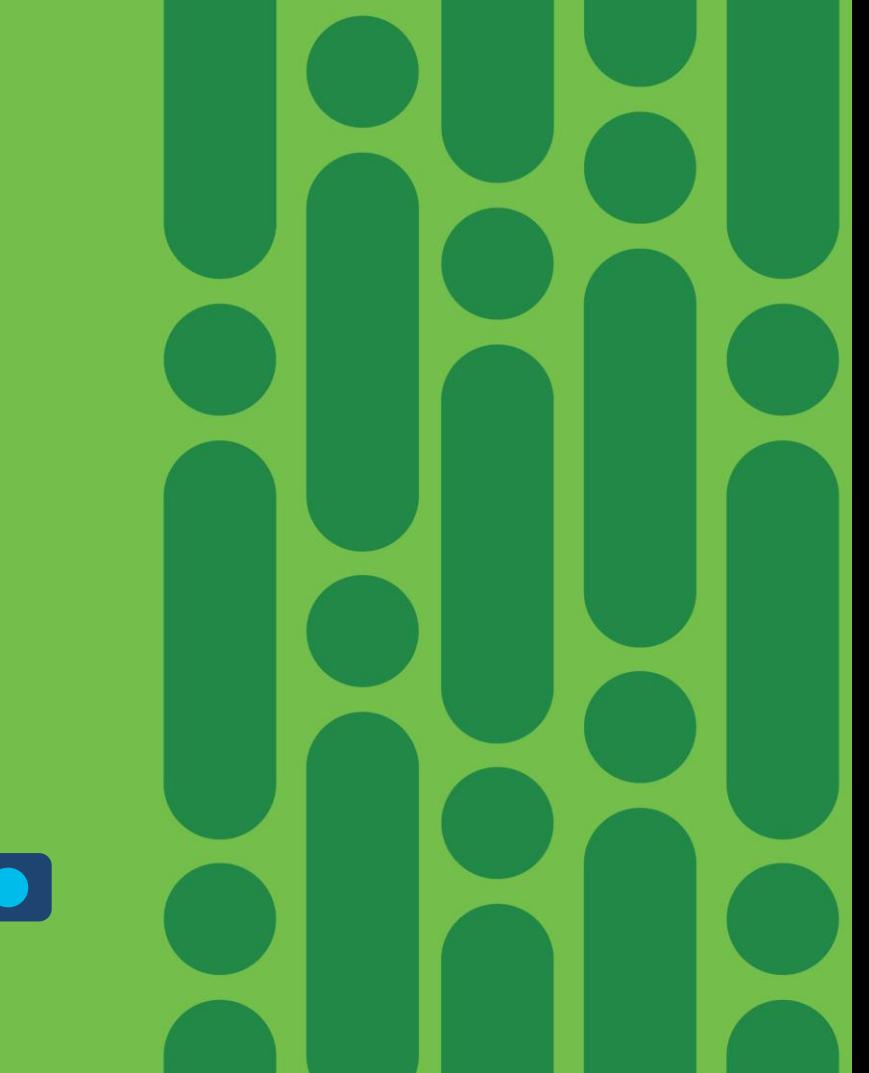

## Investigation on ISE side

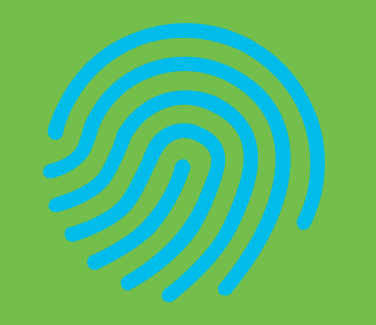

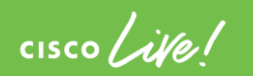

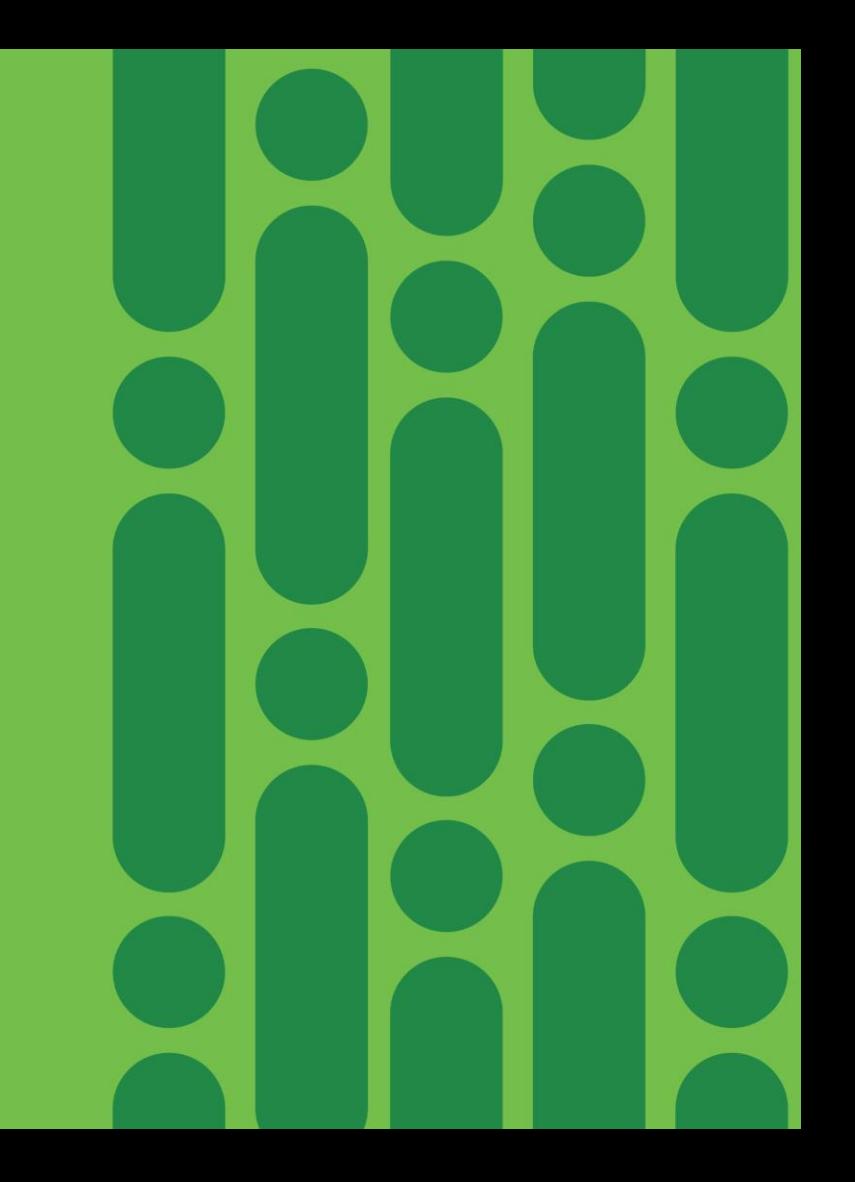

#### ISE what to collect

Generally on ISE all posture related troubleshooting can be divided into the following areas:

- Configuration analysis ensure that you rules, and policies are configured according to the recommendations,
- $Report$  analysis Detailed authentication report, Posture Assessment by Endpoint, Client Provisioning,
- Log analysis first we need to know what debugs we need and in which files those debugs are stored.

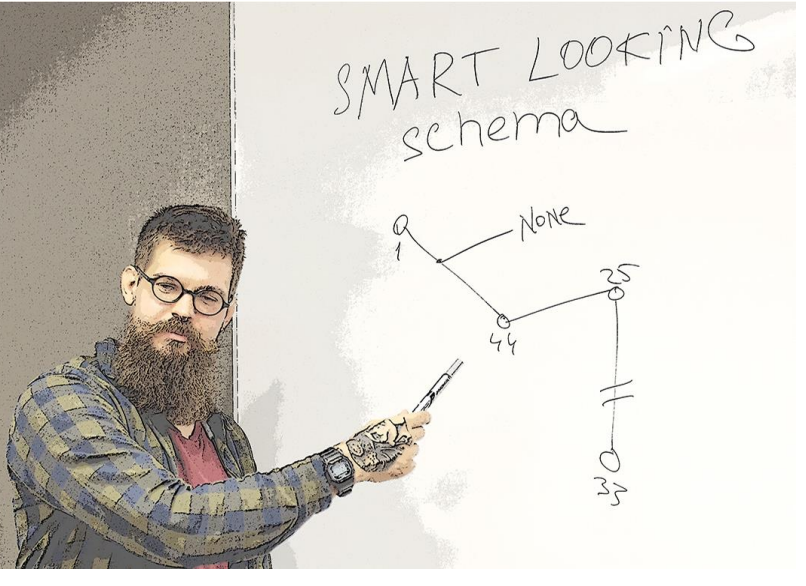

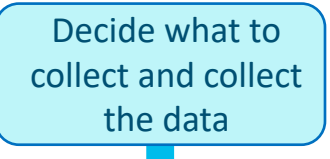

#### ISE posture related debugs

#### *ise-psc.log*

≡

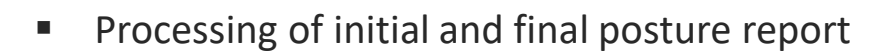

- Posture policy selection
- PRA operations

posture **Debug to enable**

#### *guest.log*

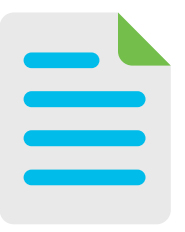

- Session lookup process when Discovery probe has reached PSN without redirect
- Client provisioning policy selection

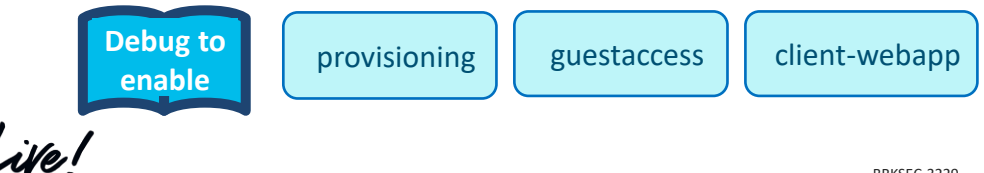

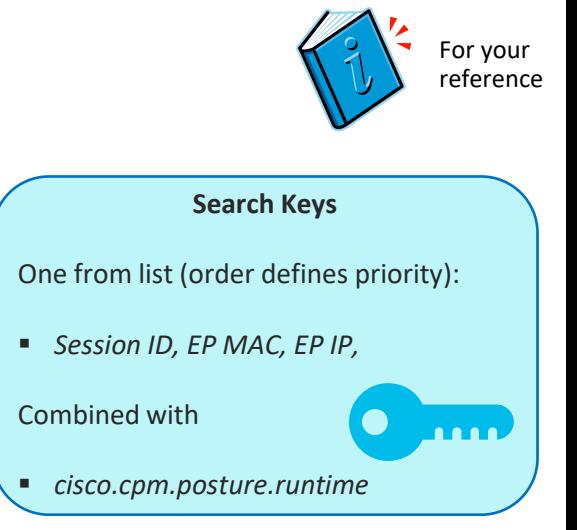

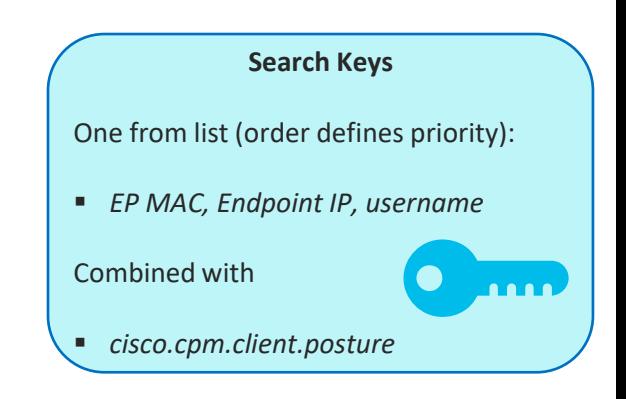

#### Demo –

### Investigation on ISE side

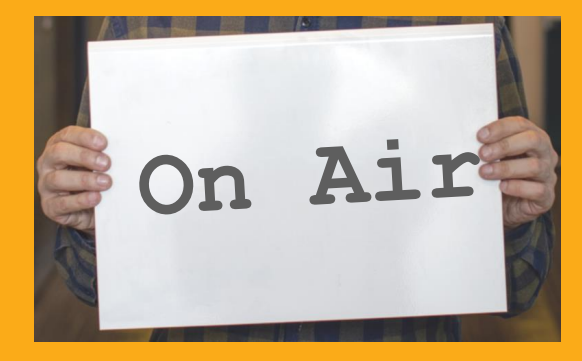

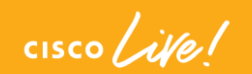

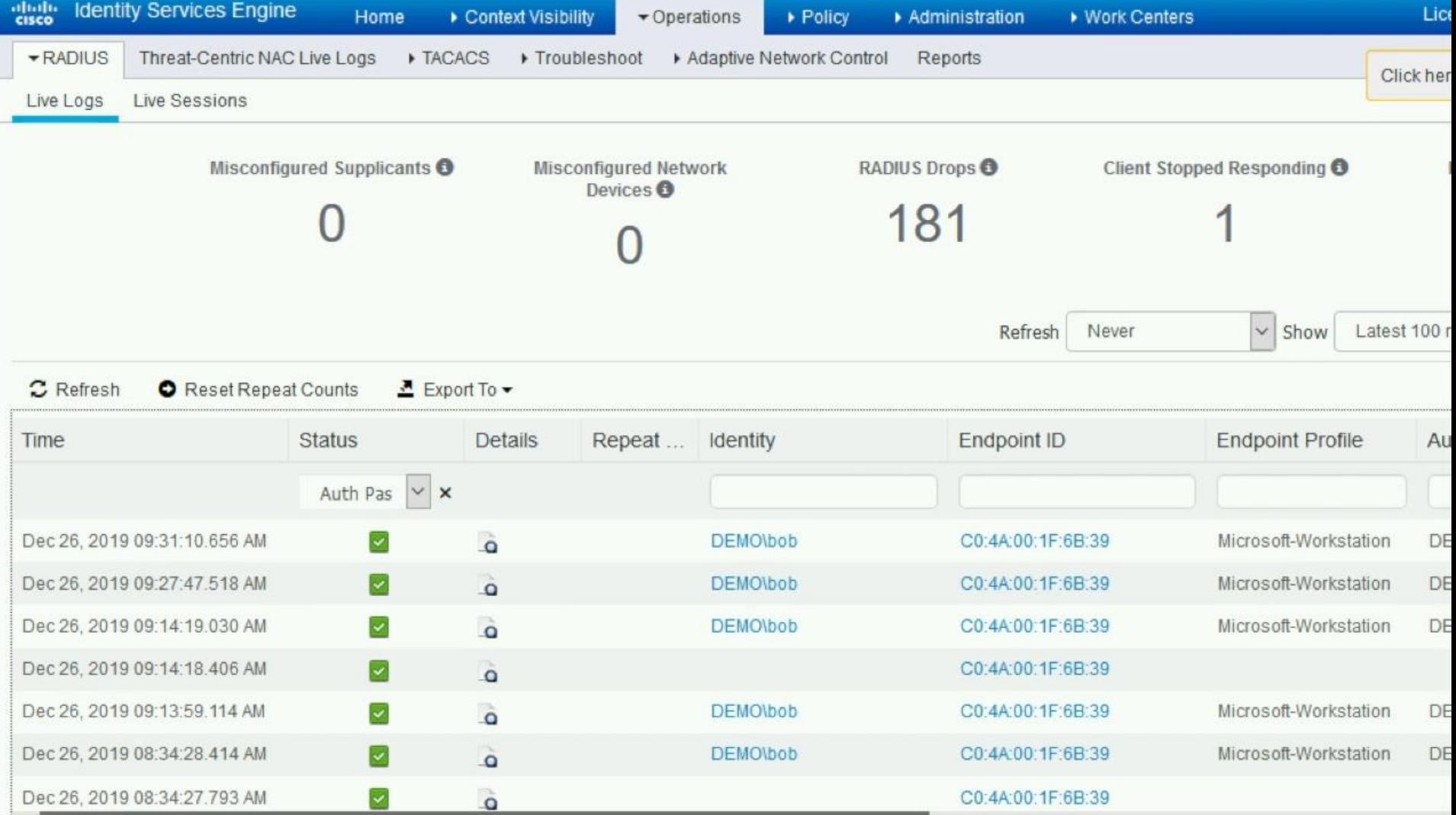

#### So where are we with troubleshooting?

- Capture shows communication over port 8443
- Packets are crossing WLC
- No posture report received by ISE
- In DART we fail with unable to send request: 12002

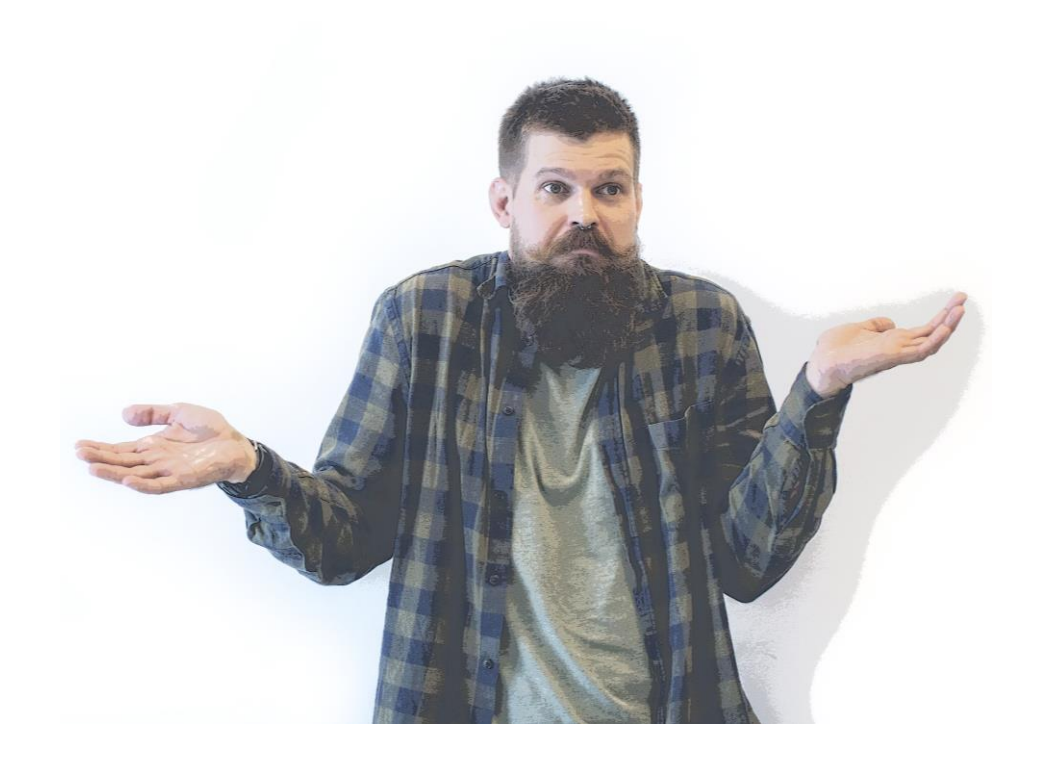

 $\frac{1}{2}$  CISCO  $\frac{1}{2}$ 

#### Posture got stuck on 10%– Build a Theory Analyze the data to

All date collected so far points to some issue on the endpoint itself

As a next step we need to investigate logs from 3<sup>rd</sup> party Security Software to understand what may break communication over port 8443

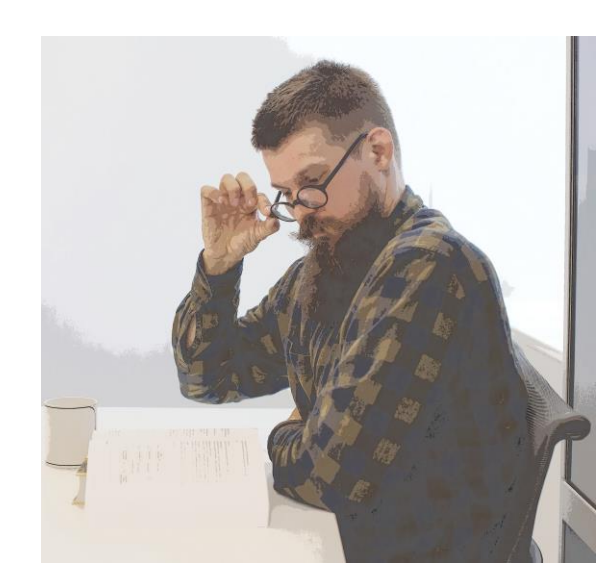

build the theory

Demo - 3rd party log investigation,

confirm the theory

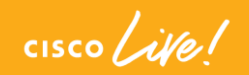

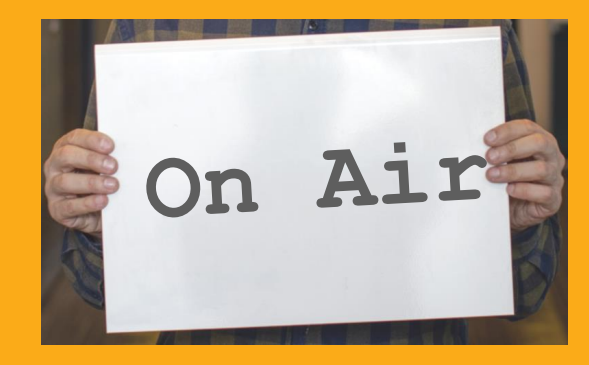

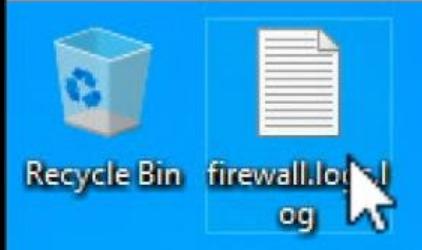

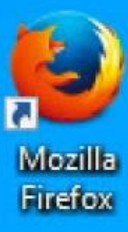

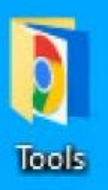

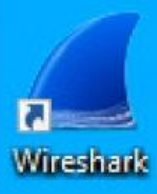

#### Issue recap

- Monday morning desktop security team discovered new Windows vulnerability
- Due to absence of fix from vendor more strict rules were enforced on endpoint firewalls
- Endpoints started to encounter problems after firewall changes were distributed on next posture attempt

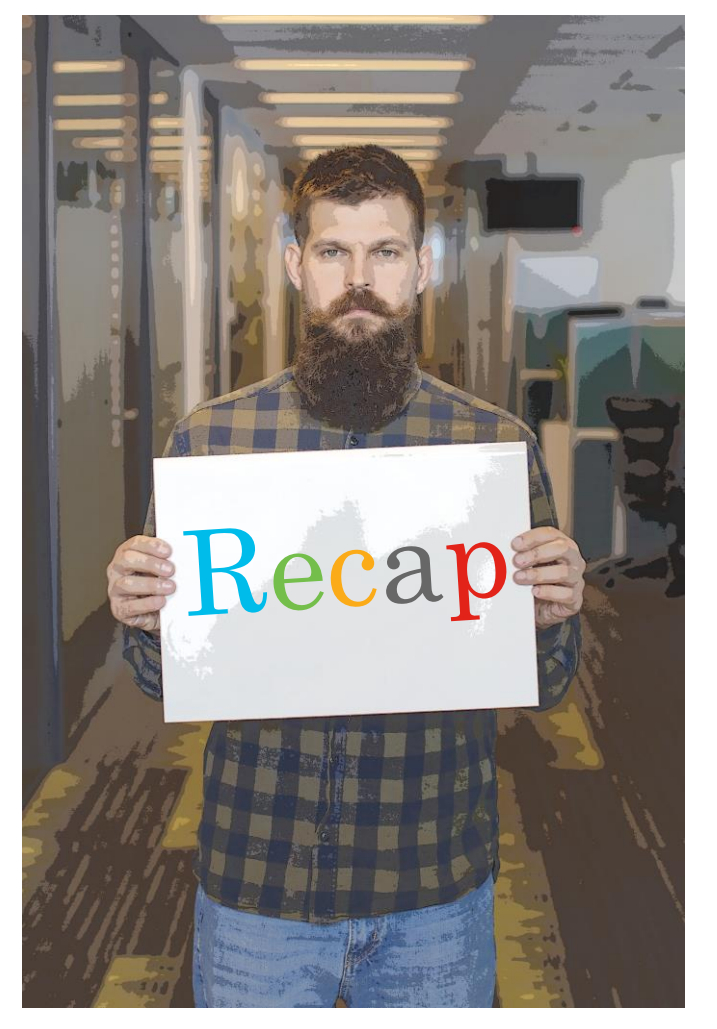

 $\frac{1}{2}$  cisco  $\frac{1}{2}$ 

#### Key Takeaways

It's better to avoid some problems instead of troubleshooting

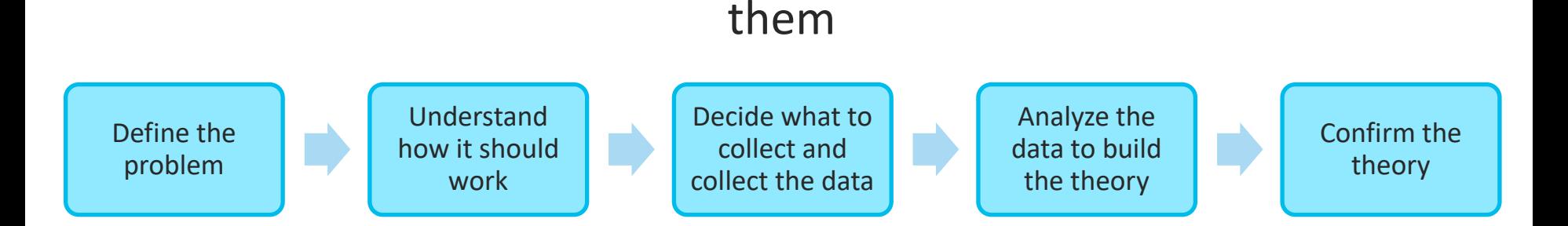

Full version of slide deck and all demos are available for download

#### [BRKSEC-3229](https://cisco.box.com/s/38sv0vt3qgffwi8e2l7f7tiqtbu2je3c)

In case of access problem please contact [skuchere@cisco.com](mailto:skuchere@cisco.com) or [ekorneyc@cisco.com](mailto:ekorneyc@cisco.com)

Complete your online survey to help us make this session better

 $\frac{1}{2}$  CISCO  $\frac{1}{2}$ 

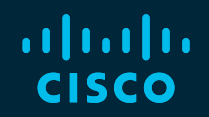

# Thank you

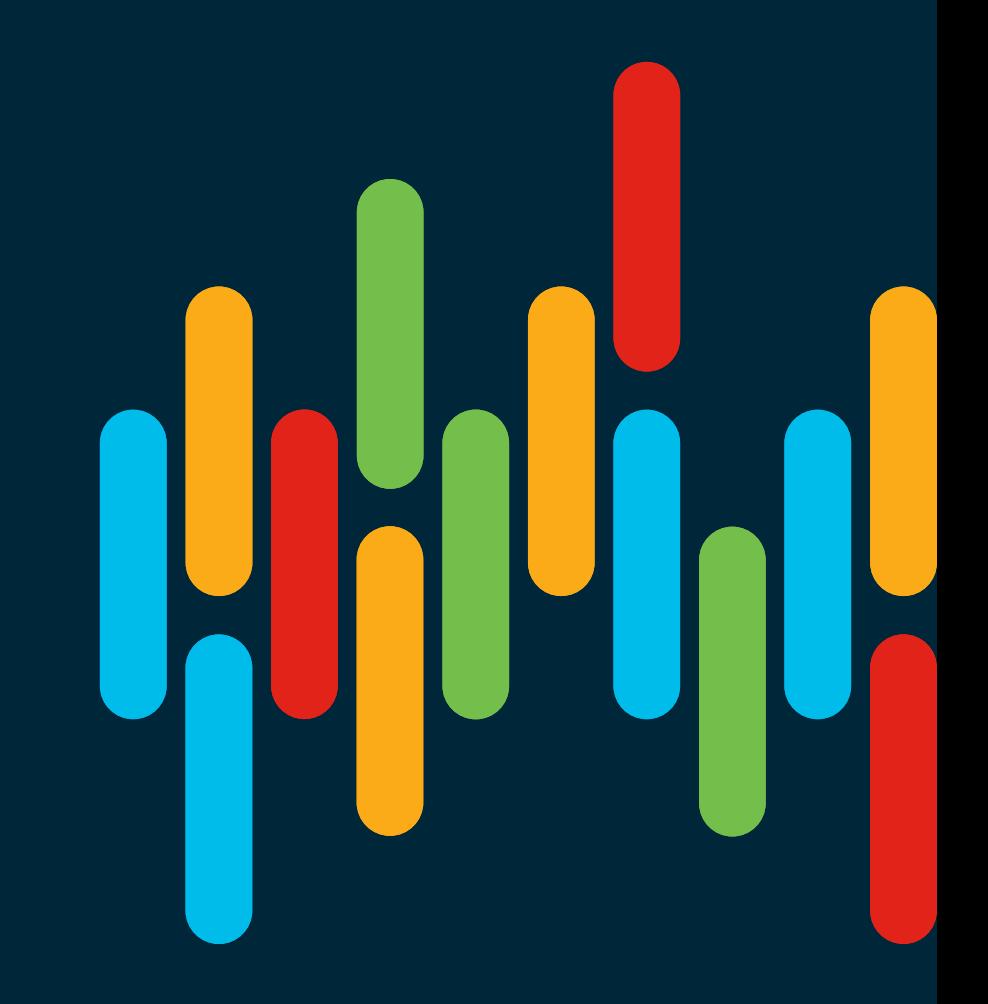

 $\frac{1}{\sqrt{2}}$  cisco  $\frac{1}{\sqrt{2}}$ 

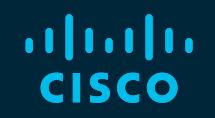

# 

# You make **possible**